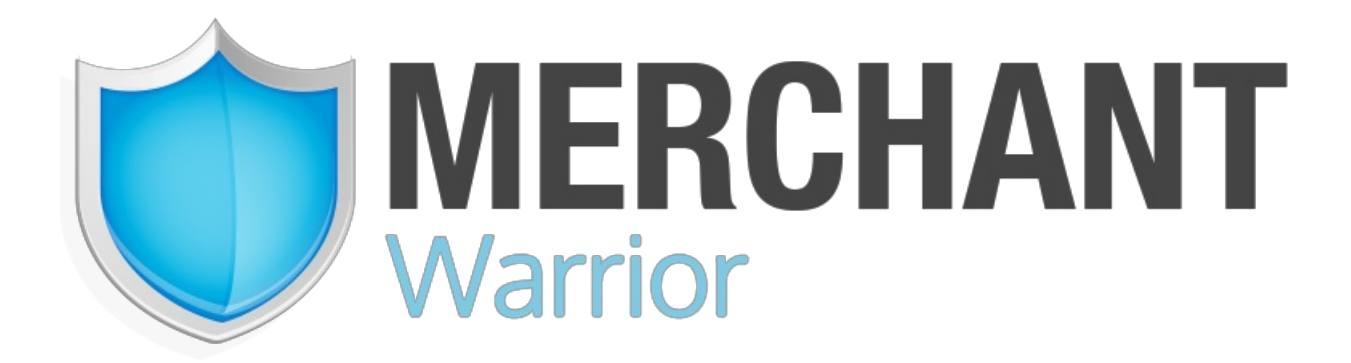

# **Merchant Warrior - API Documentation**

Version 1.1 Date: 2017-12-19

# **Table of Contents**

<span id="page-1-0"></span>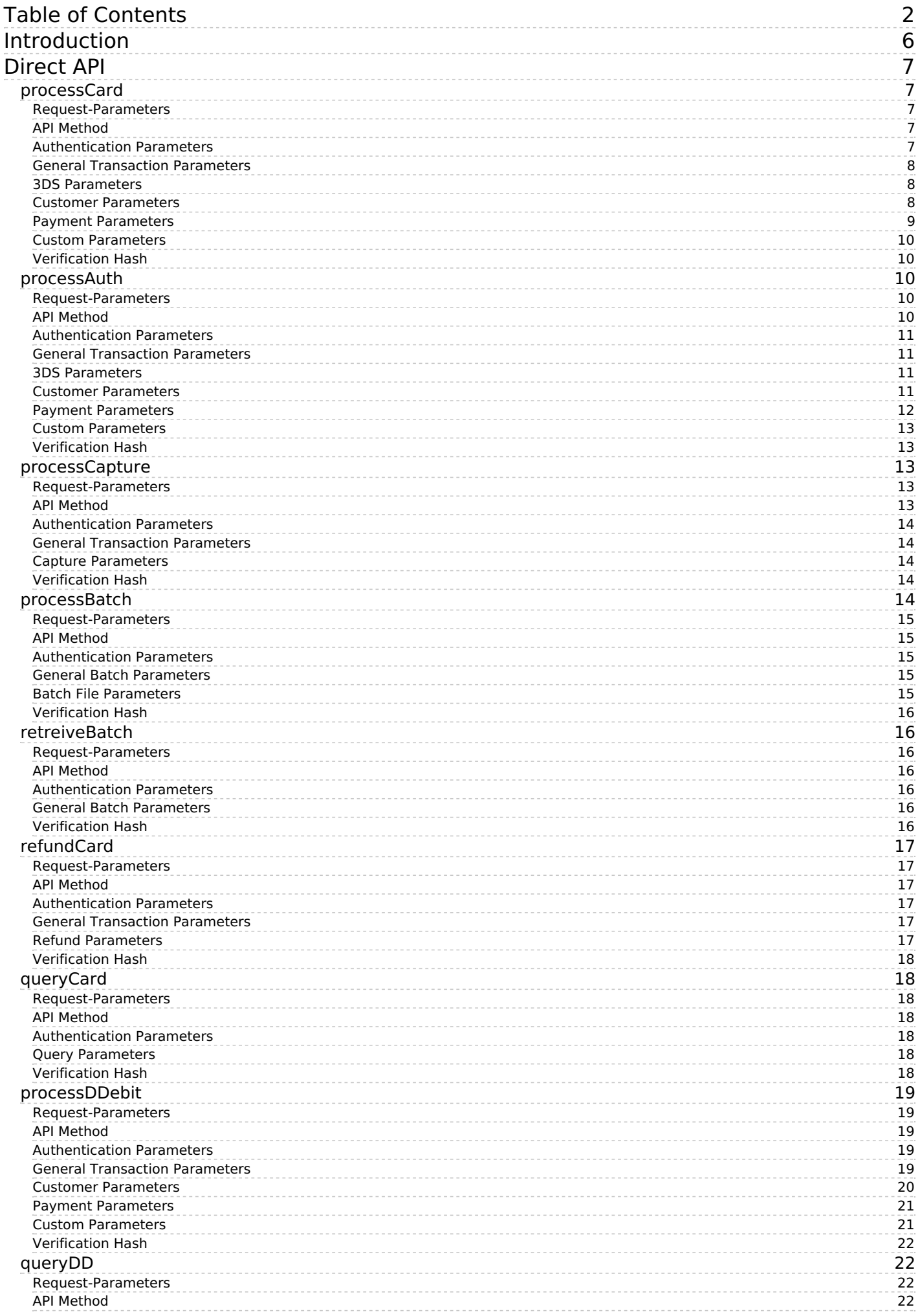

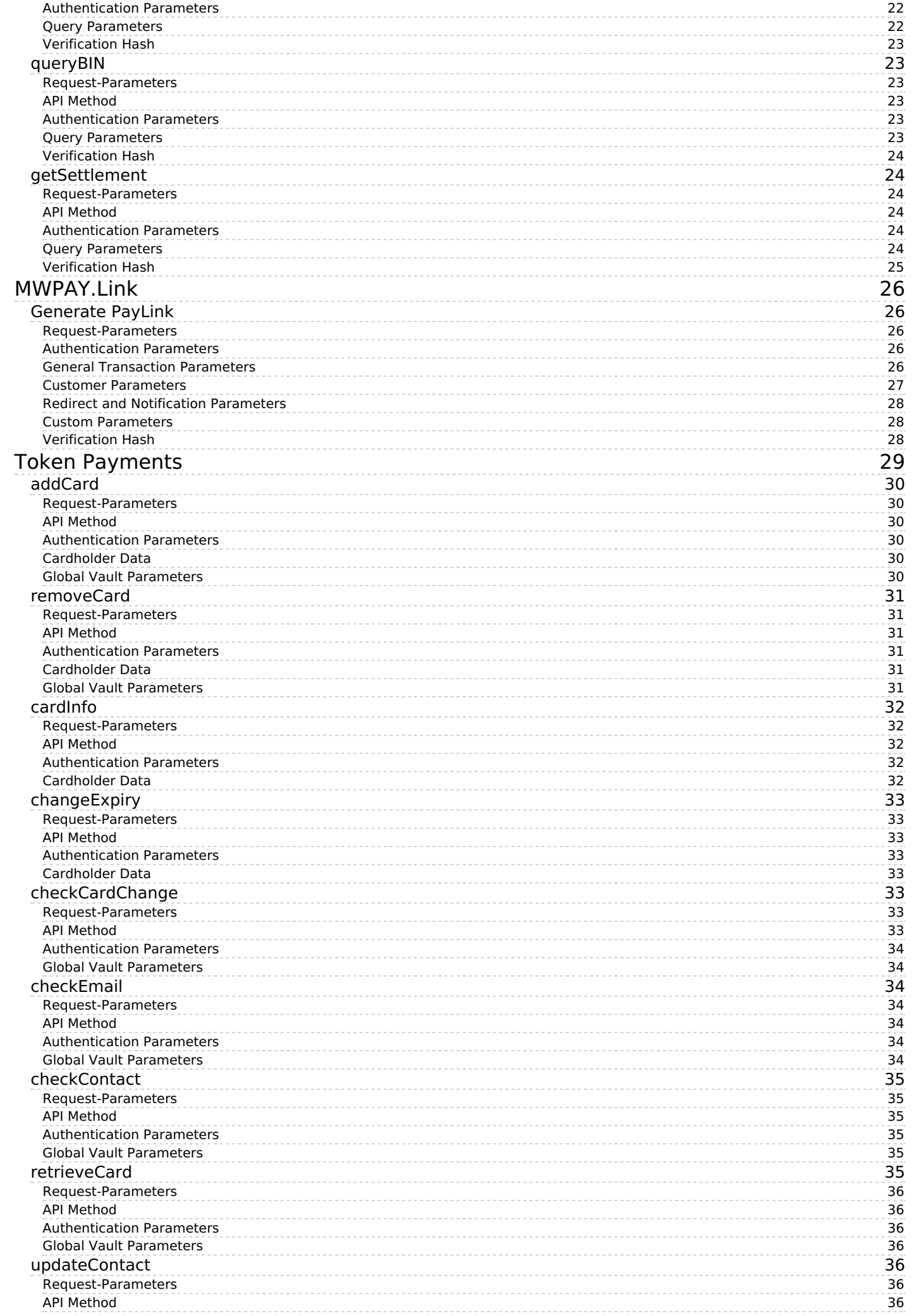

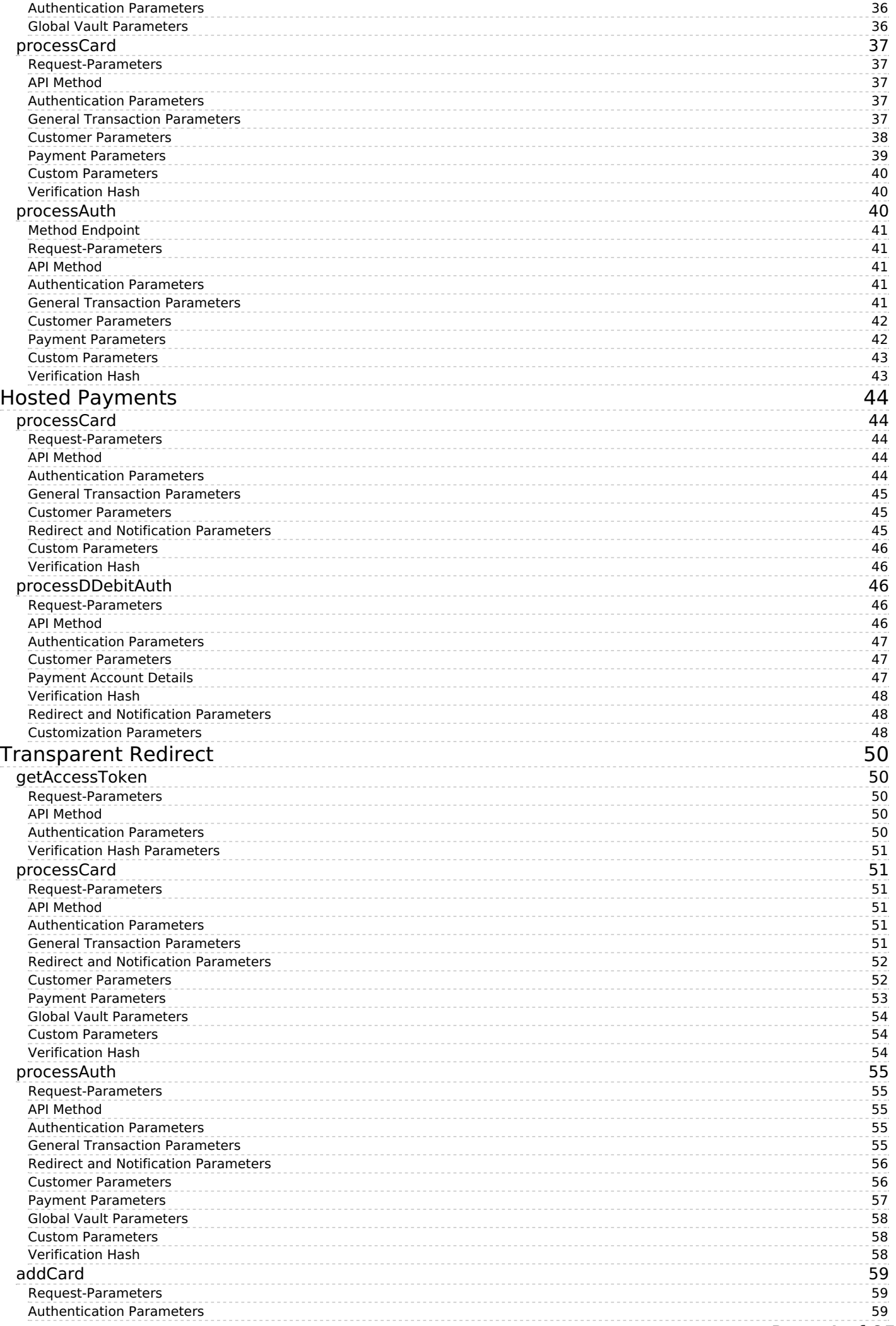

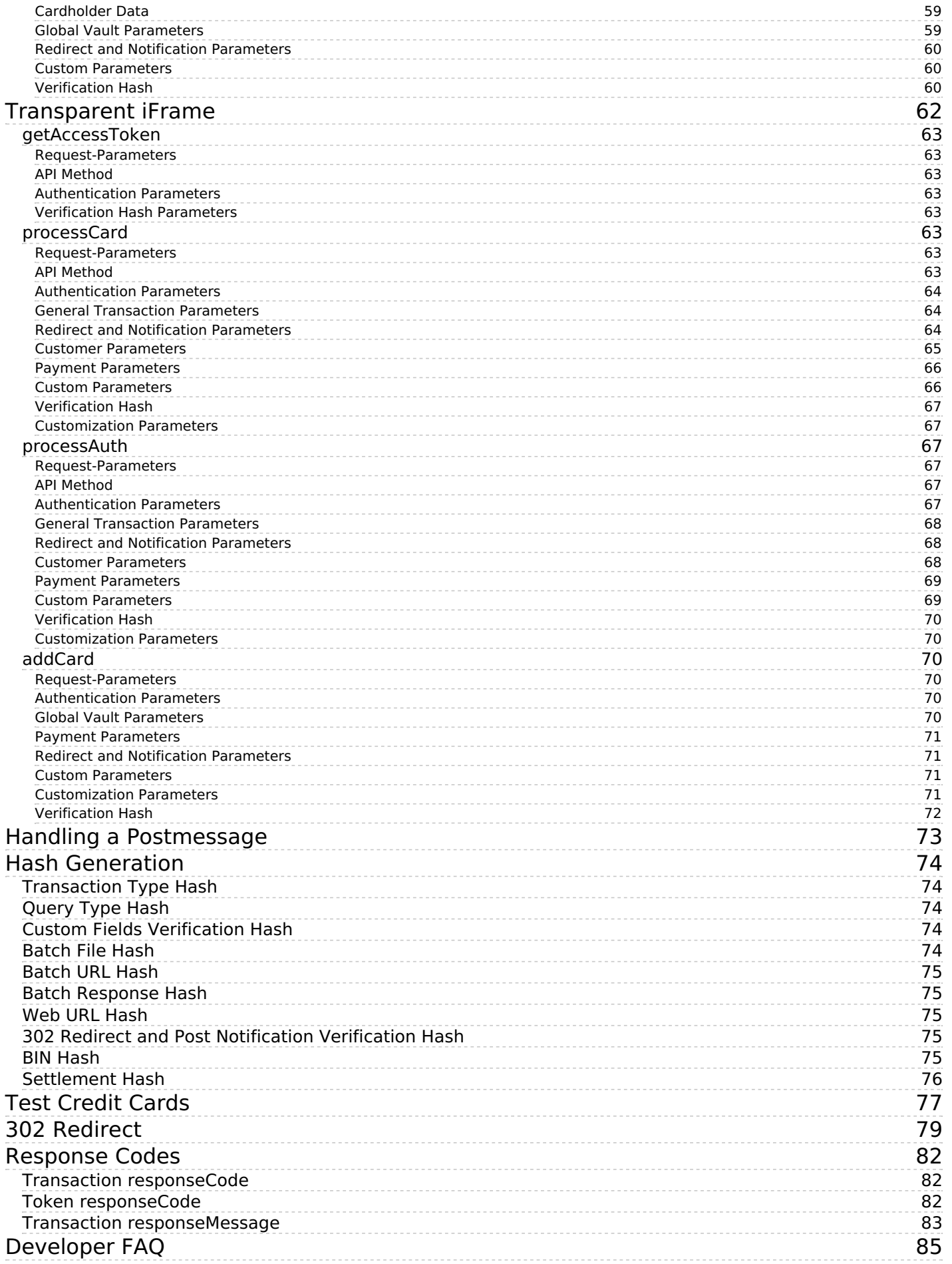

# <span id="page-5-0"></span>Introduction

**Merchant Warrior** (MW) is an Australian based payment provider that offers a range of online payment solutions to Merchants worldwide.

MW is a Tier 1 PCI DSS certified provider. This qualification is obtained annually, after an independent audit carried out by a certified QSA and QPSAC.

This information has been provided to assist with the integration and implementation of services to the MW platform.

Production API Endpoint

https://api.merchantwarrior.com/post/

Sandbox API Endpoint

https://base.merchantwarrior.com/post/

Replace snippets below with your merchantUUID, apiKey and correct hash.

# <span id="page-6-0"></span>Direct API

The following sub-sections will outline the various API methods present in the Merchant Warrior Direct API.

#### **Introduction**

The Direct API provides you with a single integration point for processing to your Acquirer(s).

You will need to obtain a Merchant UUID, API Key and API passphrase in order to connect to the Direct API. These details will be issued to you when you create your MW account.

#### **Request Format**

API requests are submitted to the Direct API service using[POST](https://en.wikipedia.org/wiki/POST_(HTTP)), and must be performed over[HTTPS](https://en.wikipedia.org/wiki/HTTPS).

 $\bullet$  It is important to note that as of PCI DSS v3.2 it is recommended to submit requests using a secure version of [TLS](https://en.wikipedia.org/wiki/Transport_Layer_Security) (currently v1.1 or higher). As of the 30th of June 2018 the MW platform will no longer accept requests via SSL and/or TLS v1.0.

#### **Available Methods**

The Direct API service consists of the following methods:

- processCard: Performs a purchase transaction on a customer's credit card
- processAuth: Performs a pre-authorization on a customer's credit card
- processCapture: Performs a capture request
- processBatch: Submits a batch file for processing
- retrieveBatch: Retrieves the batch status or processed batch file result
- refundCard: Performs a refund request
- queryCard: Queries previous credit card transactions
- processDDebit: Performs a direct debit transaction on a customer's bank account
- queryDD: Queries previous direct debit transactions
- query[BIN](https://en.wikipedia.org/wiki/Payment_card_number#Issuer_identification_number_.28IIN.29): Queries a Bank Identification Number (BIN)
- getSettlement: Returns a list of settled transactions
- checkEnrollment: Check if a card is participating 3DS scheme and initiate a 3DS authentication.
- checkPARes: Check the result of a 3DS authentication.

# <span id="page-6-1"></span>**processCard**

The processCard method is the method used to perform a purchase request.

# <span id="page-6-2"></span>**Request-Parameters**

# <span id="page-6-3"></span>**API Method**

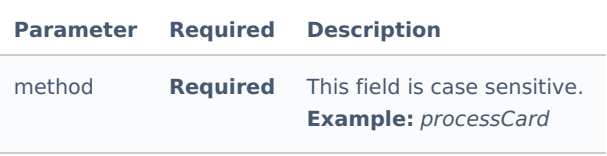

# <span id="page-6-4"></span>**Authentication Parameters**

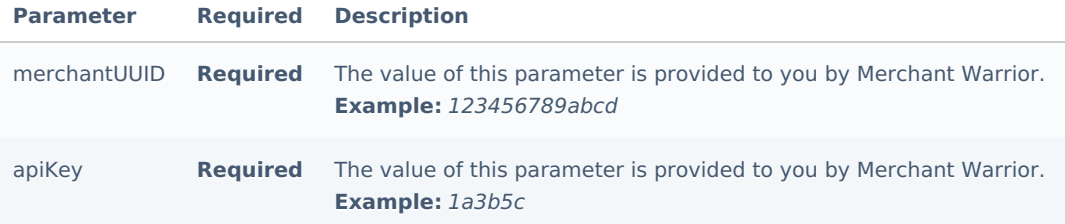

## <span id="page-7-0"></span>**General Transaction Parameters**

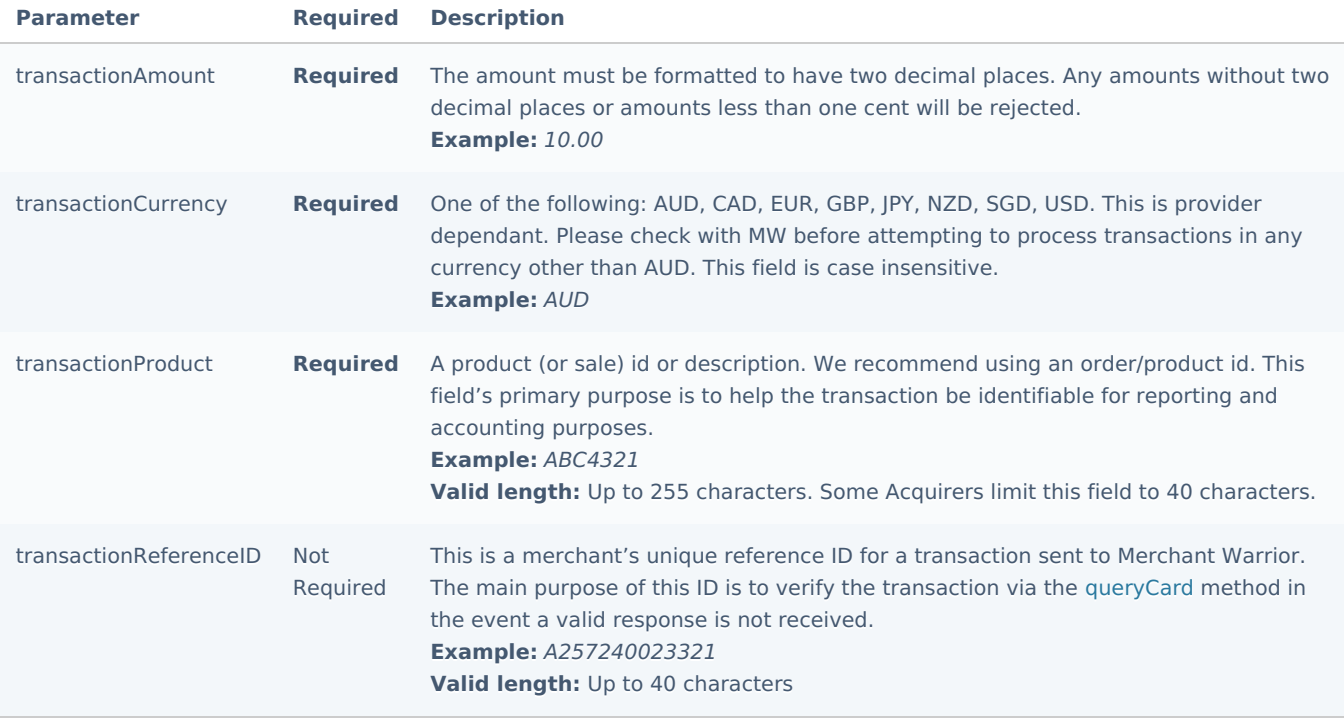

# <span id="page-7-1"></span>**3DS Parameters**

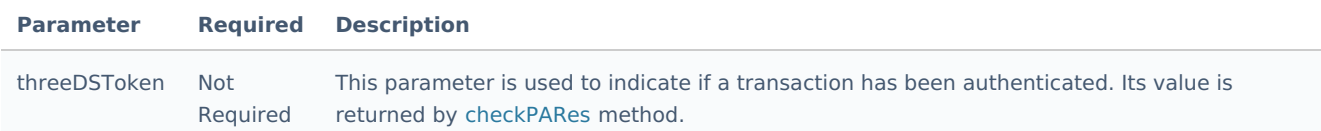

# <span id="page-7-2"></span>**Customer Parameters**

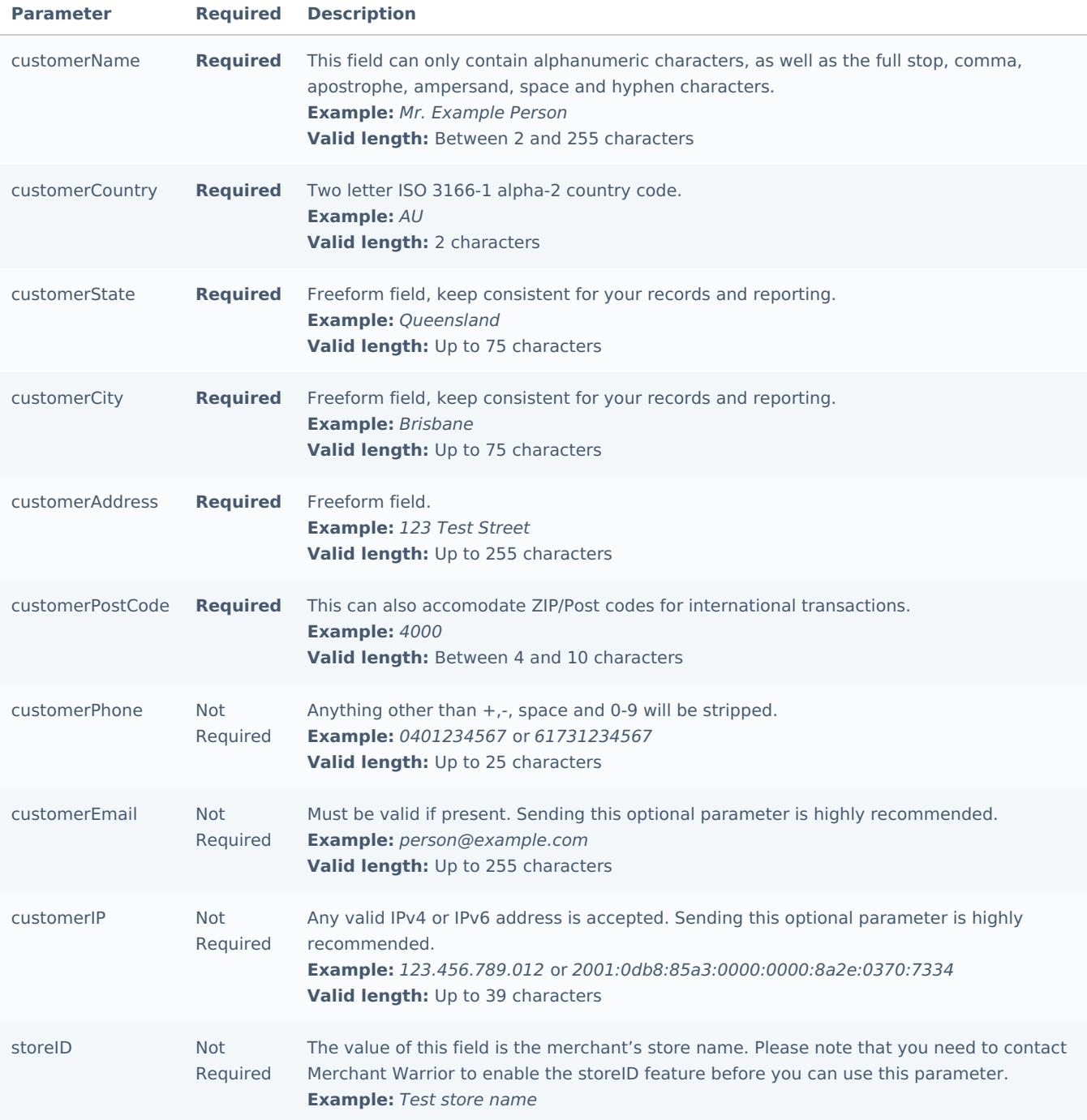

# <span id="page-8-0"></span>**Payment Parameters**

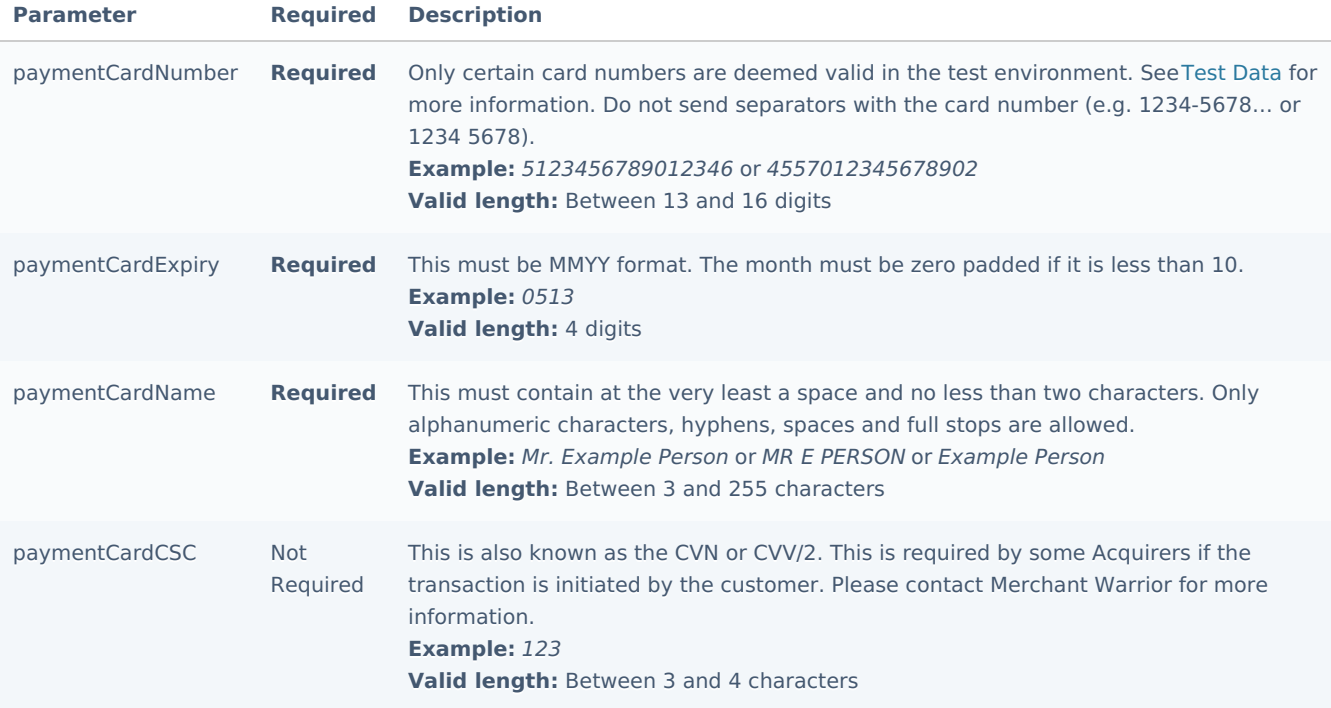

# <span id="page-9-0"></span>**Custom Parameters**

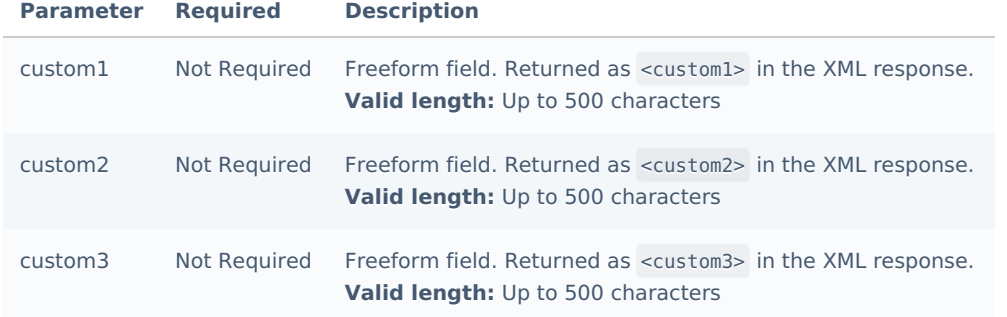

# <span id="page-9-1"></span>**Verification Hash**

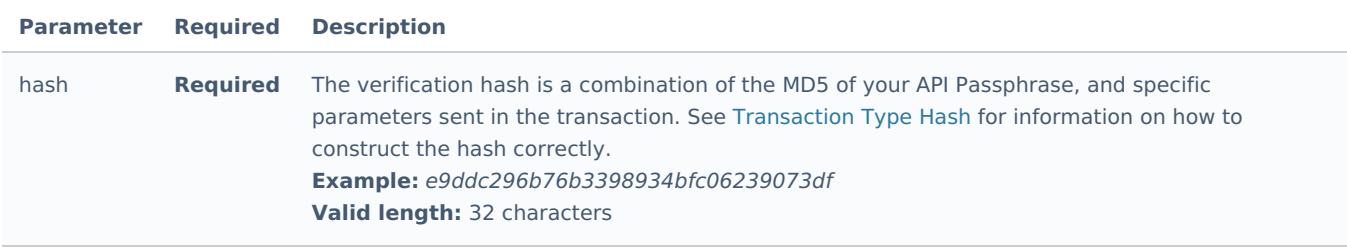

# <span id="page-9-2"></span>**processAuth**

The processAuth method is used to perform a pre-authorization request.

# <span id="page-9-3"></span>**Request-Parameters**

## <span id="page-9-4"></span>**API Method**

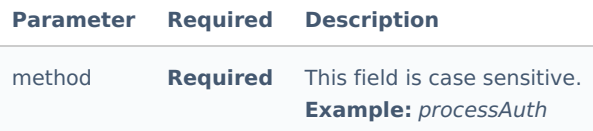

# <span id="page-10-0"></span>**Authentication Parameters**

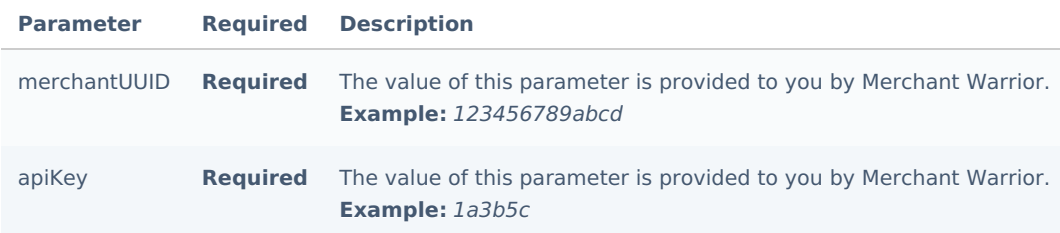

### <span id="page-10-1"></span>**General Transaction Parameters**

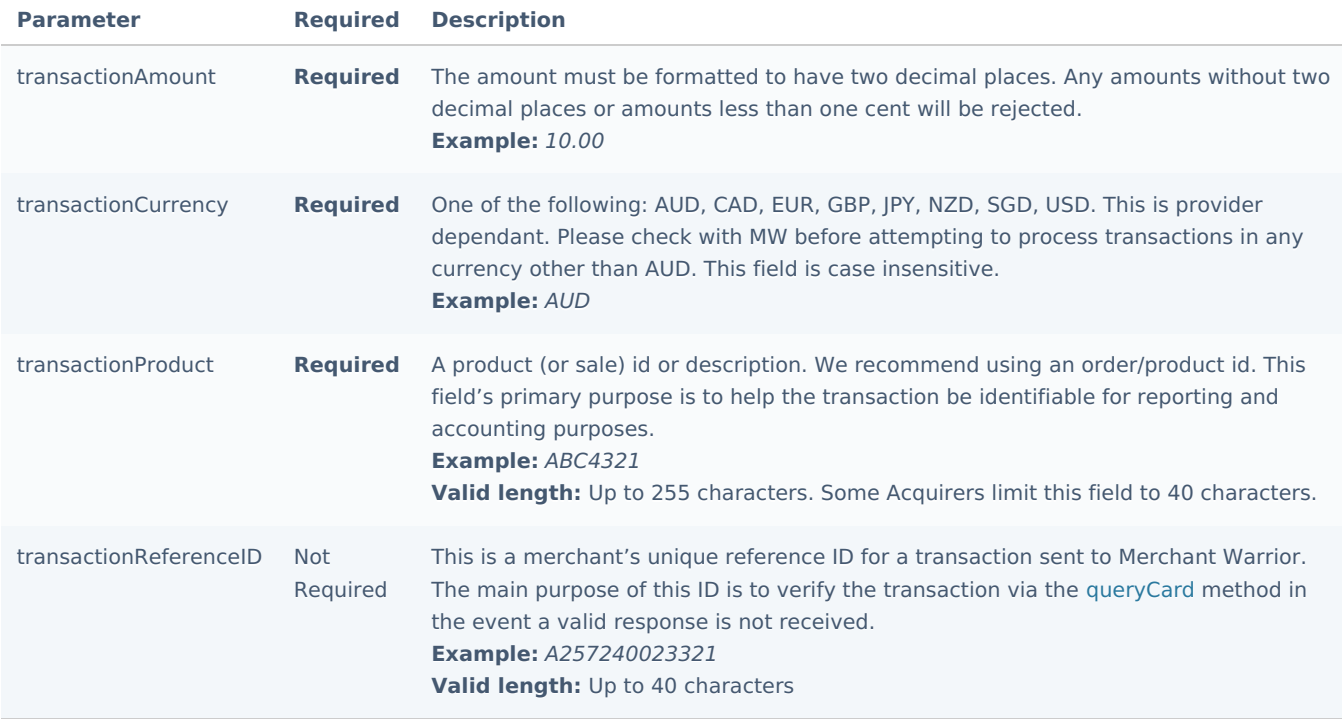

# <span id="page-10-2"></span>**3DS Parameters**

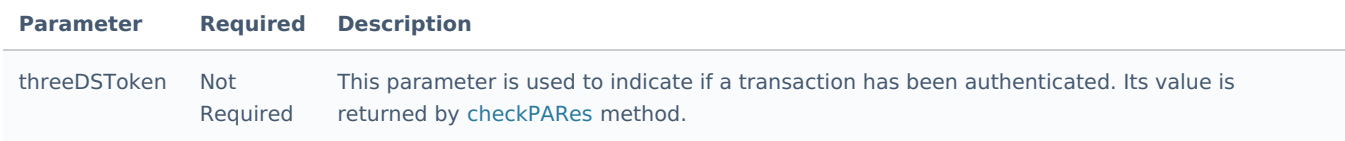

#### <span id="page-10-3"></span>**Customer Parameters**

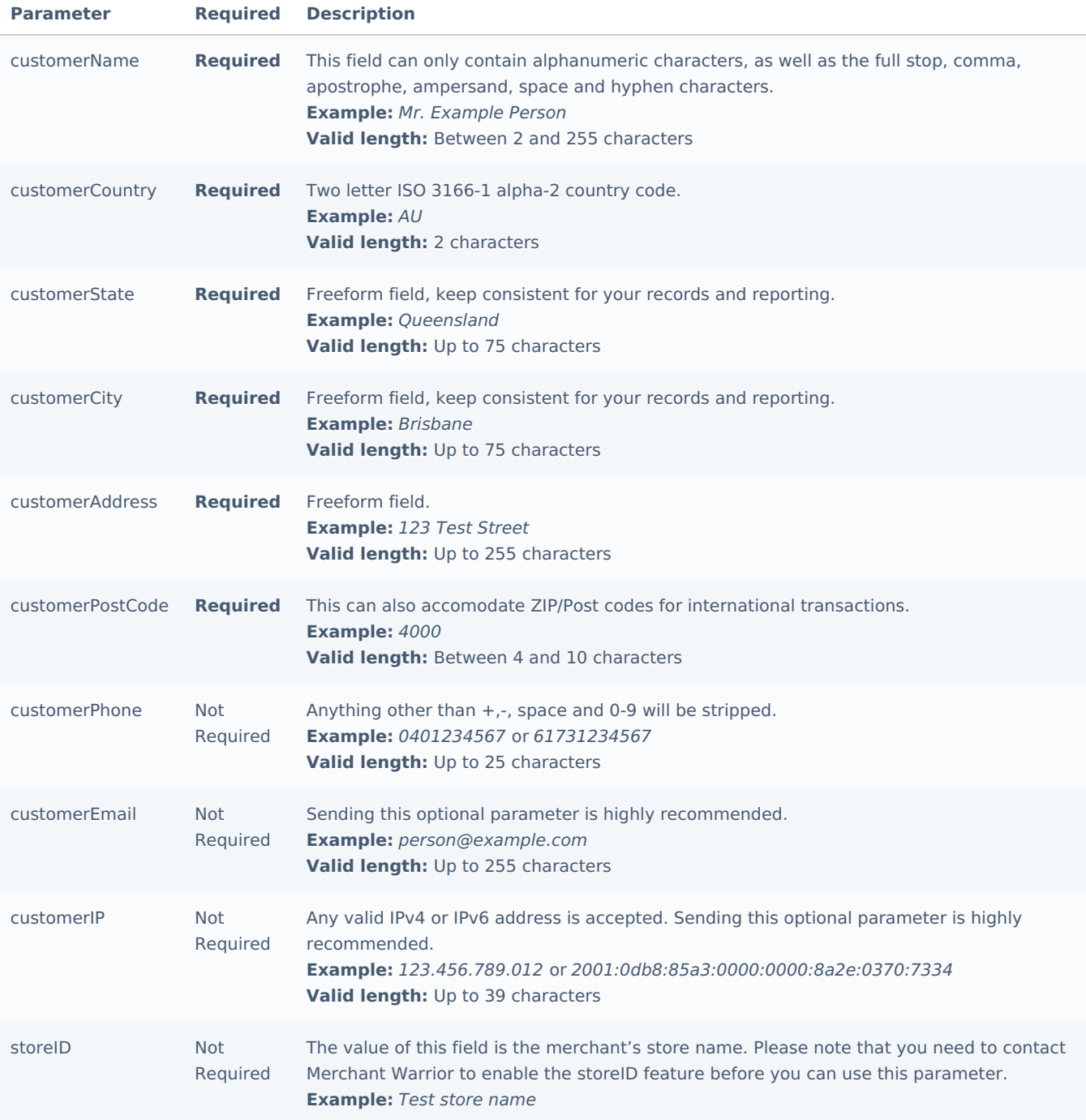

# <span id="page-11-0"></span>**Payment Parameters**

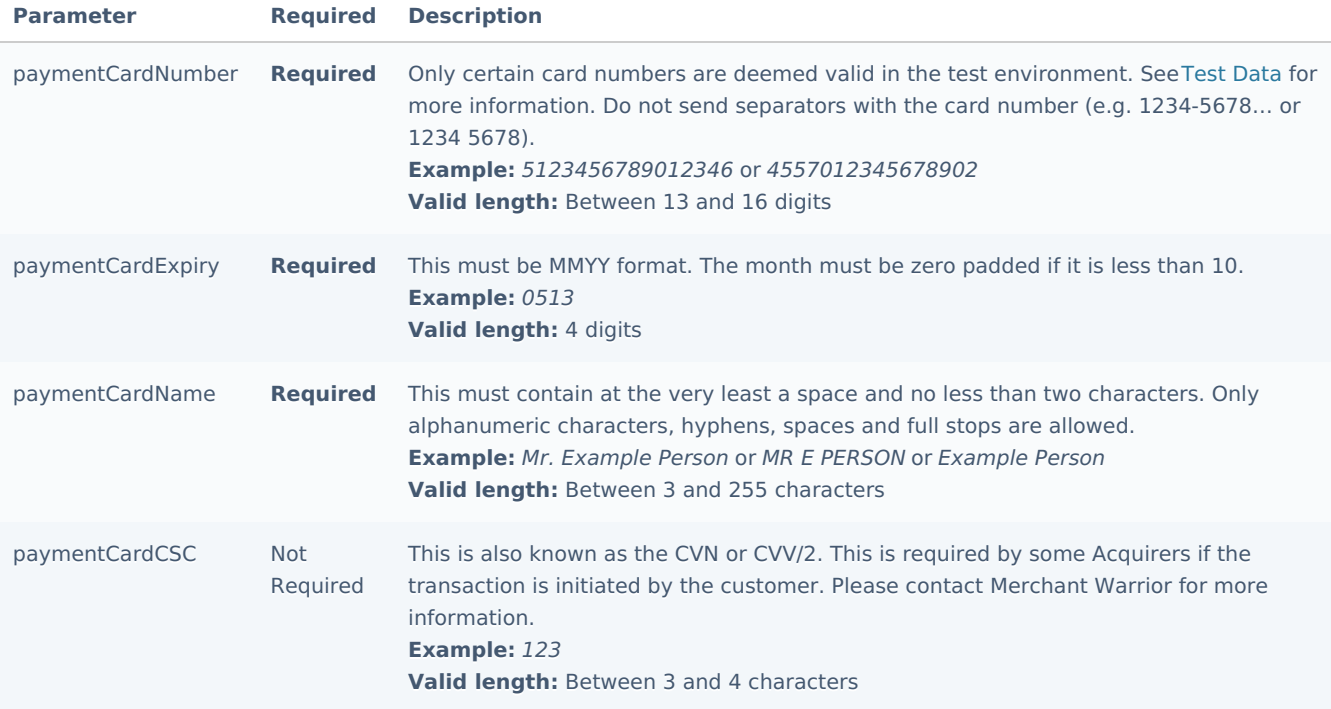

# <span id="page-12-0"></span>**Custom Parameters**

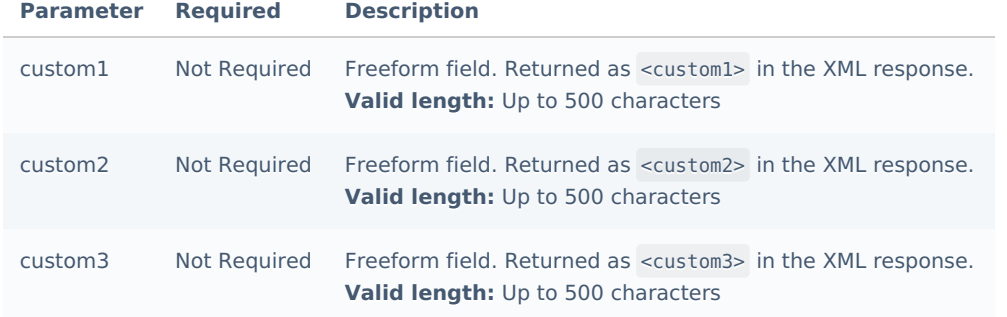

# <span id="page-12-1"></span>**Verification Hash**

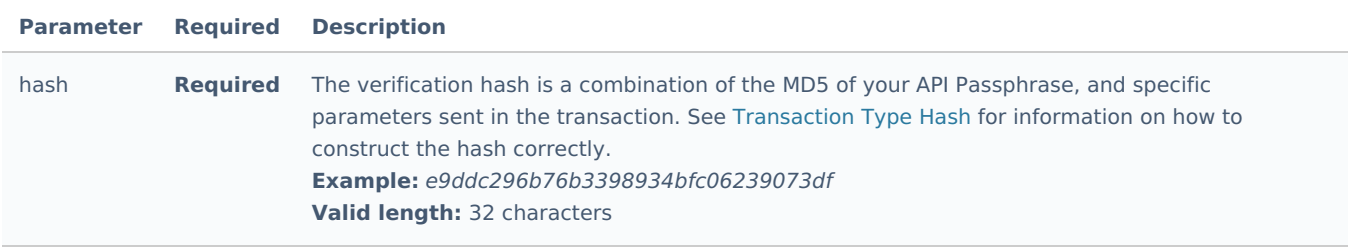

# <span id="page-12-2"></span>**processCapture**

The processCapture method is used to perform a capture request.

# <span id="page-12-3"></span>**Request-Parameters**

## <span id="page-12-4"></span>**API Method**

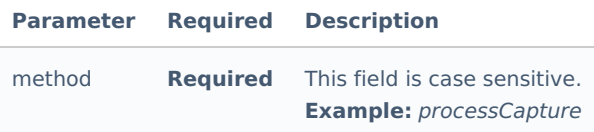

# <span id="page-13-0"></span>**Authentication Parameters**

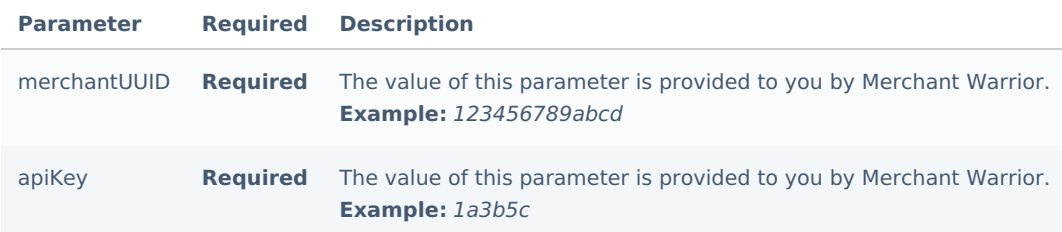

### <span id="page-13-1"></span>**General Transaction Parameters**

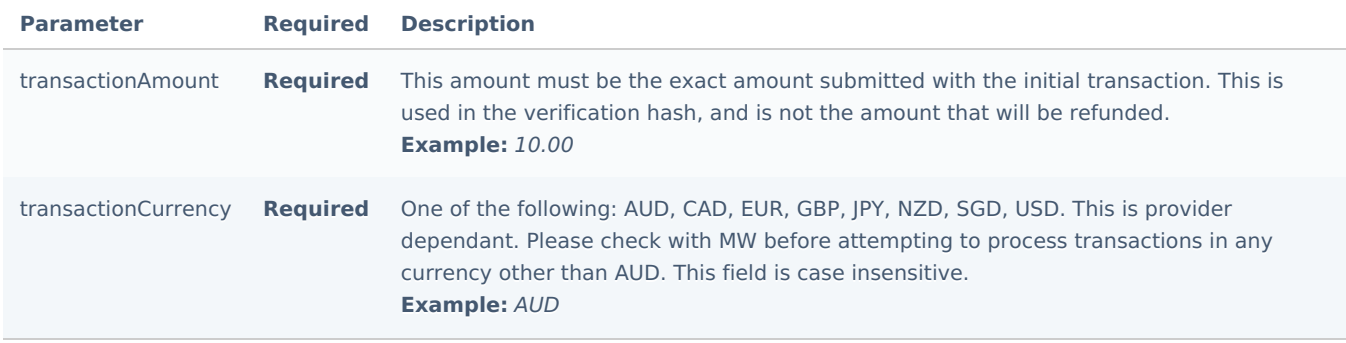

### <span id="page-13-2"></span>**Capture Parameters**

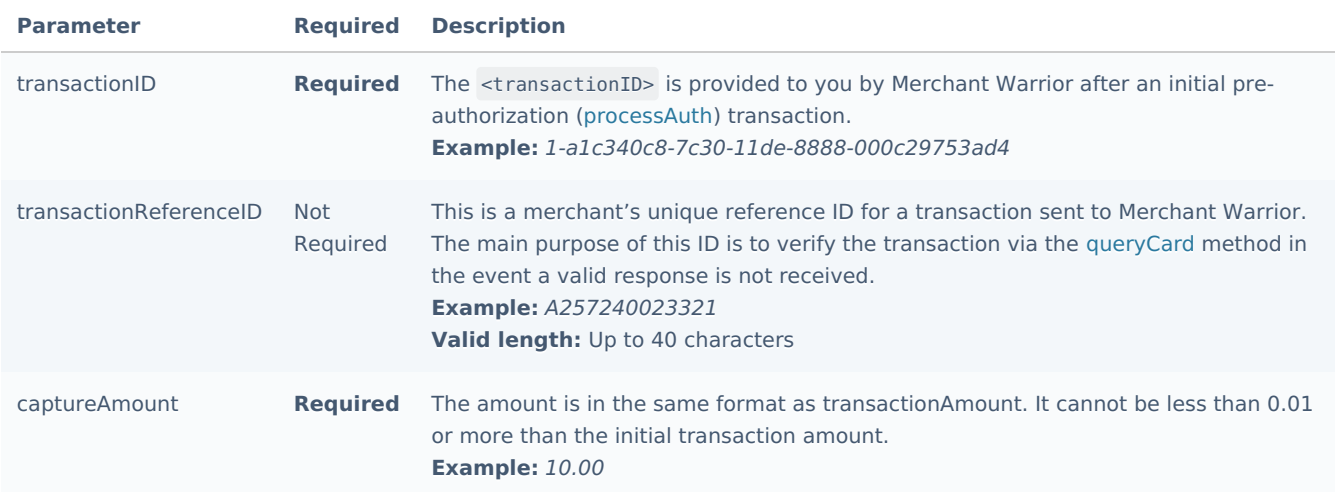

# <span id="page-13-3"></span>**Verification Hash**

<span id="page-13-4"></span>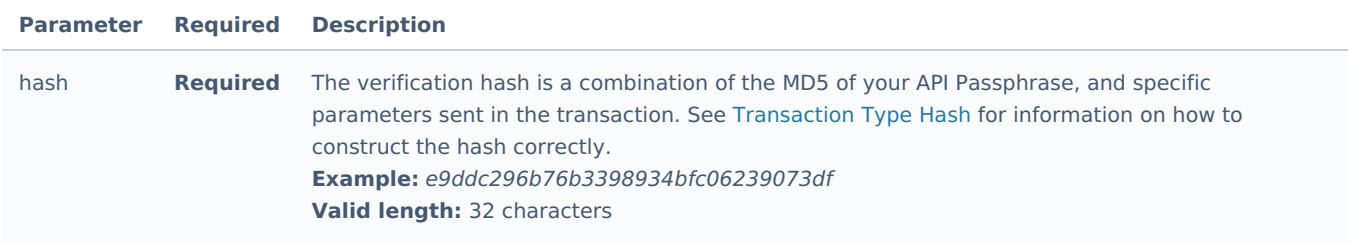

The processBatch method enables merchants to securely automate the processing of batch files containing credit card, token transaction data or bank accounts. This method accepts and processes compressed .csv files directly via the Direct API and should be implemented when automating a large number of transactions is a requirement.

The processBatch method will process a batch file and automatically issue a notification via POST to the merchant's application when the batch file has completed processing. The batch response file (containing the results to all transactions processed via the original batch file) can be sent (and compressed) with the POST notification if requested by the merchant.

Sample process and response batch files can be found at the Sample Files section.

#### <span id="page-14-0"></span>**Request-Parameters**

#### <span id="page-14-1"></span>**API Method**

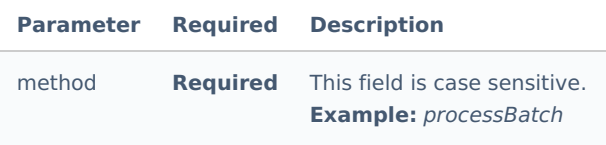

# <span id="page-14-2"></span>**Authentication Parameters**

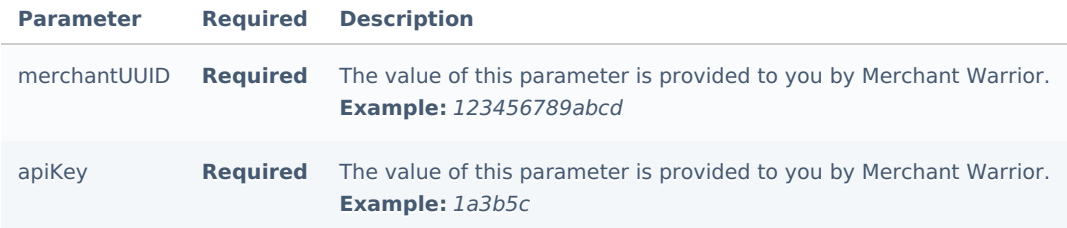

## <span id="page-14-3"></span>**General Batch Parameters**

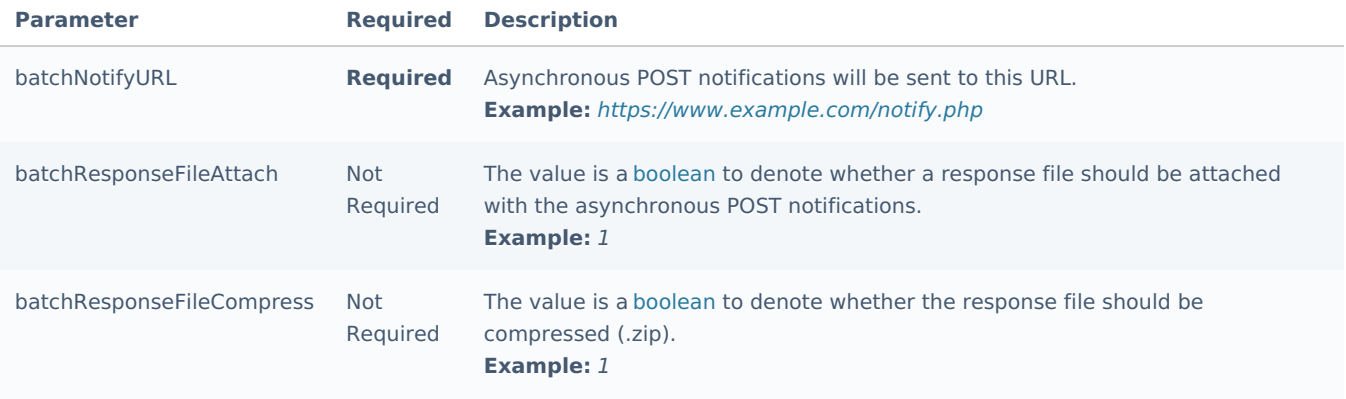

# <span id="page-14-4"></span>**Batch File Parameters**

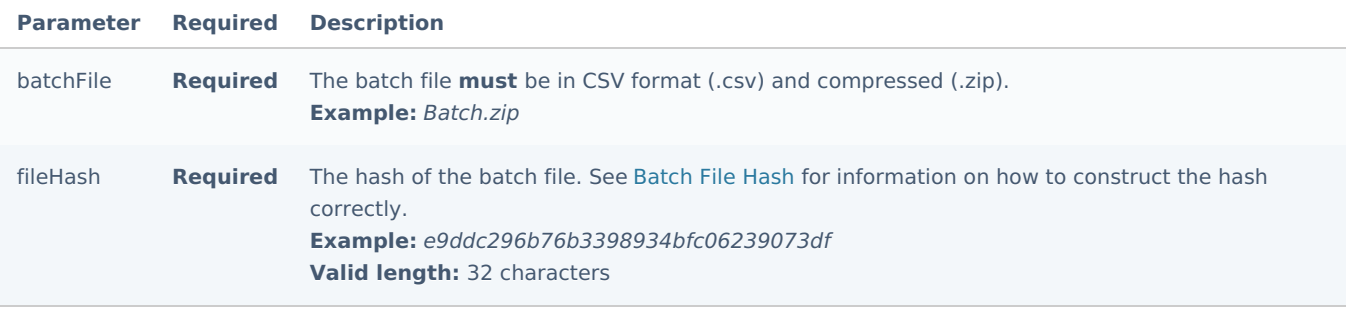

<span id="page-15-0"></span>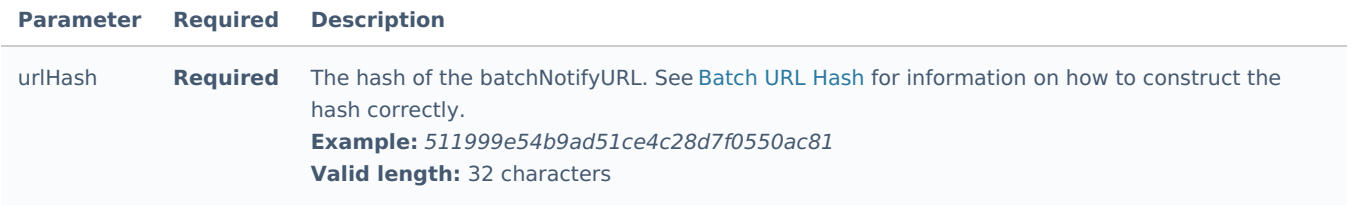

# <span id="page-15-1"></span>**retreiveBatch**

The retrieveBatch method is the method used to retrieve the results of a batch file that has been processed via the processBatch method (see above). This method returns a .csv or .zip (depending on whether the merchant requested a compressed response file) file containing the results of all transactions submitted in the original batch file.

Sample process and response batch files can be found at the Sample Files section

#### <span id="page-15-2"></span>**Request-Parameters**

#### <span id="page-15-3"></span>**API Method**

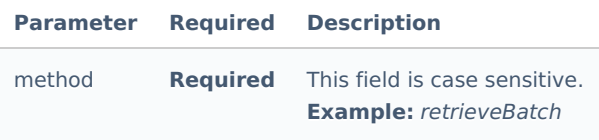

#### <span id="page-15-4"></span>**Authentication Parameters**

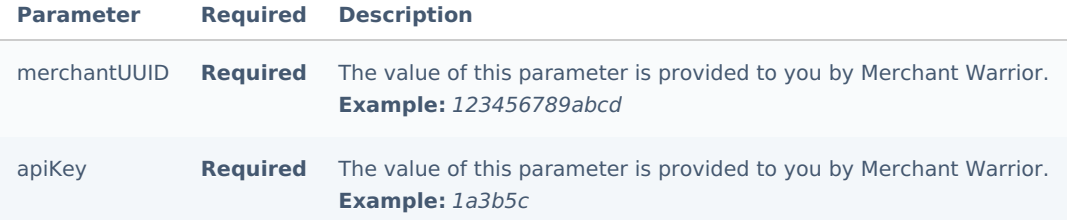

#### <span id="page-15-5"></span>**General Batch Parameters**

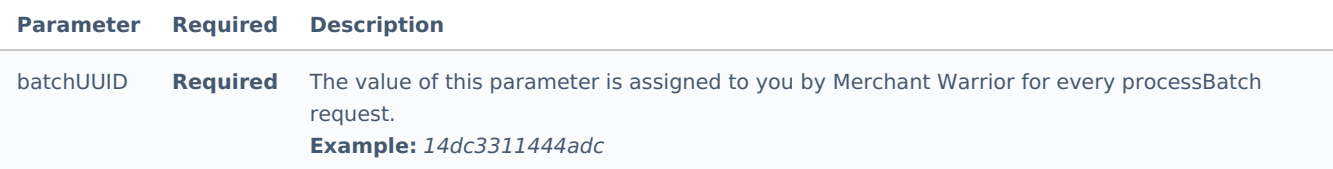

# <span id="page-15-6"></span>**Verification Hash**

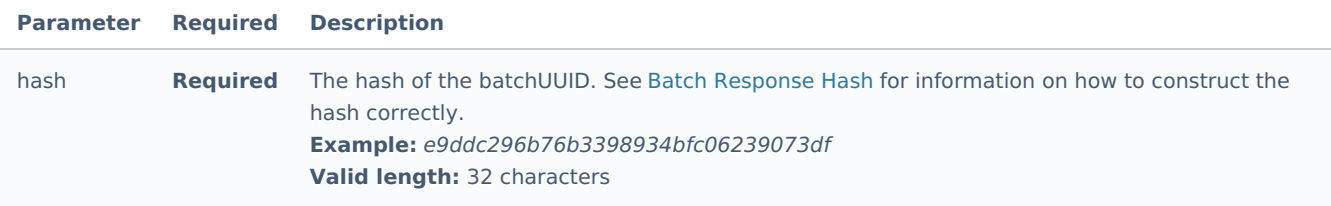

# <span id="page-16-0"></span>**refundCard**

The refundCard method is used to perform a refund of an existing purchase or capture transaction.

### <span id="page-16-1"></span>**Request-Parameters**

### <span id="page-16-2"></span>**API Method**

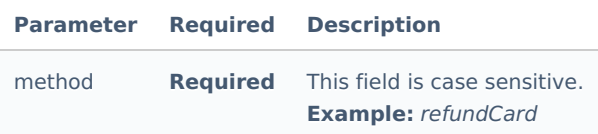

#### <span id="page-16-3"></span>**Authentication Parameters**

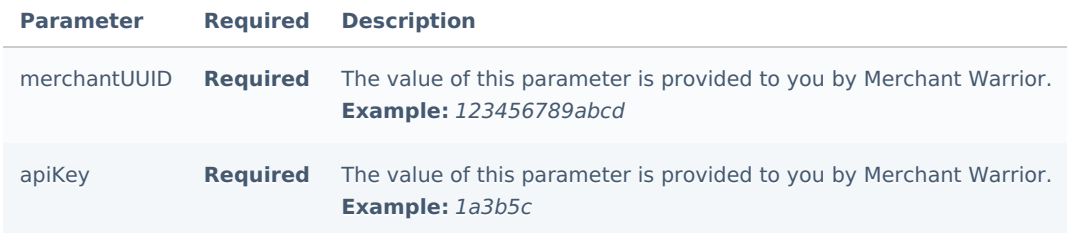

# <span id="page-16-4"></span>**General Transaction Parameters**

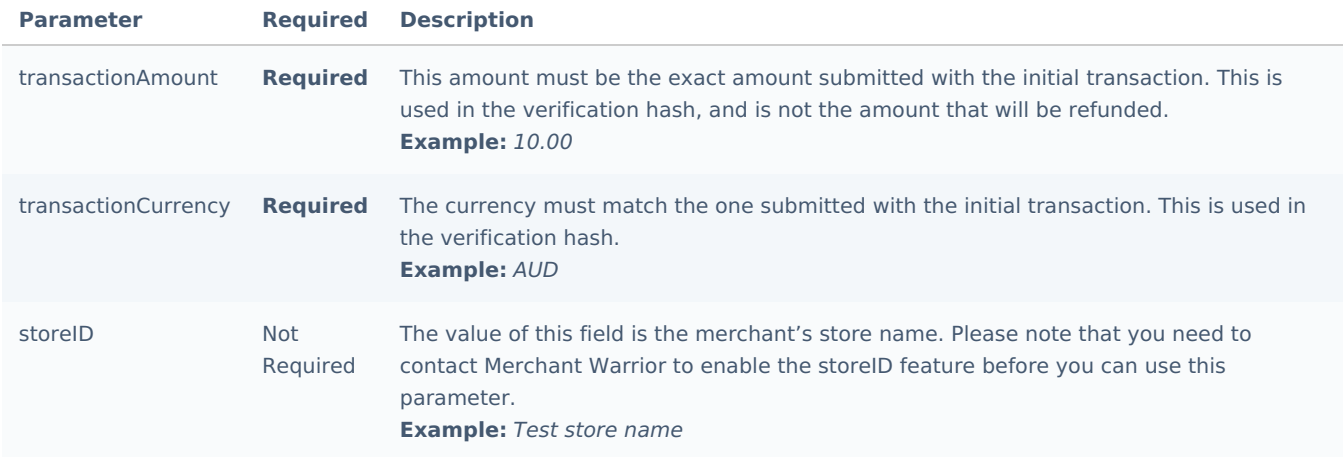

# <span id="page-16-5"></span>**Refund Parameters**

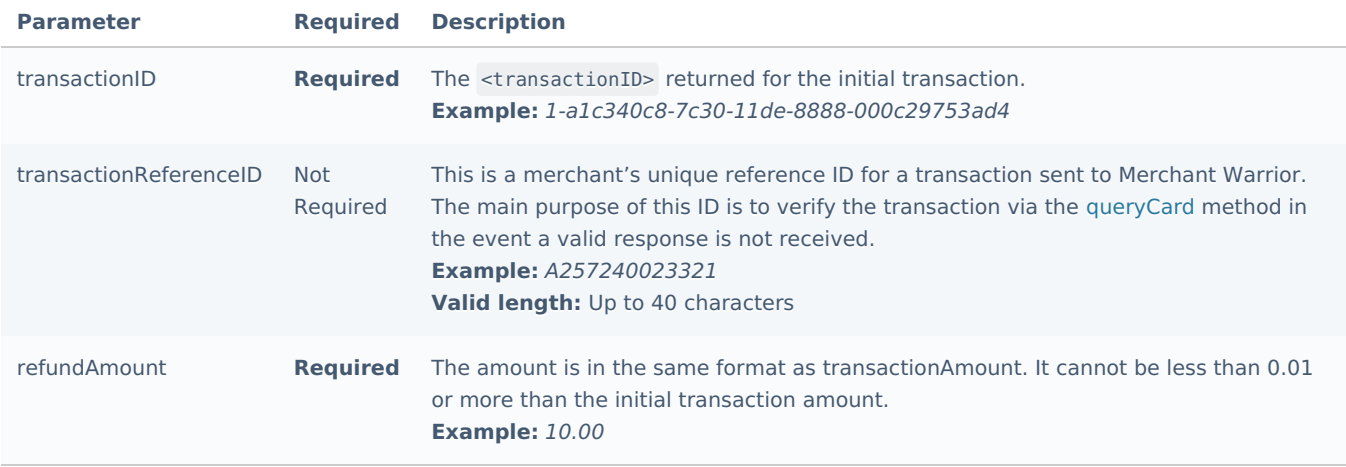

<span id="page-17-0"></span>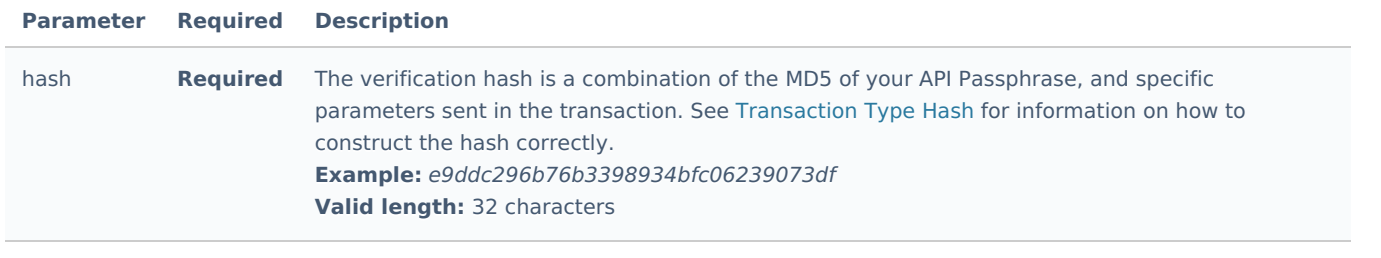

# <span id="page-17-1"></span>**queryCard**

The queryCard method is used to perform a query of an existing transaction. If you lose the original response, never receive a response, or if you wish to verify a response, you can use this method.

#### <span id="page-17-2"></span>**Request-Parameters**

## <span id="page-17-3"></span>**API Method**

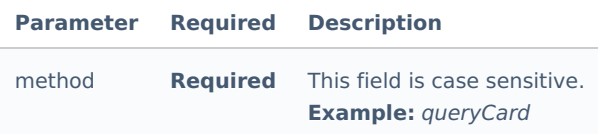

#### <span id="page-17-4"></span>**Authentication Parameters**

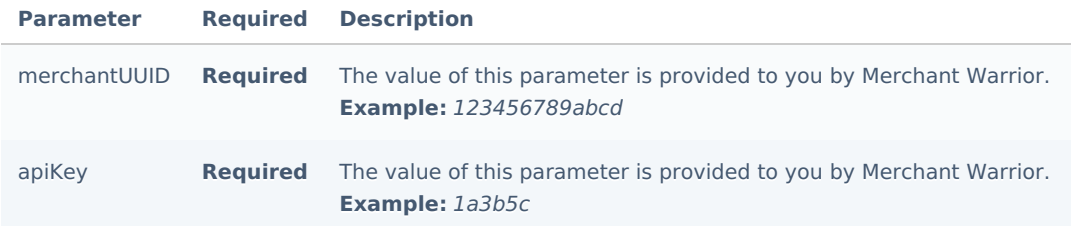

## <span id="page-17-5"></span>**Query Parameters**

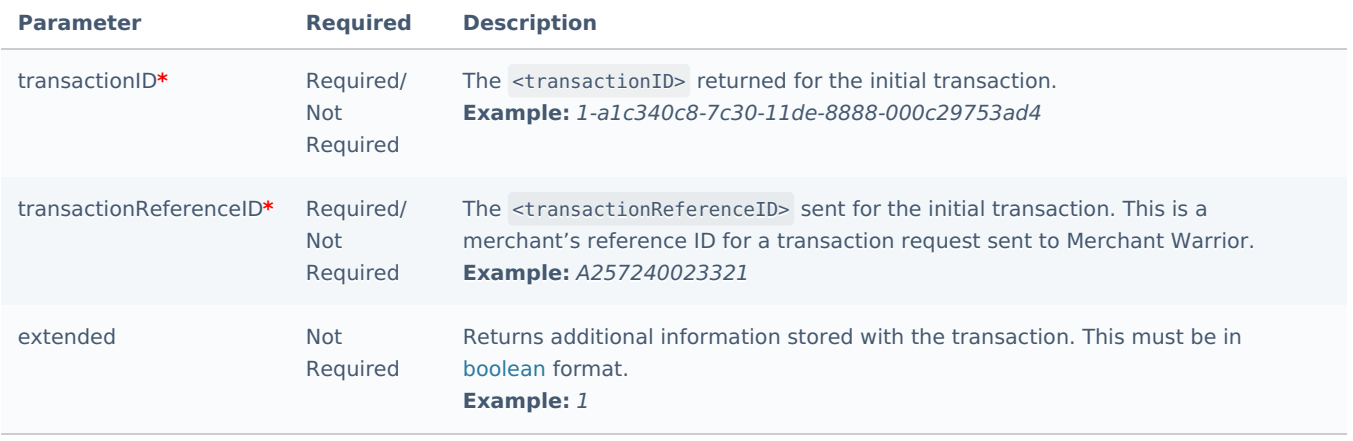

# <span id="page-17-6"></span>**Verification Hash**

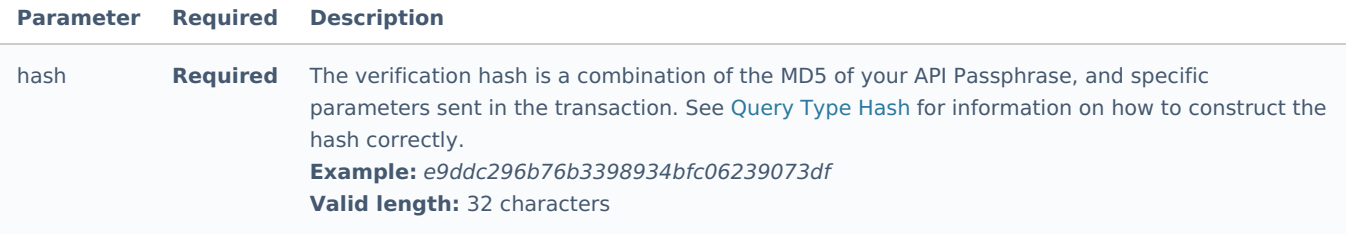

Only one of the fields transactionID or transactionReferenceID are required for a queryCard API call. If transactionID is set then transactionReferenceID is not required. If transactionReferenceID is set then transactionID is not required.

# <span id="page-18-0"></span>**processDDebit**

The processDDebit method is used to perform adirect debit request to debit funds from an Australian or New Zealand bank account.

## <span id="page-18-1"></span>**Request-Parameters**

#### <span id="page-18-2"></span>**API Method**

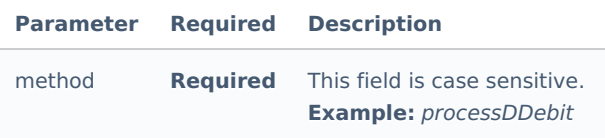

#### <span id="page-18-3"></span>**Authentication Parameters**

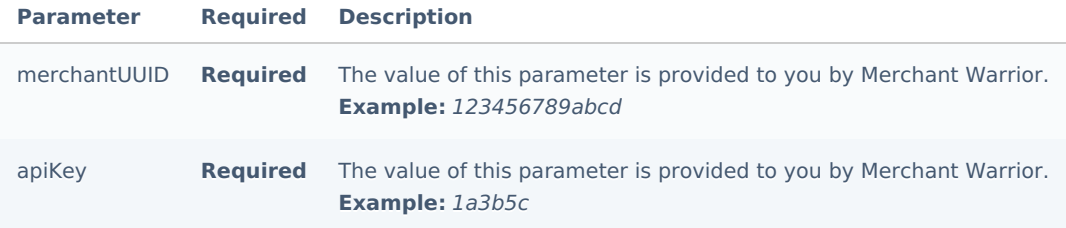

# <span id="page-18-4"></span>**General Transaction Parameters**

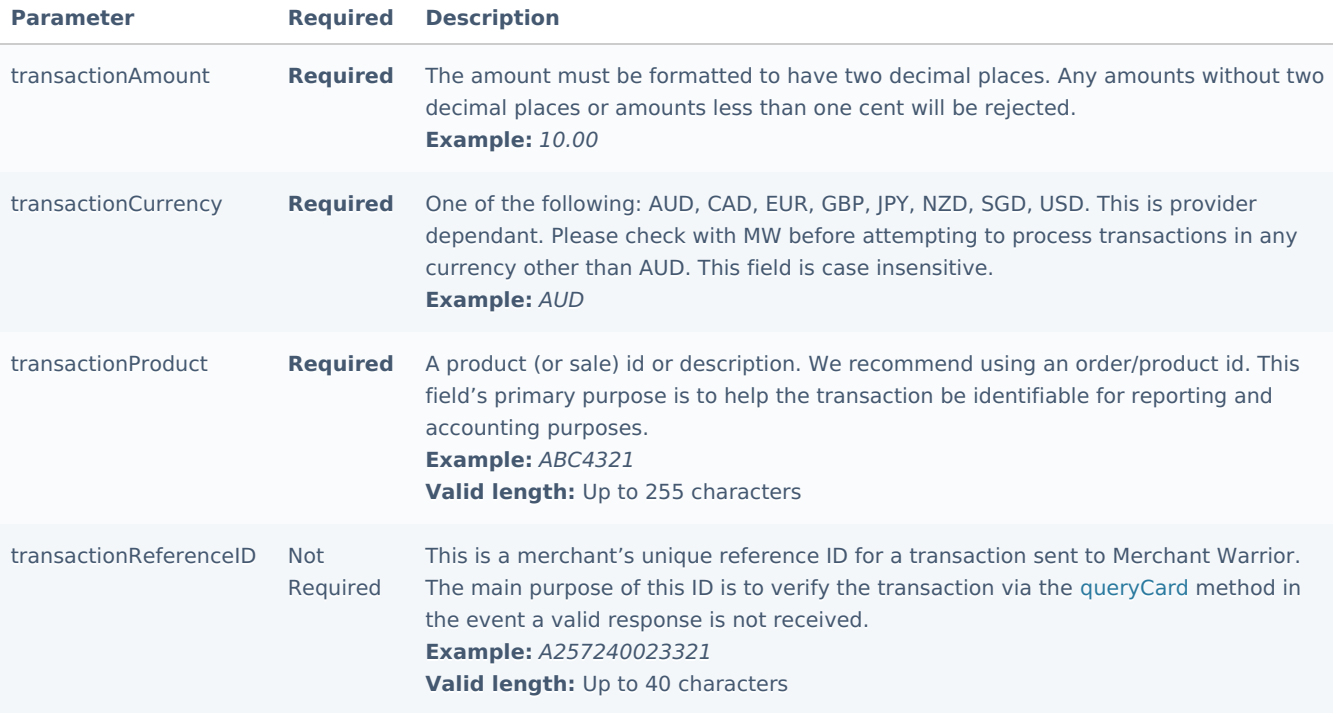

# <span id="page-19-0"></span>**Customer Parameters**

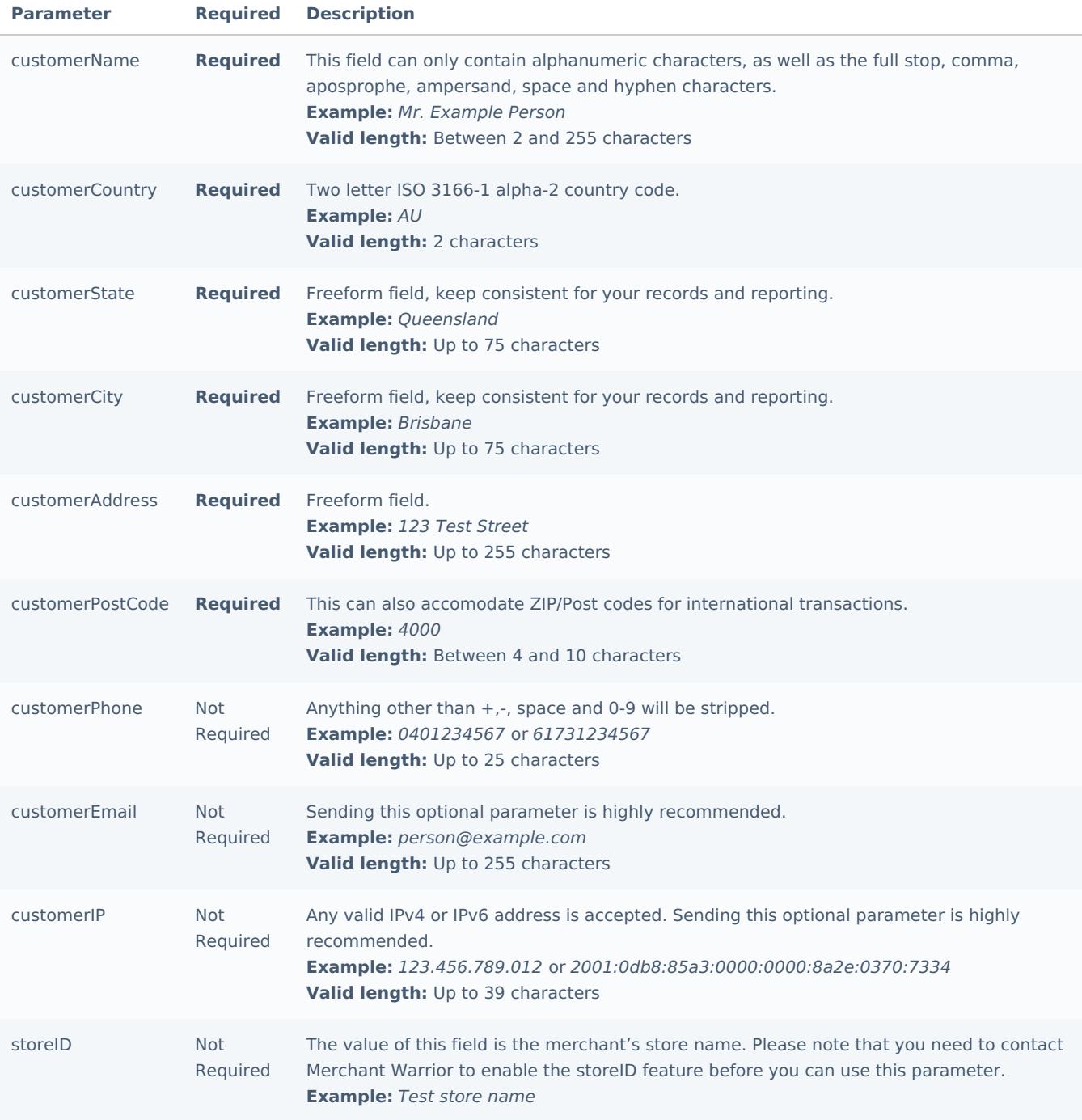

# <span id="page-20-0"></span>**Payment Parameters**

<span id="page-20-1"></span>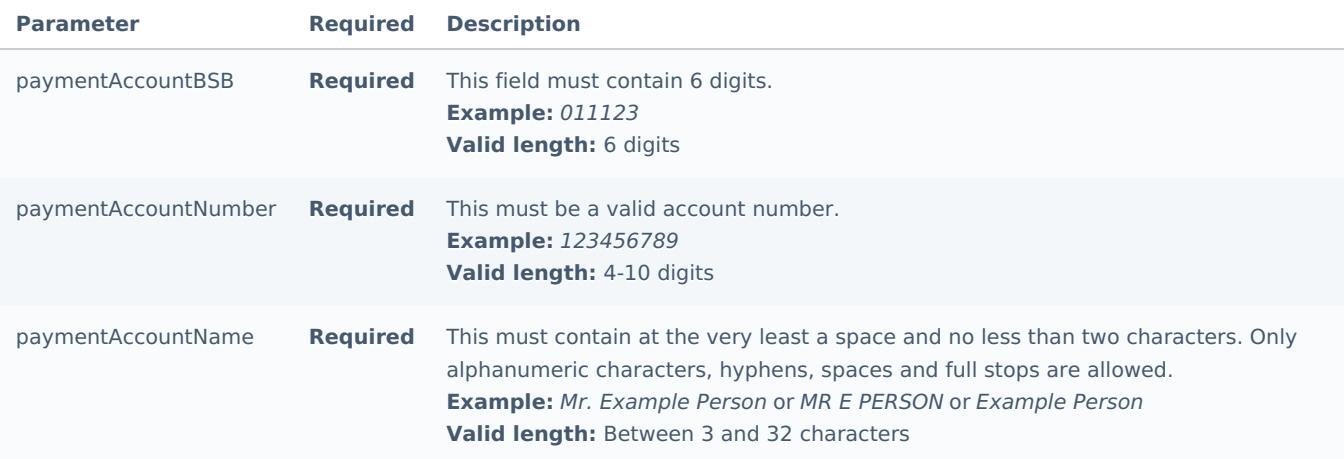

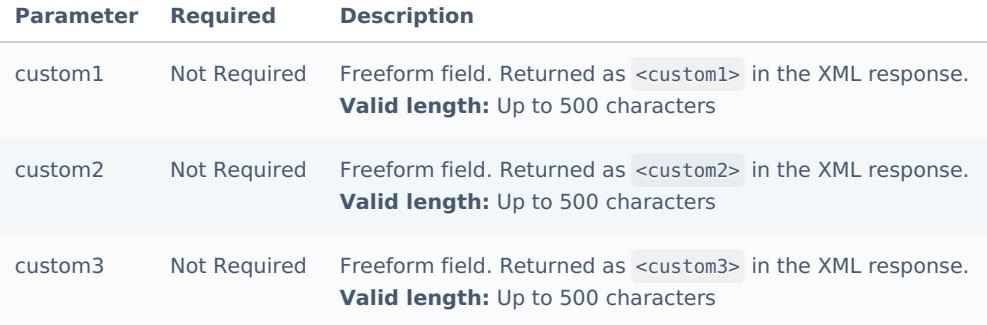

<span id="page-21-0"></span>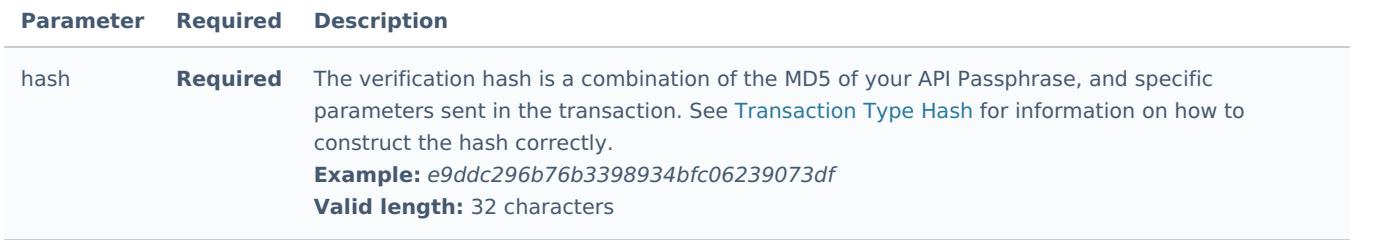

# <span id="page-21-1"></span>**queryDD**

The queryDD method is the method used to perform a query of an existing direct debit transaction. If you wish to verify the status of a transaction or lost the original response or never receive a response, you can use this method. This method will query the internal MW records and return the available stored data for the transaction.

# <span id="page-21-2"></span>**Request-Parameters**

## <span id="page-21-3"></span>**API Method**

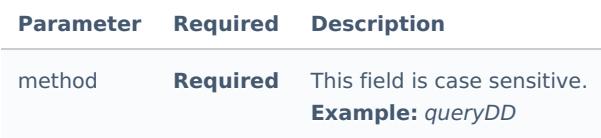

## <span id="page-21-4"></span>**Authentication Parameters**

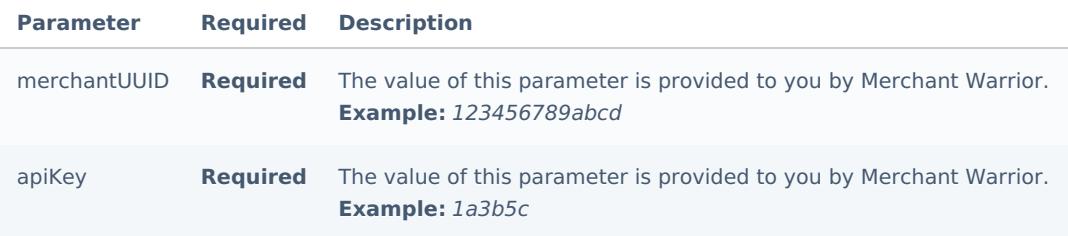

# <span id="page-21-5"></span>**Query Parameters**

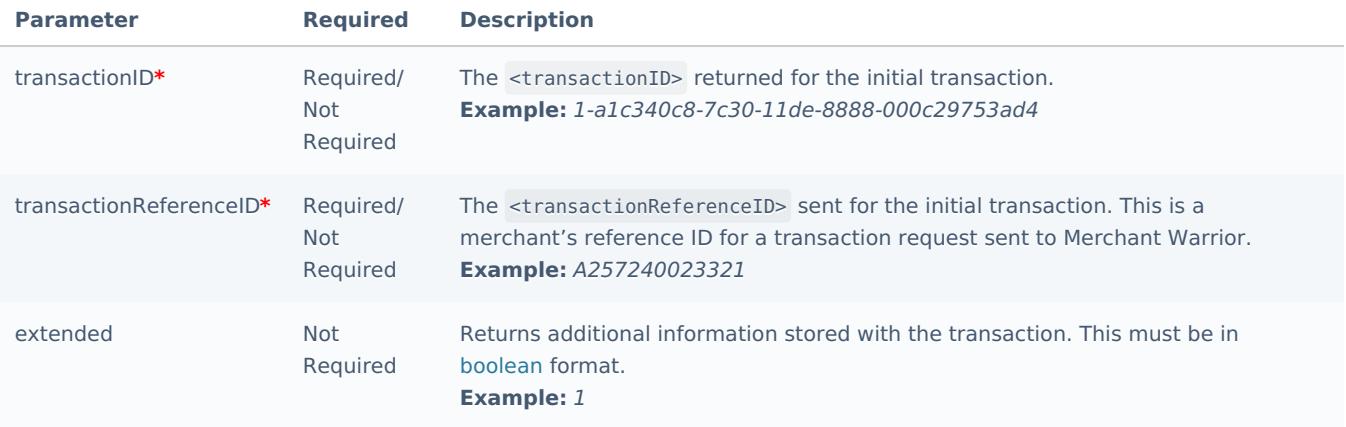

<span id="page-22-0"></span>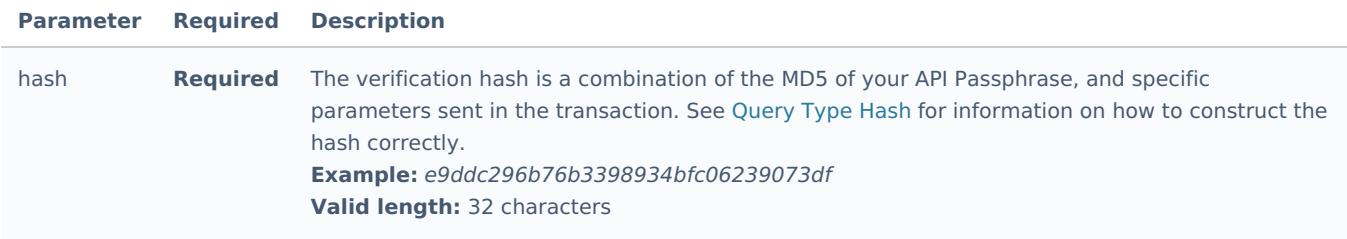

only one of the fields transactionID or transactionReferenceID are required for a queryCard API call. If transactionID is set then transactionReferenceID is not required. If transactionReferenceID is set then transactionID is not required.

# <span id="page-22-1"></span>**queryBIN**

The queryBIN method is used to determine the banking information (Bank Name, Card Type, Card Country etc) related to a credit/debit card's Bank Identification Number ([BIN](https://en.wikipedia.org/wiki/Payment_card_number#Issuer_identification_number_.28IIN.29)).

#### <span id="page-22-2"></span>**Request-Parameters**

#### <span id="page-22-3"></span>**API Method**

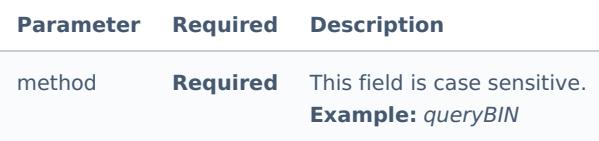

# <span id="page-22-4"></span>**Authentication Parameters**

<span id="page-22-5"></span>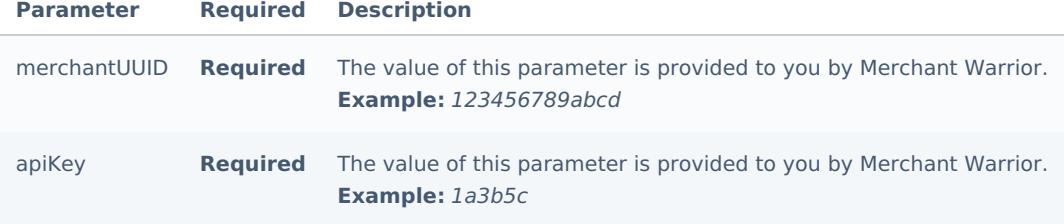

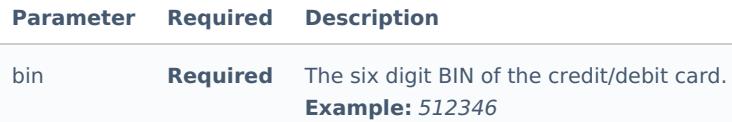

<span id="page-23-0"></span>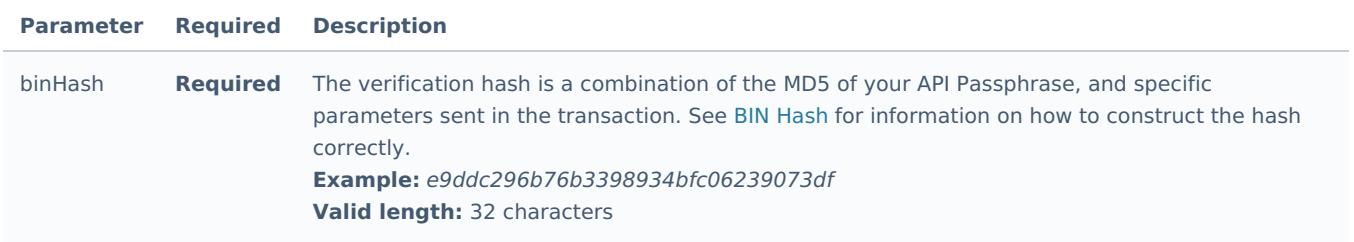

**O** The sandbox environment will always return testing BIN information. Accurate BIN information is available in the production environment.

# <span id="page-23-1"></span>**getSettlement**

The getSettlement method will return a compressed[Zip](https://en.wikipedia.org/wiki/Zip_(file_format)) archive that contains a [CSV](https://en.wikipedia.org/wiki/Comma-separated_values) file with a list of transactions that have settled between the dates specified in the request.

### <span id="page-23-2"></span>**Request-Parameters**

# <span id="page-23-3"></span>**API Method**

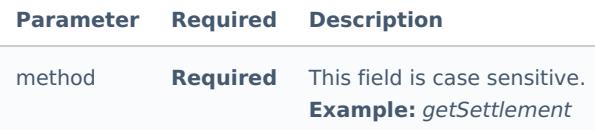

#### <span id="page-23-4"></span>**Authentication Parameters**

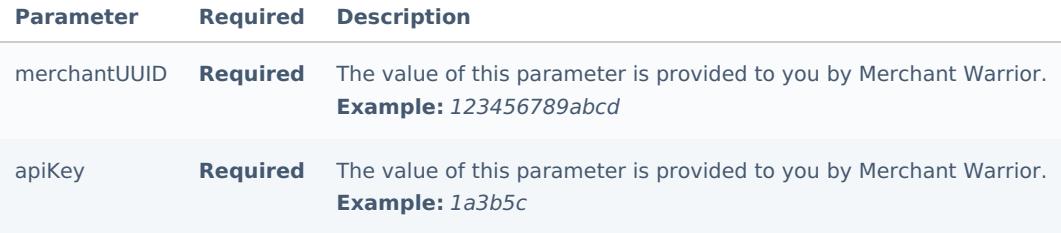

# <span id="page-23-5"></span>**Query Parameters**

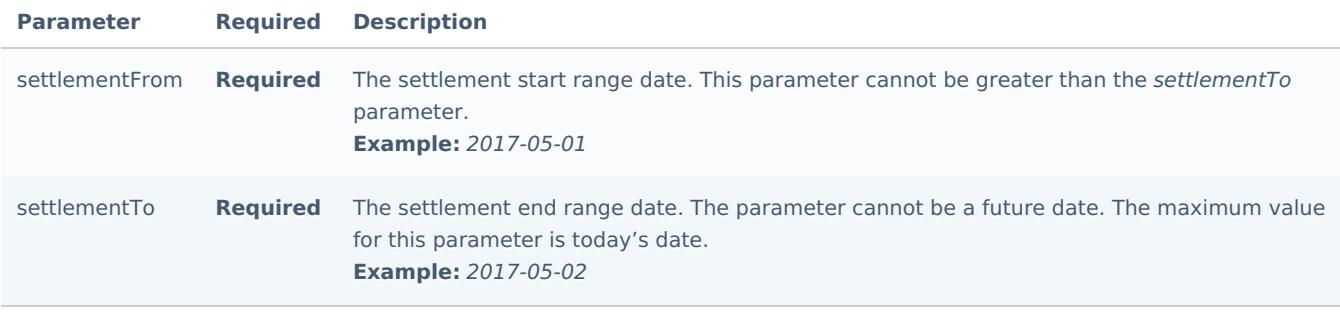

<span id="page-24-0"></span>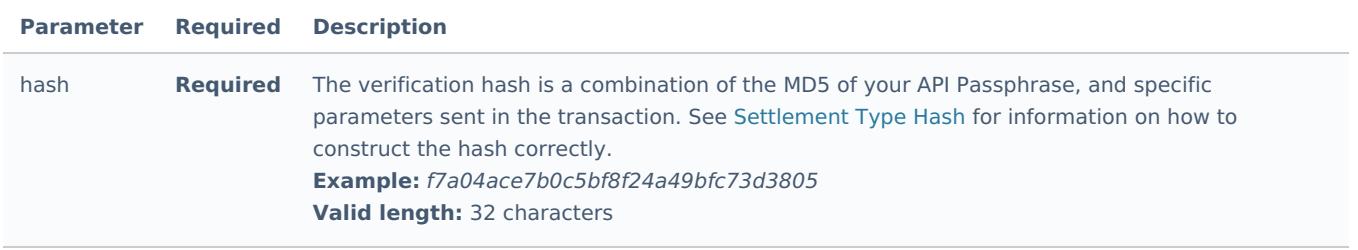

**The dates specified in settlementFrom and settlementTo are inclusive and the maximum range that can be queried is 7** days. For example, from 2017-05-01 to 2017-05-07 will return all transactions settled for 7 days from the 1st until the 7th.

# <span id="page-25-0"></span>MWPAY I ink

The following sub-sections will outline information in relation to the **Merchant Warrior PAY.Link service**.

#### **Introduction**

The Merchant Warrior MWPAY.Link service enables you to generate a unique payment link that when accessed will allow your customer to complete a payment via a secure Hosted Payment Page.

Each MWPAY.Link that is generated will have a unique code attached to it. You can also link your own internal Reference ID to a unique code in order to reconcile transactions that take place via a unique payment link. The MWPAY.Link service can also notify your systems in real-time after a customer has completed a payment.

MWPAY.Link URLs are useful for scenarios such as sending bills via email and/or SMS, e-invoices, donations etc.

You will need to obtain a Merchant UUID, API Key and API passphrase in order to use this feature. These details will be issued to you when you create your MW account.

#### **Request Format**

API requests are submitted to this service using [POST](https://en.wikipedia.org/wiki/POST_(HTTP)), and must be performed over[HTTPS](https://en.wikipedia.org/wiki/HTTPS).

 $\bullet$  It is important to note that as of PCI DSS v3.2 it is recommended to submit requests using a secure version of [TLS](https://en.wikipedia.org/wiki/Transport_Layer_Security) (currently v1.1 or higher). As of the 30th of June 2018 the MW platform will no longer accept reguests via SSL and/or TLS v1.0.

# <span id="page-25-1"></span>**Generate PayLink**

The request paramaters below detail how to generate a unique payment link. Each payment link will have a uniqueCode associated with it.

#### <span id="page-25-2"></span>**Request-Parameters**

#### <span id="page-25-3"></span>**Authentication Parameters**

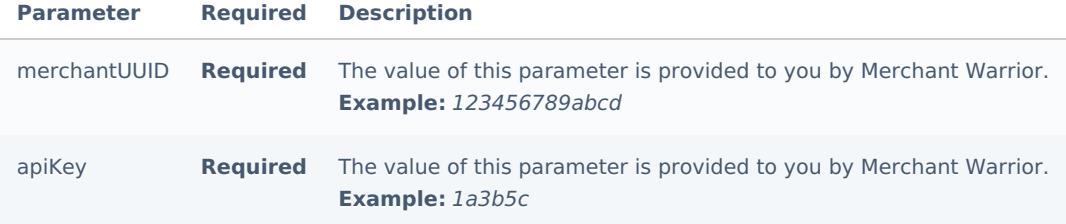

#### <span id="page-25-4"></span>**General Transaction Parameters**

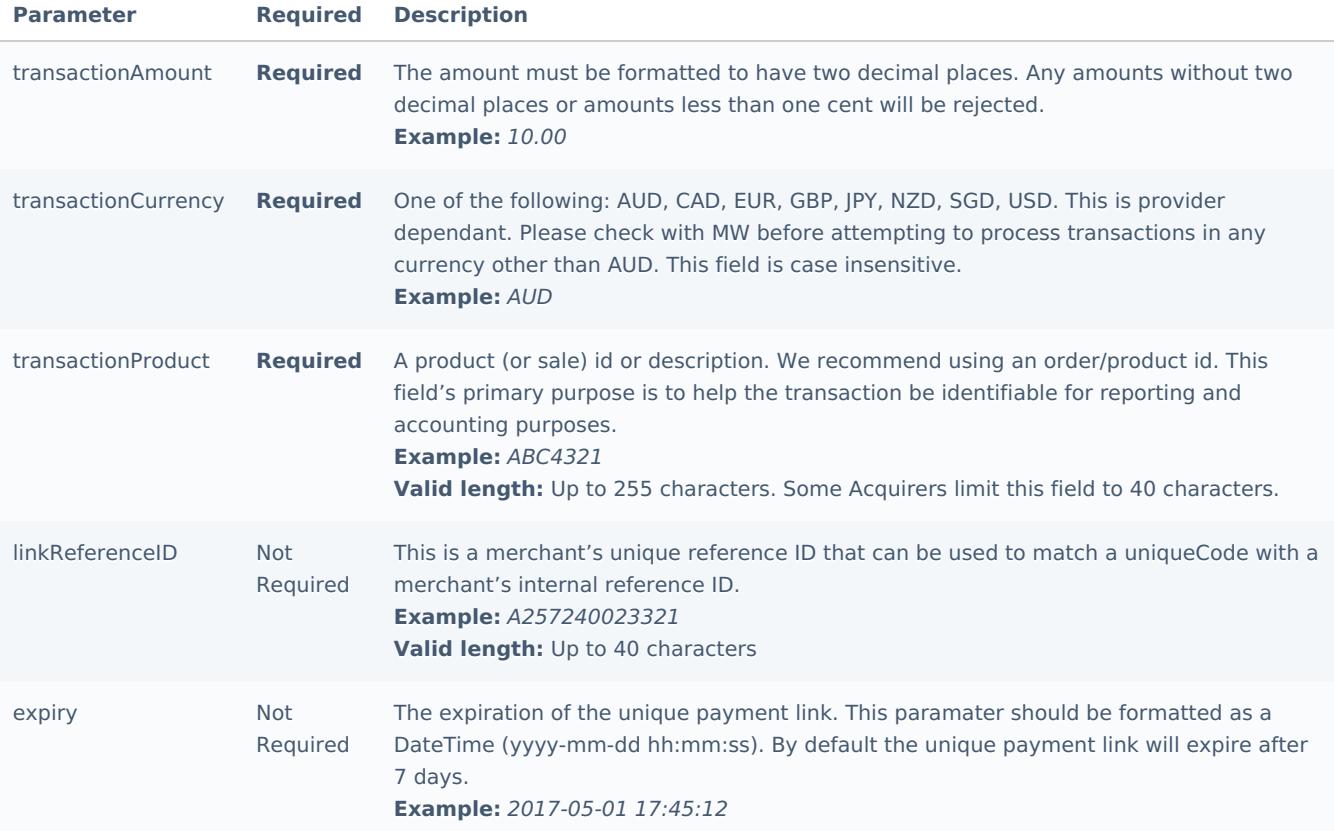

## <span id="page-26-0"></span>**Customer Parameters**

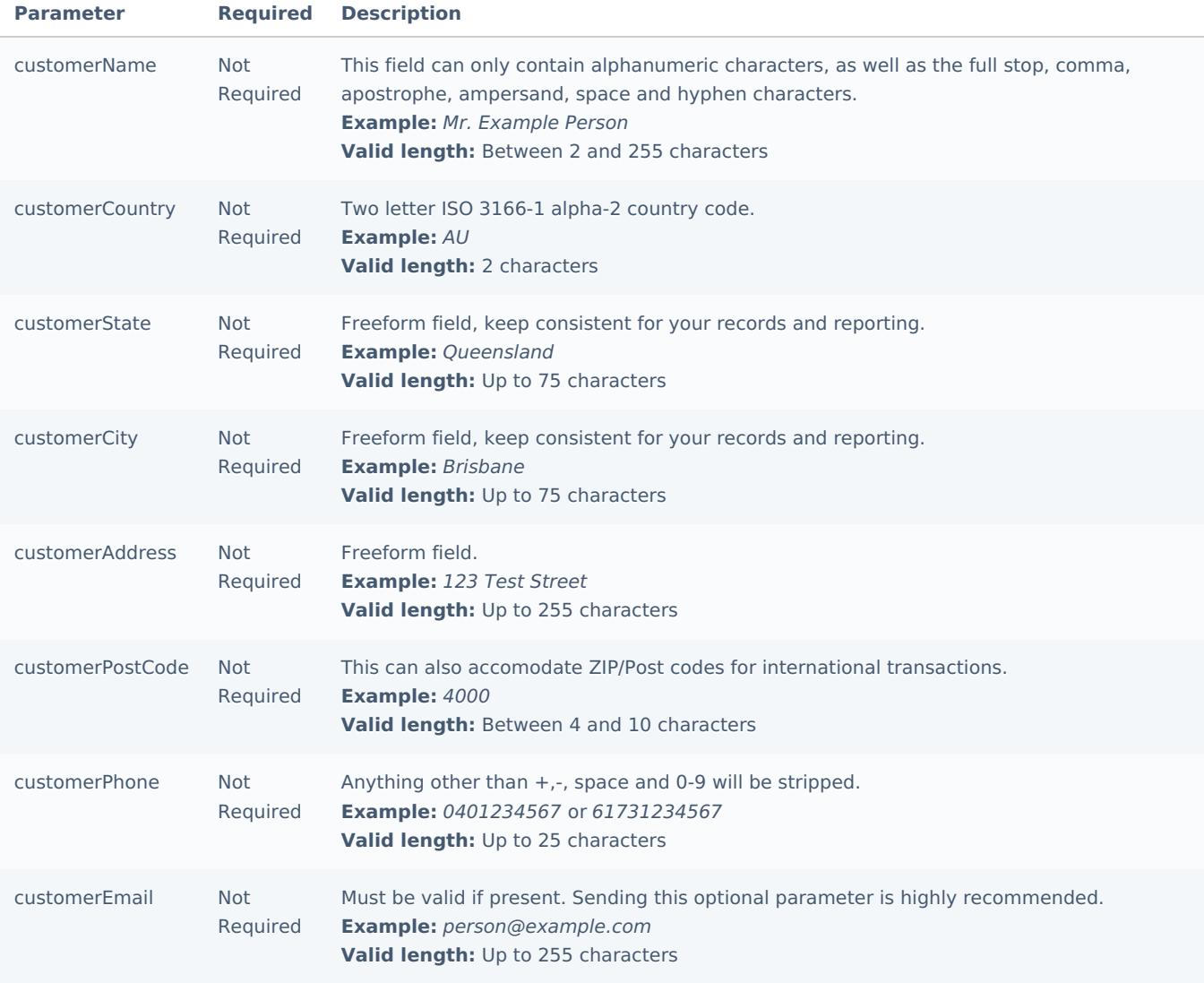

#### <span id="page-27-0"></span>**Redirect and Notification Parameters**

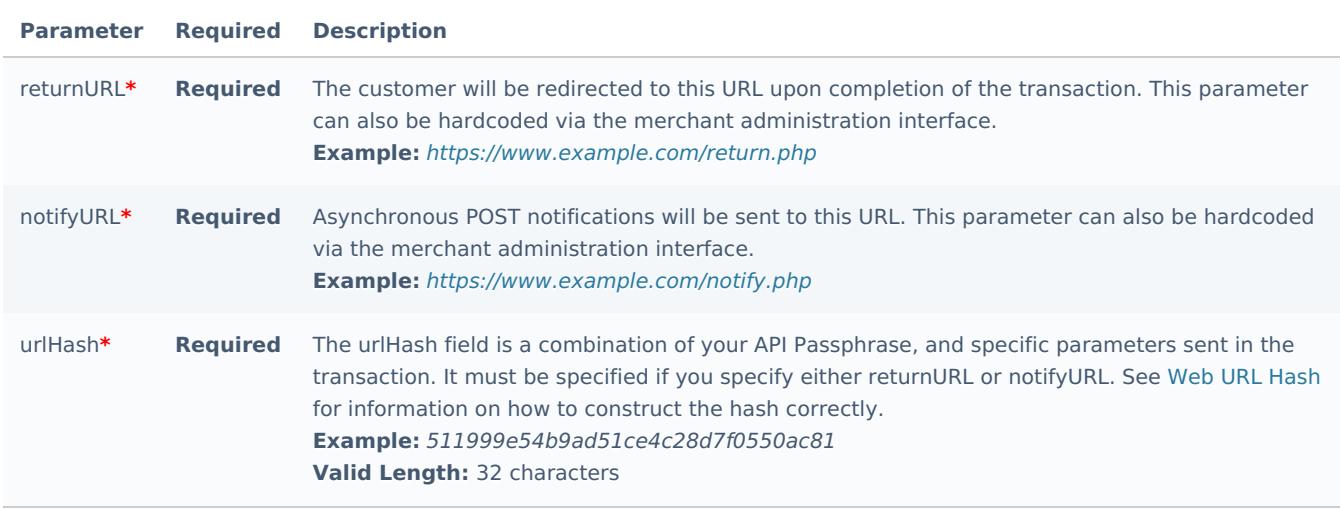

The Redirect and Notification Parameters above, are only required in your API request if you have not specifically set the MWPAY.Link Return URL and Notify URL settings in the merchant administration interface. If you plan on having different returnURL's and notifyURL's for different links then we recommend leaving the MWPAY.Link Return URL and Notify URL empty in the merchant administration interface, and setting them here via your API request.

#### <span id="page-27-1"></span>**Custom Parameters**

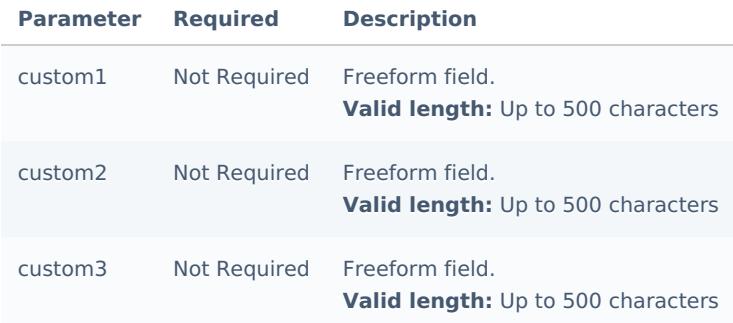

#### <span id="page-27-2"></span>**Verification Hash**

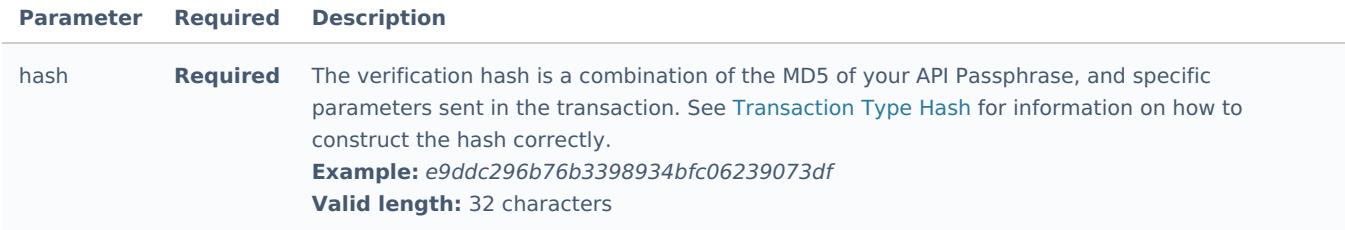

Production API Endpoint

https://api.merchantwarrior.com/token/

Sandbox API Endpoint

https://base.merchantwarrior.com/token/

# <span id="page-28-0"></span>Token Payments

The following sub-sections will outline the various API methods present in the Merchant Warrior Token Payments service.

#### **Introduction**

Token Payments allows merchants to perform subsequent transactions for a customer without the customer sending their cardholder data to the MW platform more than once. Implementing this feature can reduce PCI DSS scope significanly as merchants are not required to store customer cardholder ([PAN](https://en.wikipedia.org/wiki/Payment_card_number)) data.

#### **Global Vault**

The Merchant Warrior Global Vault stores tokens in a globally accessible Vault. This feature enables merchants to gain access to customer tokens without requiring the customer (if they have registered cards in the Global Vault) to enter their credit card details into the merchant's website. The Merchant Warrior Global Vault links a customer's email address and cell number to their credit card(s).

A merchant can request access to a customer's token(s) by providing their email address to the Merchant Warrior Global Vault service. The customer's token(s) are only provided to the merchant after the customer grants access to the merchant by completing a [2FA](https://en.wikipedia.org/wiki/Multi-factor_authentication) step via email or SMS technologies.

#### **Key Management**

As the Token Payments solution enables merchants to store encryption keys the following key management principles must be taken into consideration:

- Strong encryption keys should be generated (pseudo-random data of high entropy)
- Encryption keys must only be transmitted via a Secure Socket Layer (SSL) encrypted tunnel
- Encryption keys must be stored securely, only accessible by necessary staff and applications
- Staff with access to encryption keys should acknowledge (in writing or electronically) that they understand and accept their key-custodian responsibilities

Further information regarding key management procedures is made available by NIST http://csrc.nist.gov/groups/ST/key\_mgmt/

#### **Request Format**

API requests are submitted to the Token Payments service using[POST](https://en.wikipedia.org/wiki/POST_(HTTP)), and must be performed over[HTTPS](https://en.wikipedia.org/wiki/HTTPS).

 $\bullet$  It is important to note that as of PCI DSS v3.2 it is recommended to submit requests using a secure version of [TLS](https://en.wikipedia.org/wiki/Transport_Layer_Security) (currently v1.1 or higher). As of the 30th of June 2018 the MW platform will no longer accept requests via SSL and/or TLS v1.0.

#### Availahle Methods

The Token Payments service consists of the following methods:

- addCard: Adds a card to the Local or Global Vault
- removeCard: Removes a card from the Local or Global Vault
- cardInfo: Returns information on the stored card (name, expiry, etc)
- changeExpiry: Changes the expiry date on an existing card stored in the Local or Global Vault
- checkCardChange: Checks the Global Vault for any changes that may have occurred for a registered email in the Global Vault (eg. addition of a new card or removal of an old card)
- checkEmail: Checks the email registered in the Global Vault and requests a verification code to be sent to the

customer either to retrieve or remove card(s)

• checkContact: Checks the mobile contact registered for an email in the Global Vault and requests a verification code

to be sent to the customer for updateContact method

- retrieveCard: Retrieves card(s) registered to an email from the Global Vault
- updateContact: Updates customer's mobile contact in the Global Vault
- processCard: Performs a purchase request using a token added via the addCard method
- processAuth: Performs a pre-authorization request using a token added via the addCard method

# <span id="page-29-0"></span>**addCard**

The addCard method is used to add a new card to the MW Vault.

#### <span id="page-29-1"></span>**Request-Parameters**

## <span id="page-29-2"></span>**API Method**

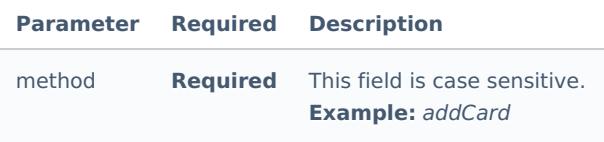

## <span id="page-29-3"></span>**Authentication Parameters**

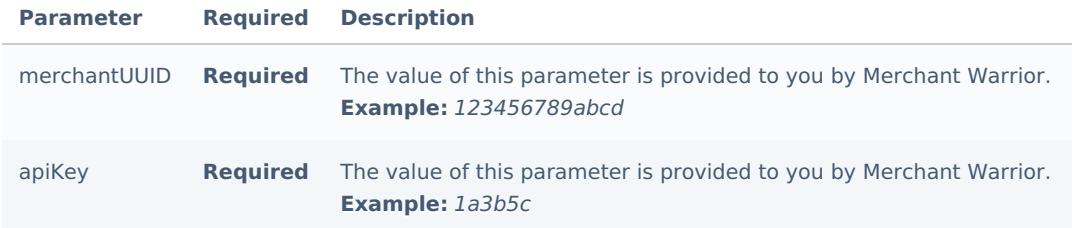

# <span id="page-29-4"></span>**Cardholder Data**

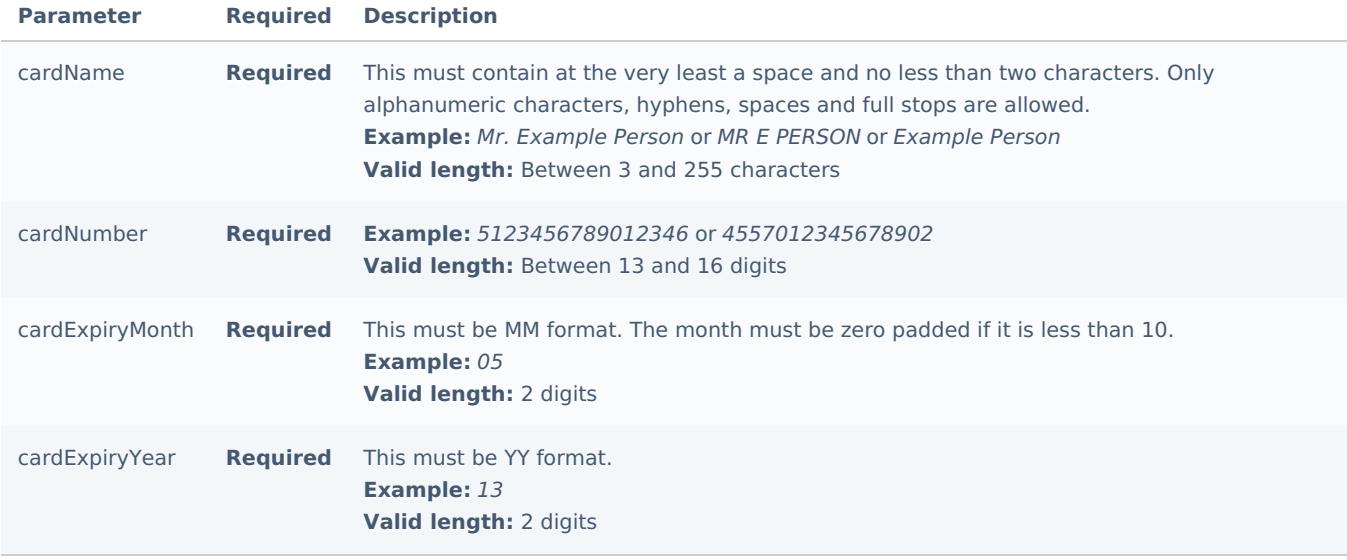

#### <span id="page-29-5"></span>**Global Vault Parameters**

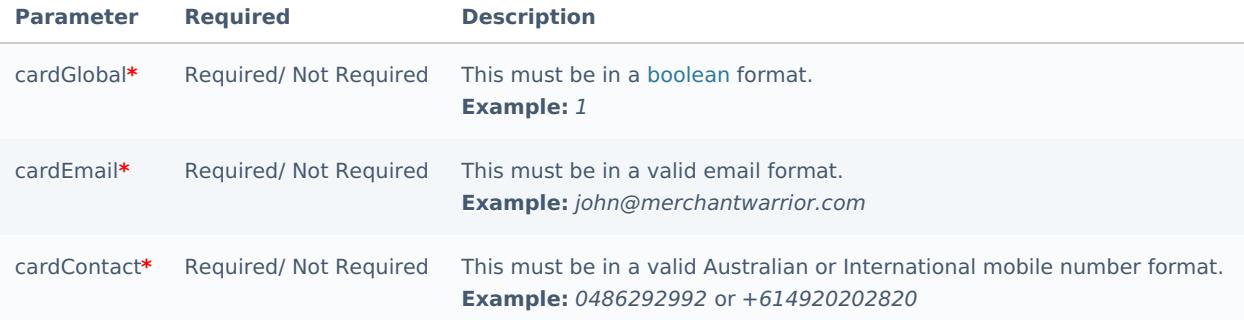

 $\bullet$  The Global Vault Parameters (cardGlobal, cardEmail, cardContact) are required when adding a customer card to the Global Vault. If the customer card is not being added to the Global Vault the Global Vault Parameters (cardGlobal, cardEmail, cardContact) are not required.

# <span id="page-30-0"></span>**removeCard**

The removeCard method is the method used to remove a card from the MWV once it has been added.

### <span id="page-30-1"></span>**Request-Parameters**

#### <span id="page-30-2"></span>**API Method**

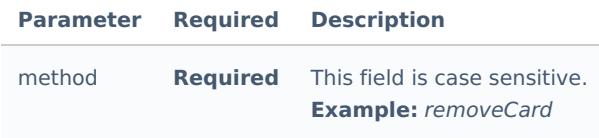

#### <span id="page-30-3"></span>**Authentication Parameters**

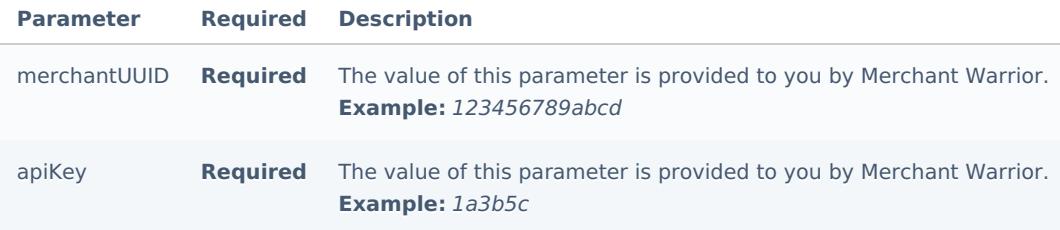

## <span id="page-30-4"></span>**Cardholder Data**

<span id="page-30-5"></span>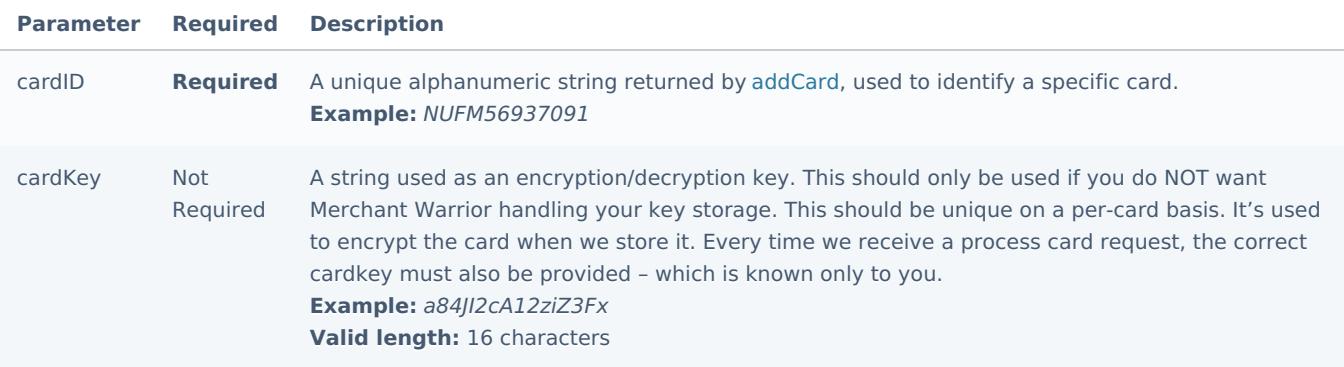

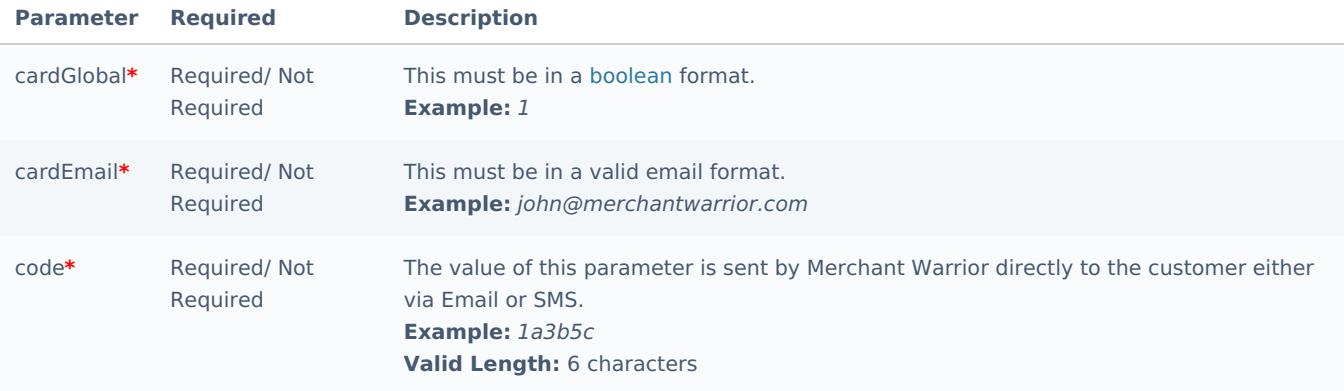

 $\bullet$  The Global Vault Parameters (cardGlobal, cardEmail, code) are required when removing a customer card from the Global Vault. If the customer card is not being removed from the Global Vault the Global Vault Parameters (cardGlobal, cardEmail, code) are not required.

# <span id="page-31-0"></span>**cardInfo**

The cardInfo method is used to perform a query of an existing card. This method will return the information added via addCard with the credit card number ([PAN](https://en.wikipedia.org/wiki/Payment_card_number)) truncated.

# <span id="page-31-1"></span>**Request-Parameters**

#### <span id="page-31-2"></span>**API Method**

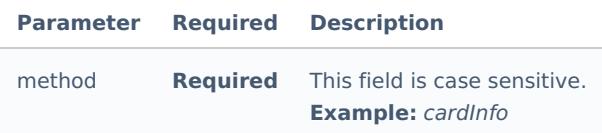

# <span id="page-31-3"></span>**Authentication Parameters**

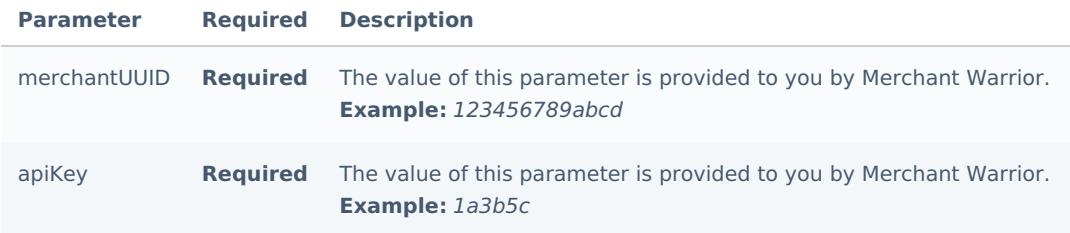

# <span id="page-31-4"></span>**Cardholder Data**

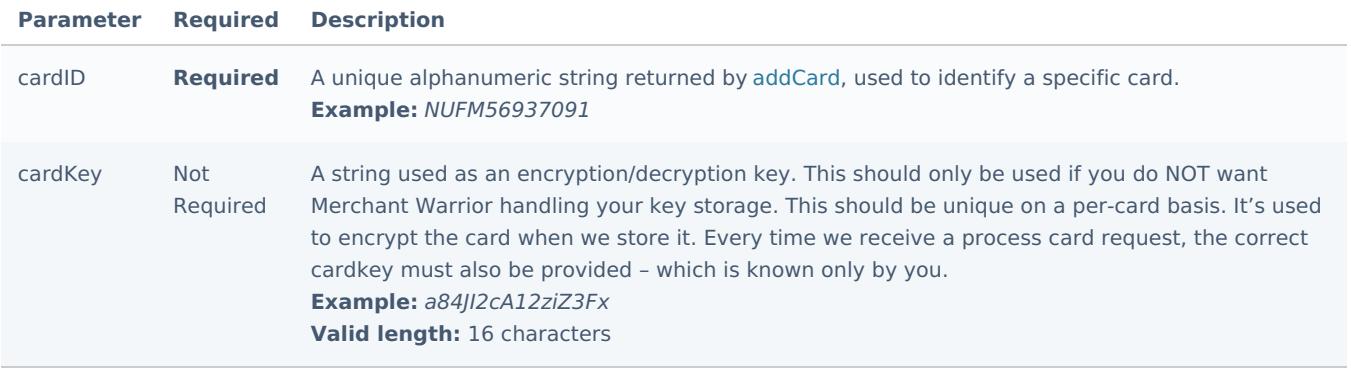

# <span id="page-32-0"></span>**changeExpiry**

The changeExpiry method is used to modify a card's expiry after it has been added to the MW Vault.

### <span id="page-32-1"></span>**Request-Parameters**

#### <span id="page-32-2"></span>**API Method**

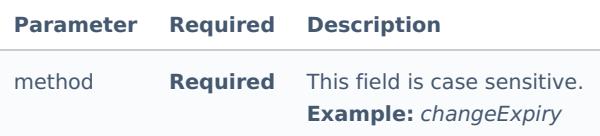

#### <span id="page-32-3"></span>**Authentication Parameters**

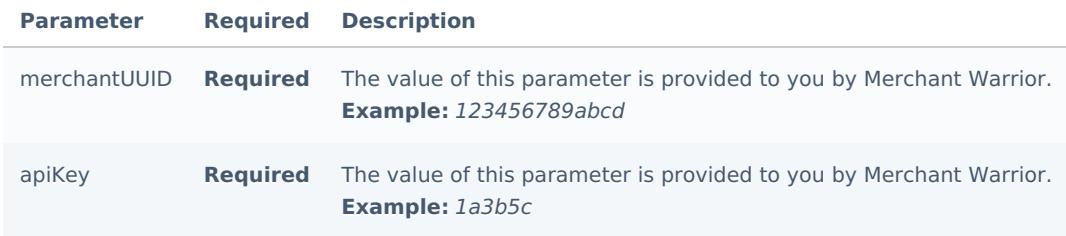

# <span id="page-32-4"></span>**Cardholder Data**

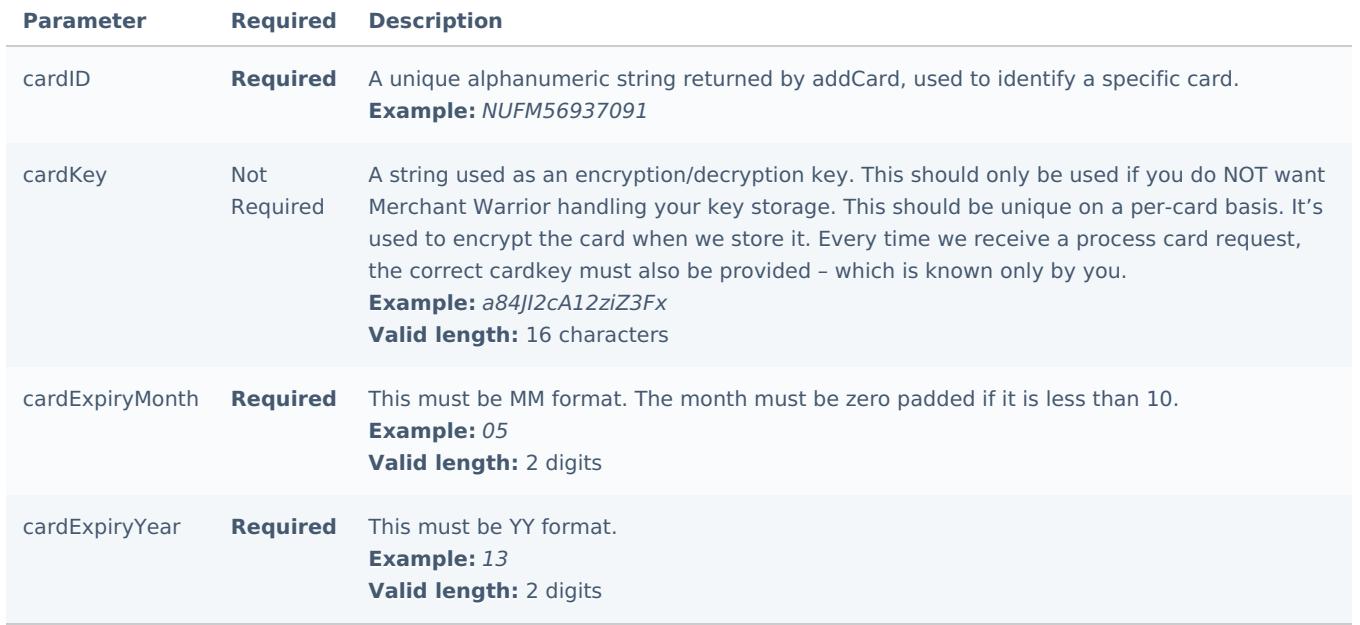

# <span id="page-32-5"></span>**checkCardChange**

The checkCardChange method is used to detect if there have been any changes to a customer's details in the Global Vault and can act as an indicator as to whether the checkEmail method should be called.

#### <span id="page-32-6"></span>**Request-Parameters**

<span id="page-32-7"></span>**API Method**

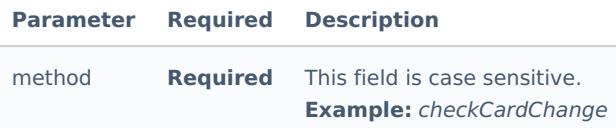

# <span id="page-33-0"></span>**Authentication Parameters**

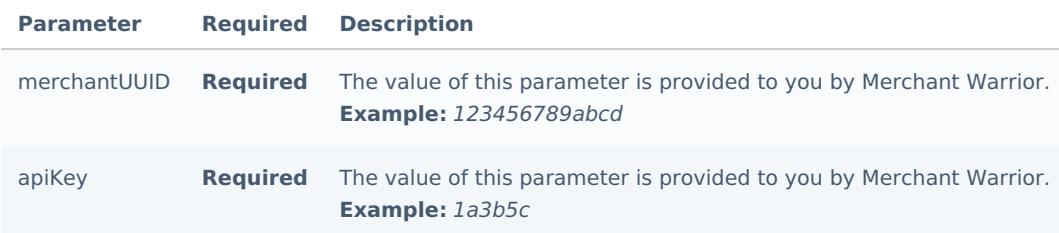

#### <span id="page-33-1"></span>**Global Vault Parameters**

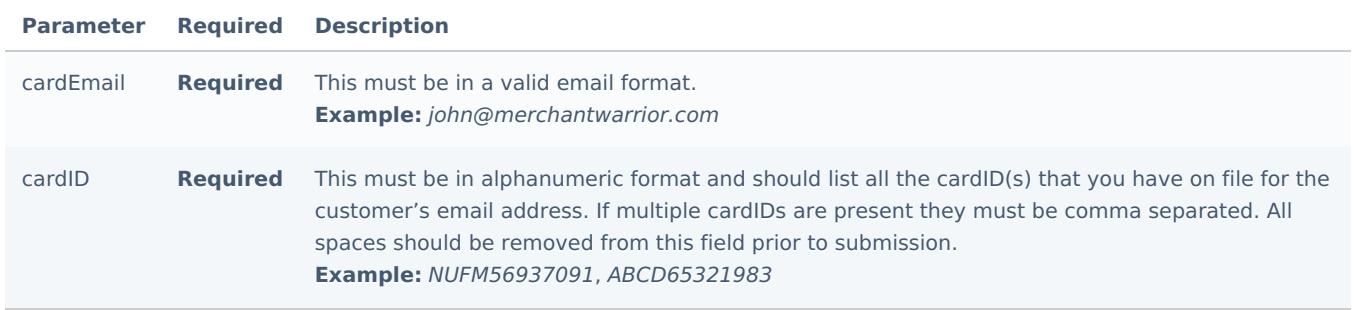

# <span id="page-33-2"></span>**checkEmail**

The checkEmail method is used for requesting a one-time verification code for the retrieval or removal of card(s) in the MW Global Vault.

# <span id="page-33-3"></span>**Request-Parameters**

# <span id="page-33-4"></span>**API Method**

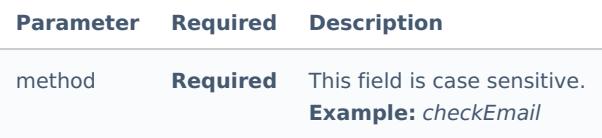

# <span id="page-33-5"></span>**Authentication Parameters**

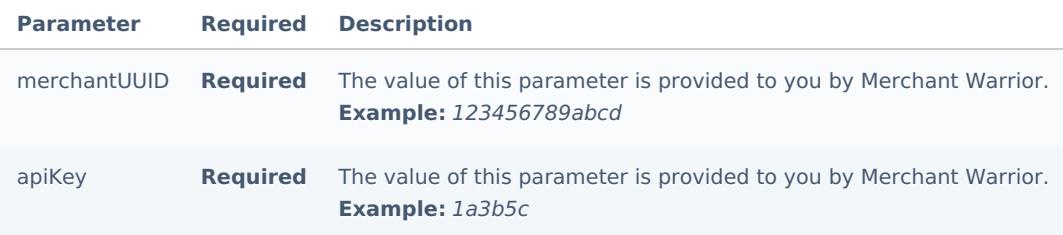

#### <span id="page-33-6"></span>**Global Vault Parameters**

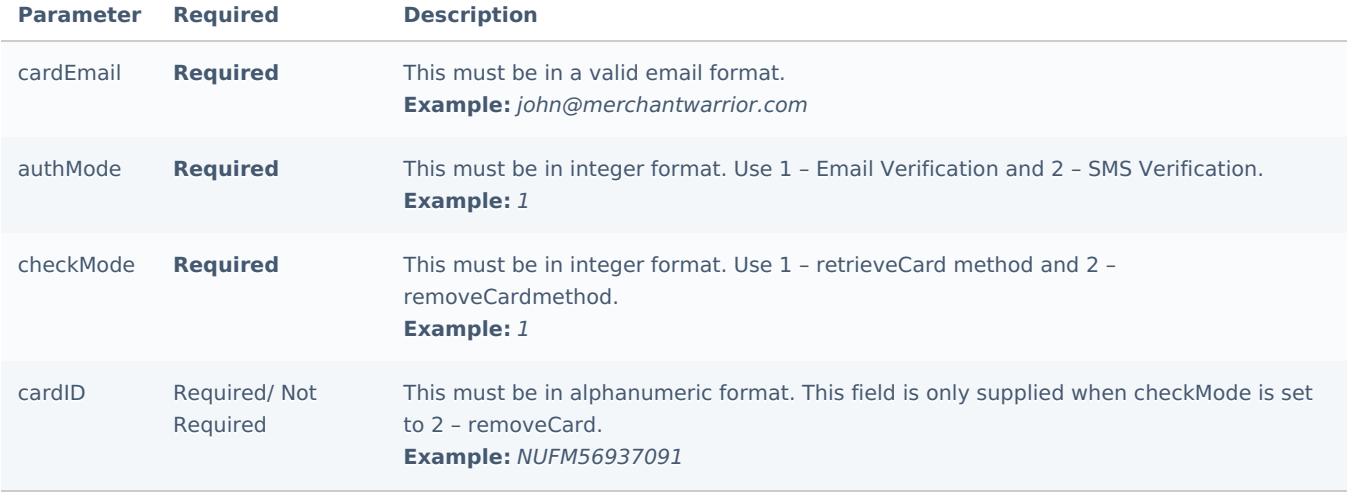

# <span id="page-34-0"></span>**checkContact**

The checkContact method is used for requesting a one-time verification code to update a customer's mobile contact in the MW Global Vault via the updateContact method.

# <span id="page-34-1"></span>**Request-Parameters**

#### <span id="page-34-2"></span>**API Method**

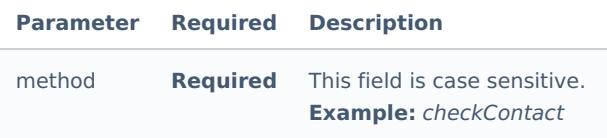

#### <span id="page-34-3"></span>**Authentication Parameters**

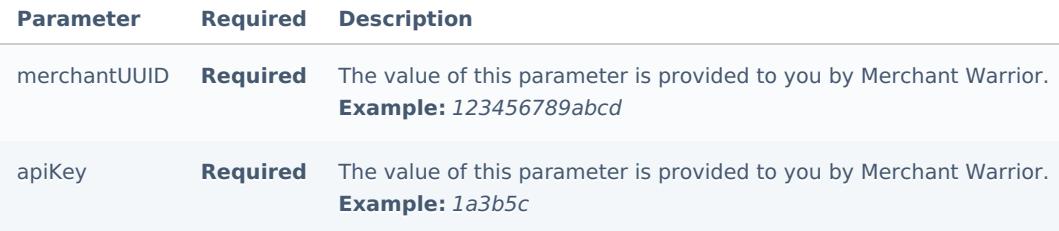

# <span id="page-34-4"></span>**Global Vault Parameters**

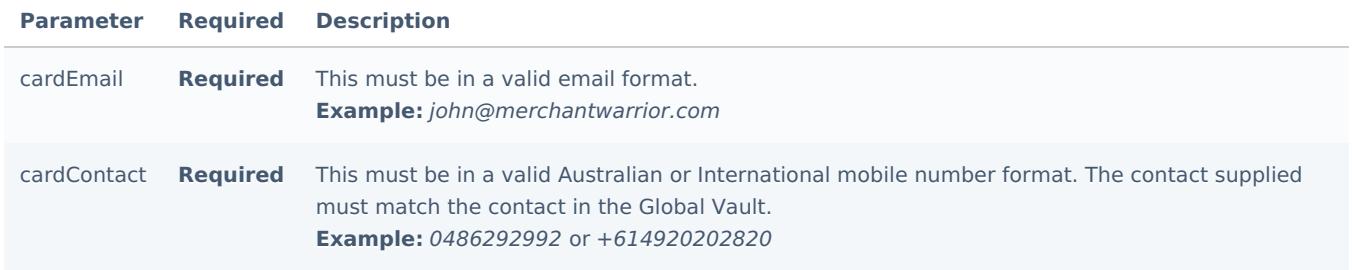

# <span id="page-34-5"></span>**retrieveCard**

The retrieveCard method is used to retrieve card(s) registered to an email address in the MW Global Vault.

#### <span id="page-35-0"></span>**Request-Parameters**

# <span id="page-35-1"></span>**API Method**

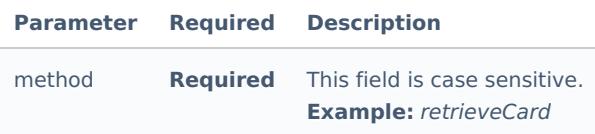

### <span id="page-35-2"></span>**Authentication Parameters**

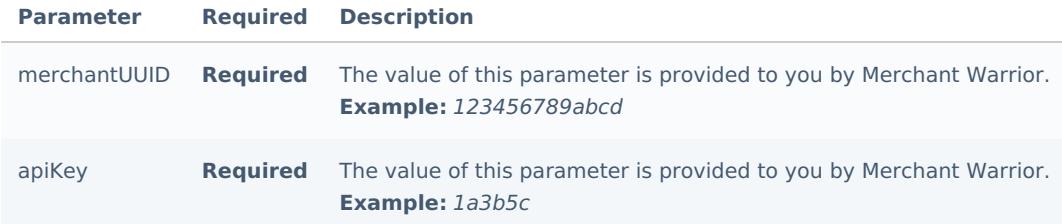

## <span id="page-35-3"></span>**Global Vault Parameters**

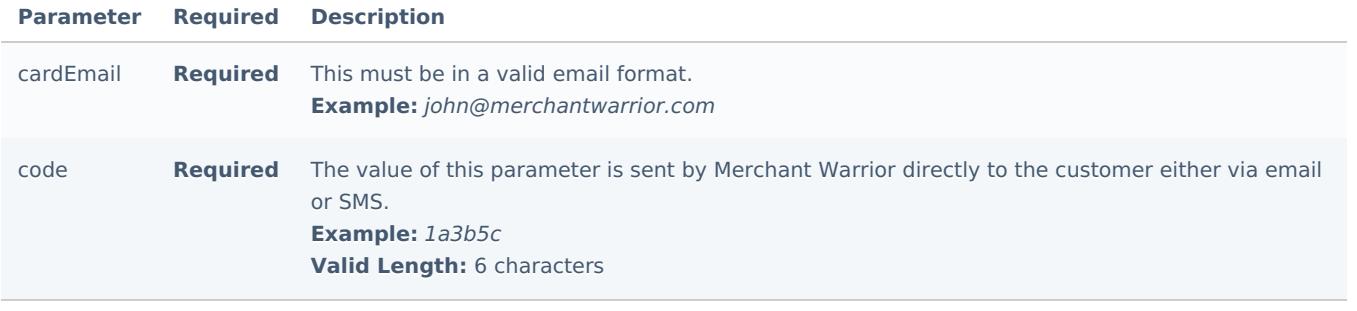

# <span id="page-35-4"></span>**updateContact**

The updateContact method is used to update customer's mobile contact in the MW Global Vault.

### <span id="page-35-5"></span>**Request-Parameters**

#### <span id="page-35-6"></span>**API Method**

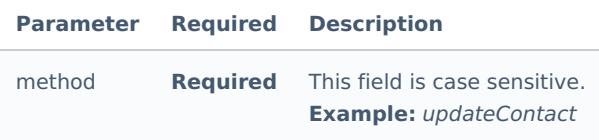

# <span id="page-35-7"></span>**Authentication Parameters**

<span id="page-35-8"></span>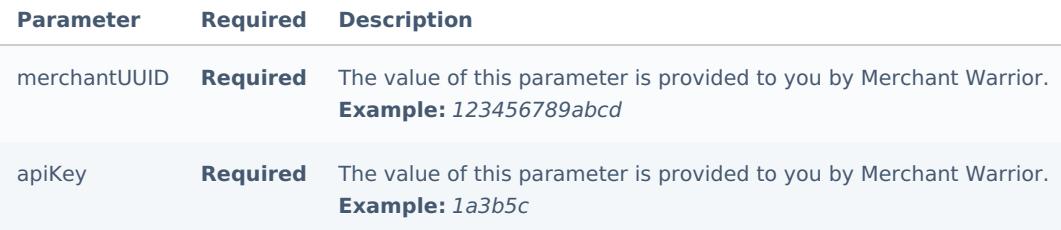
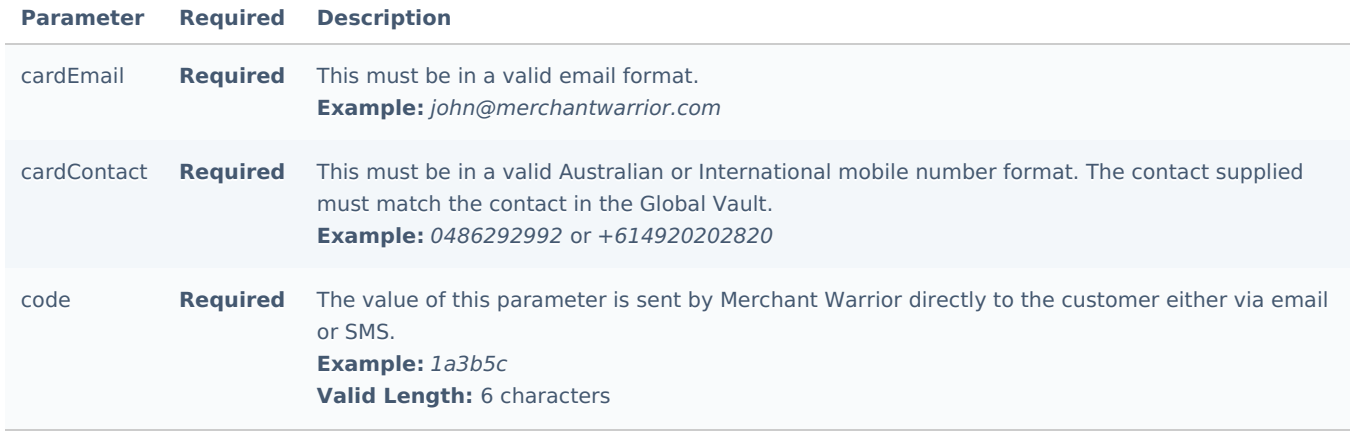

# **processCard**

The processCard method is used to perform a purchase transaction using a Token ID that exists in the MW Vault.

#### **Request-Parameters**

These paramaters are practically identical to the Direct API processCard method. The major point of difference is that the card data fields are removed, and in their place the cardID, cardKey & cardKeyReplace parameters have been added.

When this method is run, the value of cardKeyReplace will overwrite cardKey -unless a validation error occurs. In short, if the responseCode >= 0, overwrite cardKey in your database with the value you send for cardKeyReplace. Transactions that do not pass pre-validation (responseCode < 0) will **not** have their cardKey updated.

**O** It is important to note that supplying a cardID and cardKey are only required if you plan on handling key storage for your credit card information. If no cardID or cardKey are supplied Merchant Warrior will handle the key storage for you.

#### **API Method**

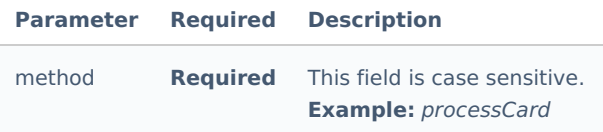

# **Authentication Parameters**

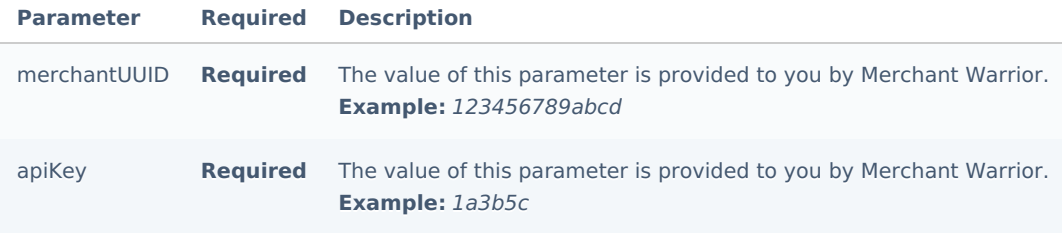

#### **General Transaction Parameters**

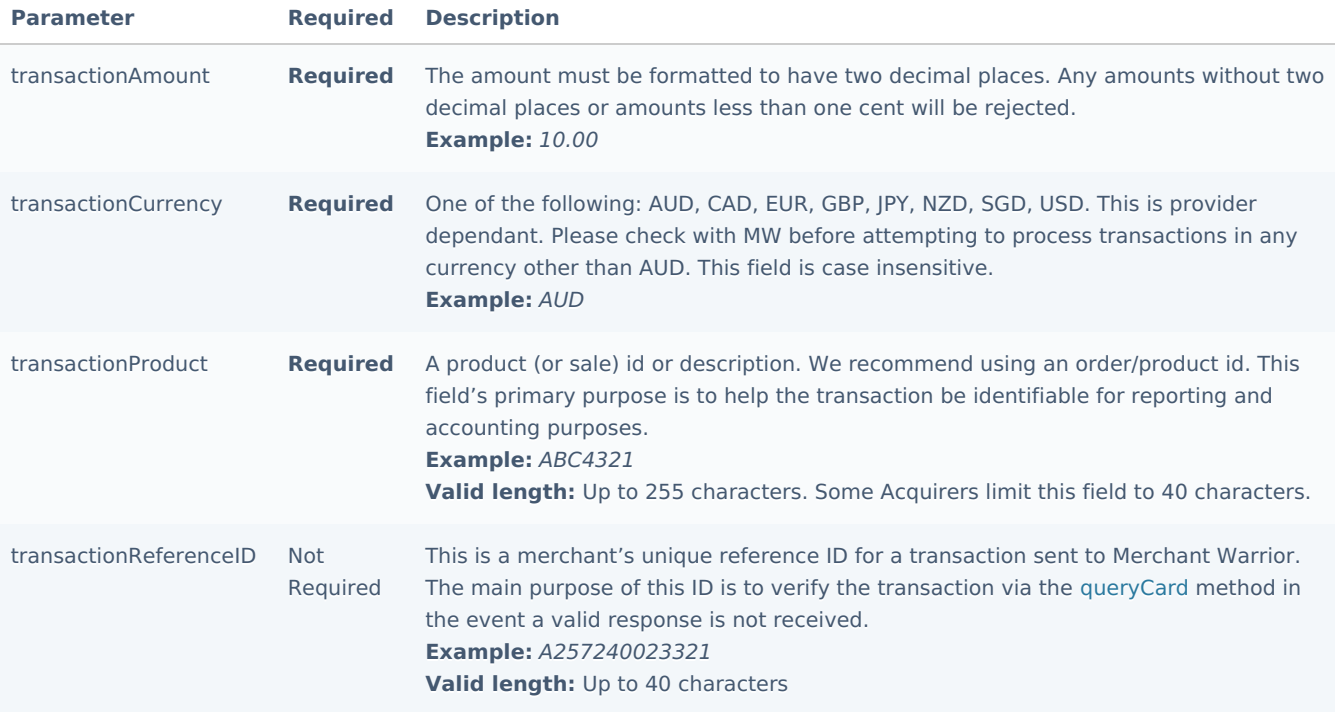

# **Customer Parameters**

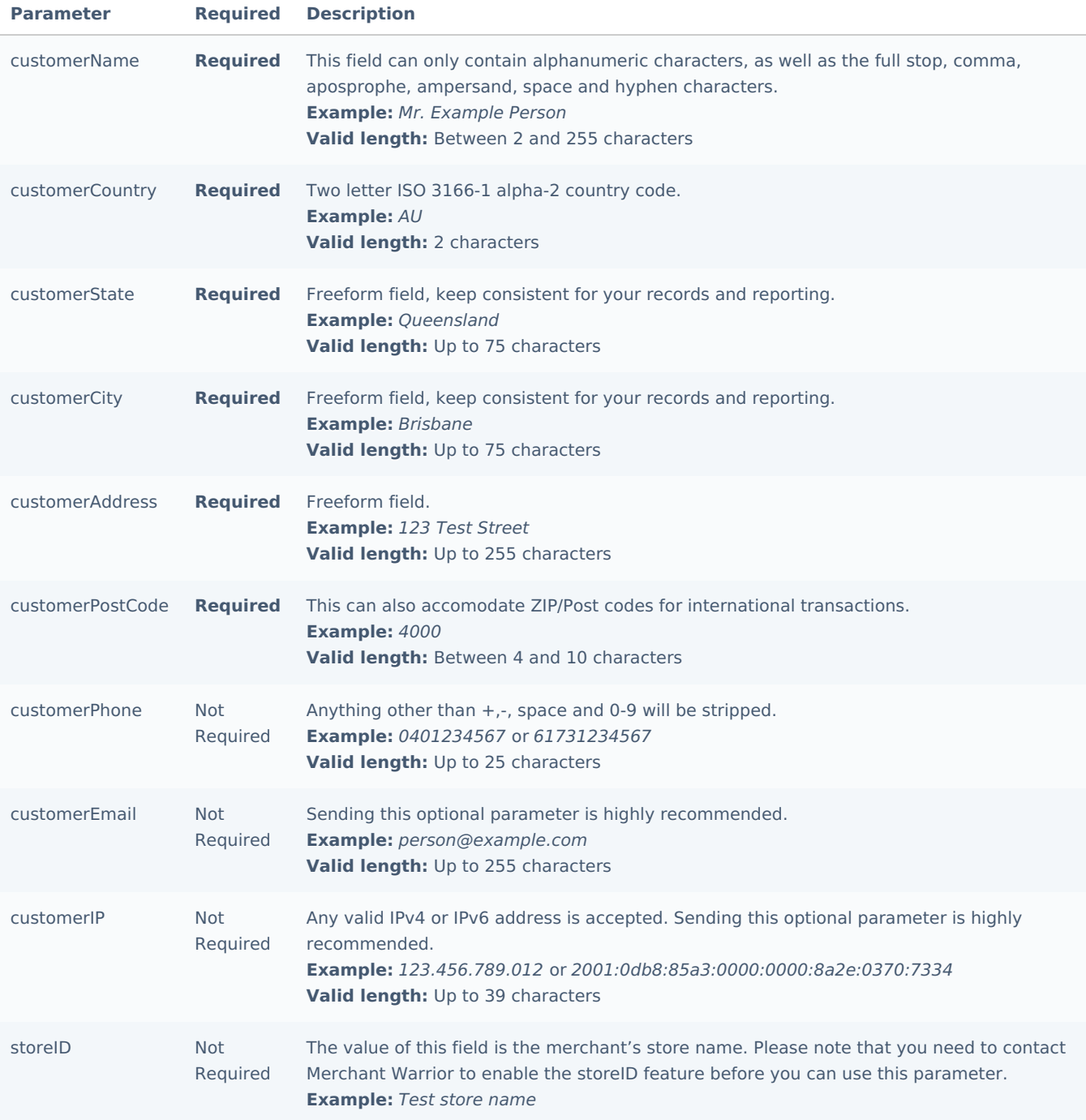

# **Payment Parameters**

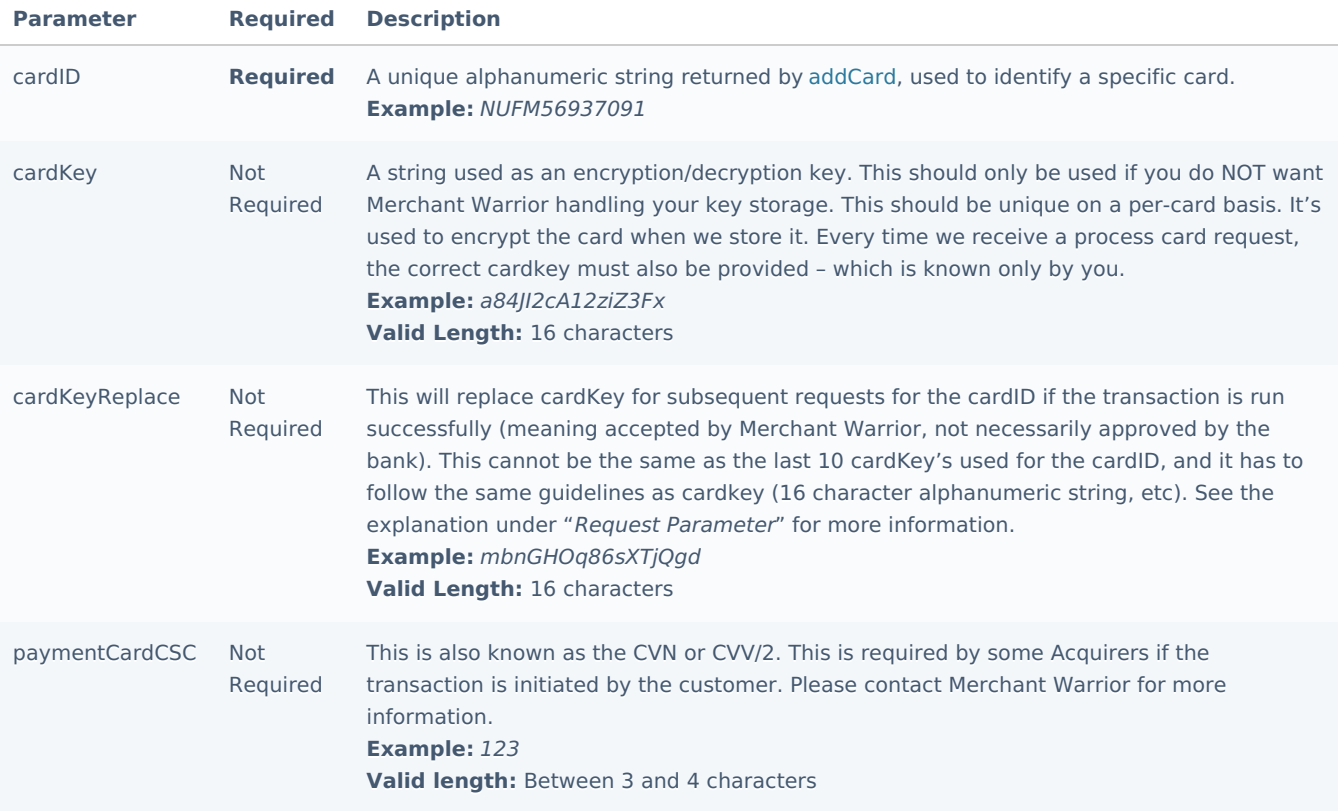

#### **Custom Parameters**

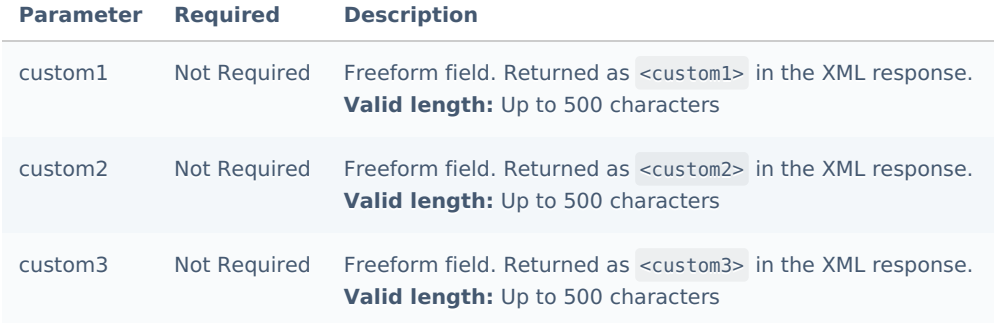

# **Verification Hash**

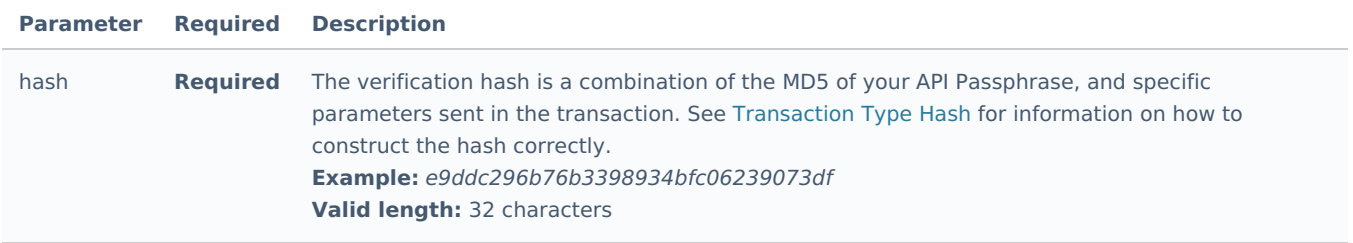

# **processAuth**

The processAuth method is the method used to perform apre-authorization transaction using an existing card (for capture request, refer to the standard processCapture API method). This method proxies the request through to the standard MWE API, and returns the response directly - including any validation or provider errors. That means that all the validation logic is the same with both functions, although this of course also validates cardID, cardKey & cardKeyReplace.

## **Method Endpoint**

This method's endpoint is: https://<environment>.merchantwarrior.com/token/processAuth

#### **Request-Parameters**

These paramaters are practically identical to the Direct API processAuth method. The major point of difference is that the card data fields are removed, and in their place the cardID, cardKey & cardKeyReplace parameters have been added.

When this method is run, the value of cardKeyReplace will overwrite cardKey -unless a validation error occurs. In short, if the responseCode >= 0, overwrite cardKey in your database with the value you send for cardKeyReplace. Transactions that do not pass pre-validation (responseCode < 0) will **not** have their cardKey updated.

**A** It is important to note that supplying a cardID and cardKey are only required if you plan on handling key storage for your credit card information. If no cardID or cardKey are supplied Merchant Warrior will handle the key storage for you.

#### **API Method**

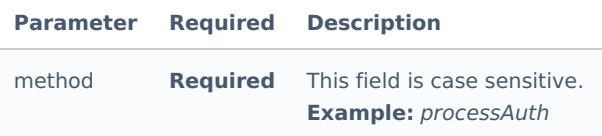

#### **Authentication Parameters**

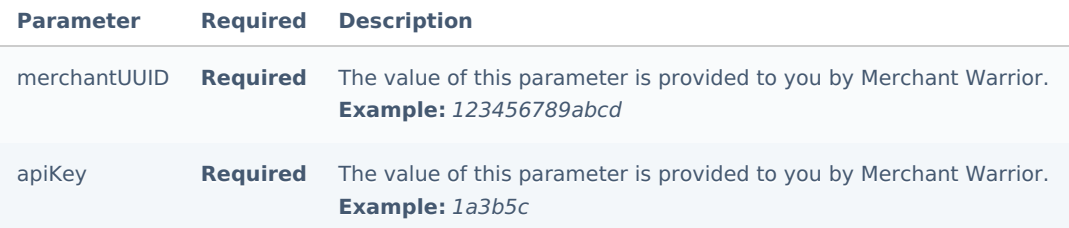

#### **General Transaction Parameters**

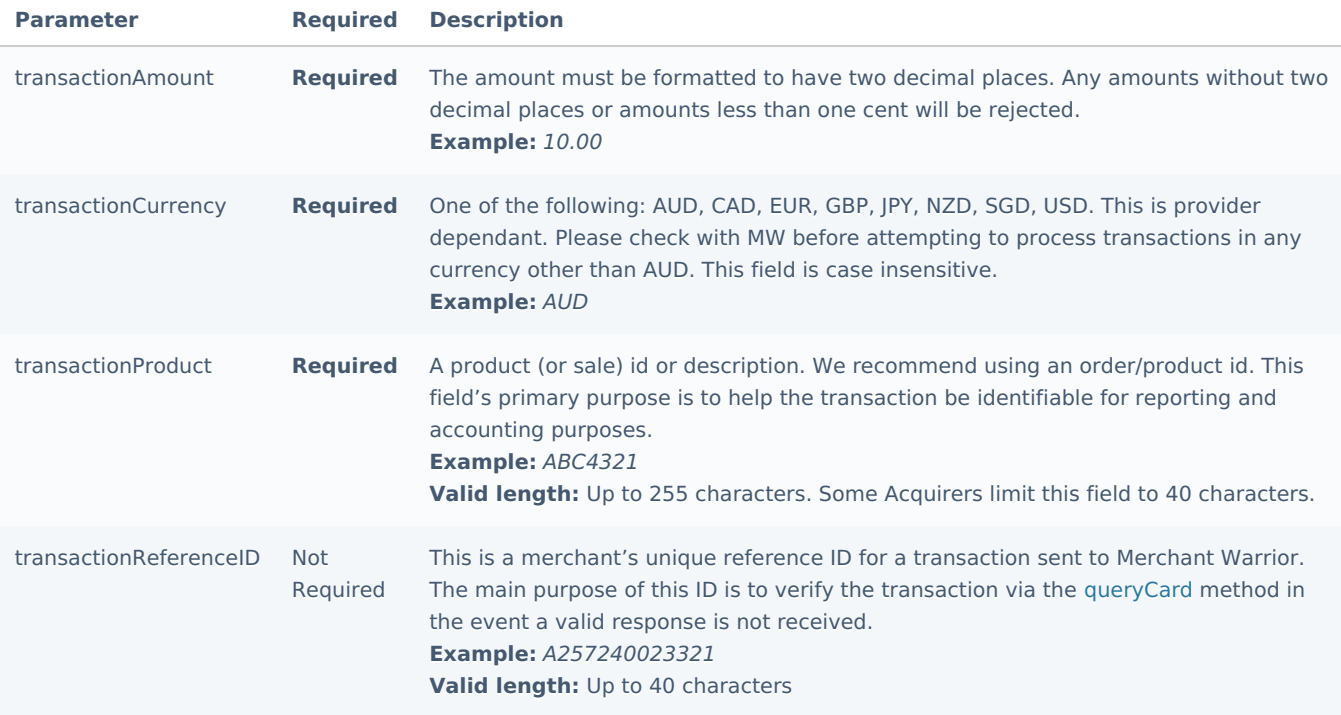

## **Customer Parameters**

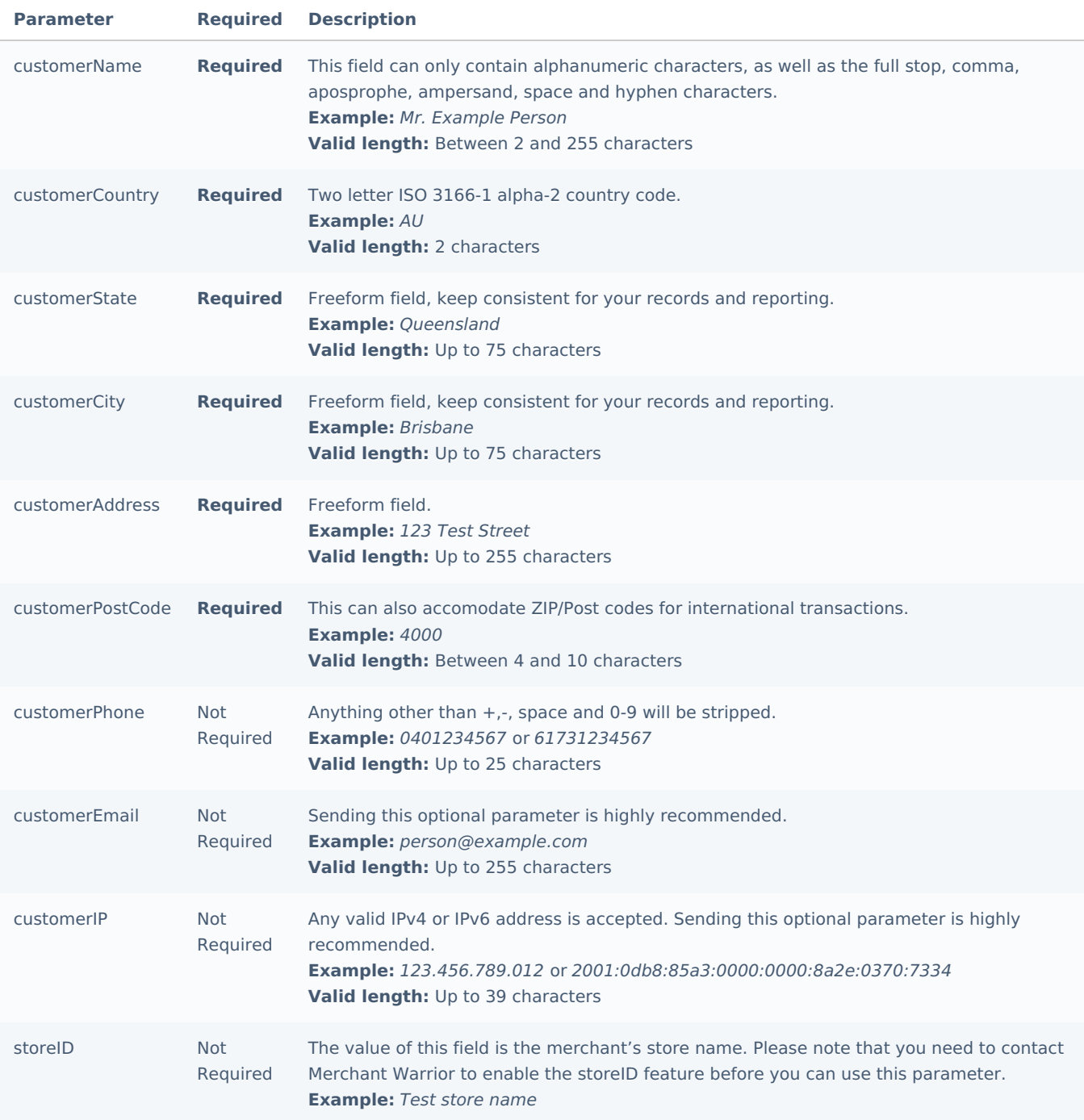

# **Payment Parameters**

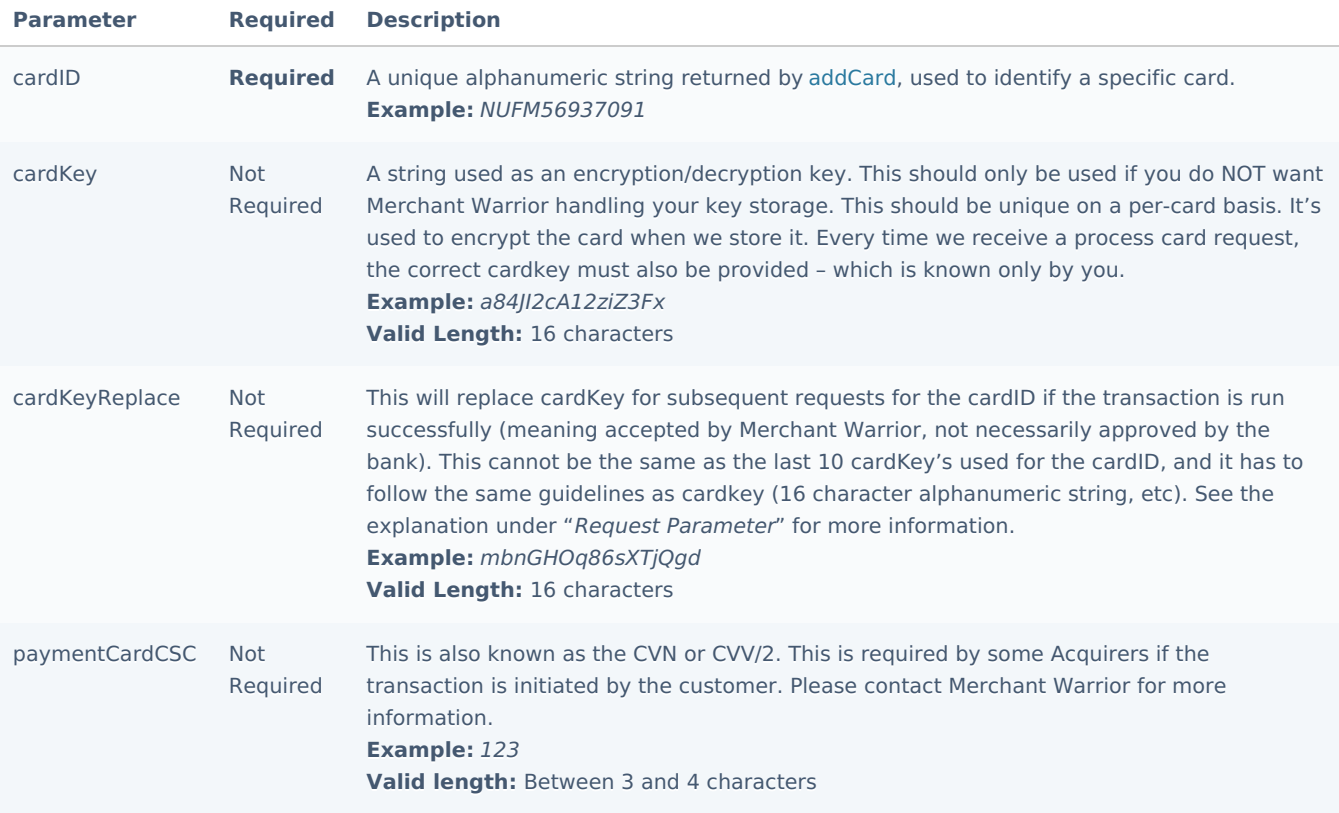

### **Custom Parameters**

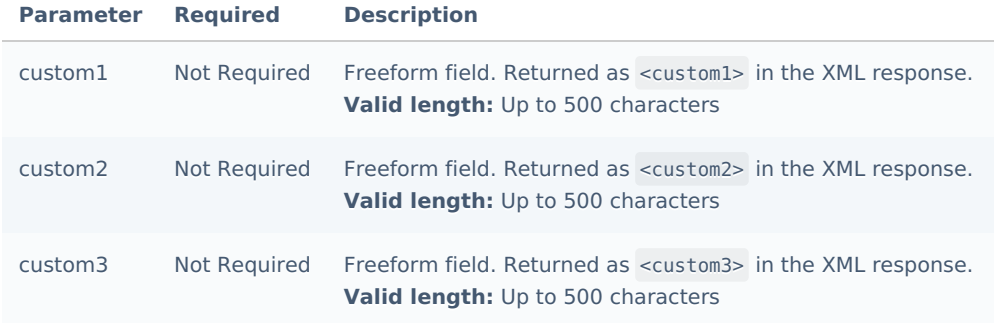

### **Verification Hash**

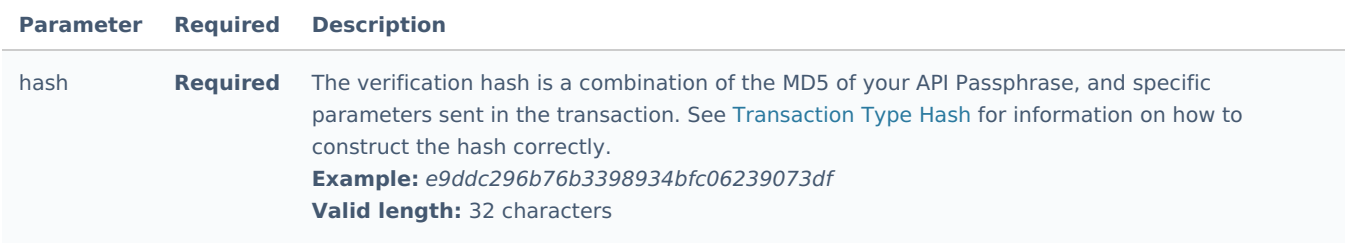

Production API Endpoint

https://secure.merchantwarrior.com/

# Sandbox API Endpoint

https://securetest.merchantwarrior.com/

# Hosted Payments

The following sub-sections will outline the various API methods present in the Merchant Warrior Hosted Payments service.

#### **Introduction**

The MW Hosted Payments solution allows merchants to process credit card transactions online via a secure hosted payment page.

Merchants who do not wish to store, process or transmit credit card ([PAN](https://en.wikipedia.org/wiki/Payment_card_number)) in order to reduce their PCI DSS scope will be able to achieve this with this service.

#### **Request Format**

API requests are submitted to the Hosted Payments service using[POST](https://en.wikipedia.org/wiki/POST_(HTTP)), and must be performed over[HTTPS](https://en.wikipedia.org/wiki/HTTPS).

 $\bullet$  It is important to note that as of PCI DSS v3.2 it is recommended to submit requests using a secure version of [TLS](https://en.wikipedia.org/wiki/Transport_Layer_Security) (currently v1.1 or higher). As of the 30th of June 2018 the MW platform will no longer accept reguests via SSL and/or TLS v1.0.

#### **Respone Format**

The Hosted Payments service will return responses in[XML](https://en.wikipedia.org/wiki/XML) format to a specified notifyURL via an AsynchronousHTTP POST. Response paramaters are also returned in the GET string of the specified returnURL via a302 redirect.

#### **Available Methods**

The Hosted Payments service consists of the following methods:

- processCard: Performs a purchase transaction on a customer's credit card
- processDDebitAuth: Initiates an electronic (paperless) direct debit authorization

# <span id="page-43-0"></span>**processCard**

The processCard method is the method used to perform a purchase request.

#### **Request-Parameters**

#### **API Method**

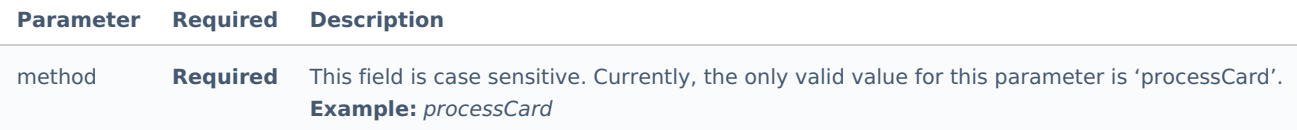

#### **Authentication Parameters**

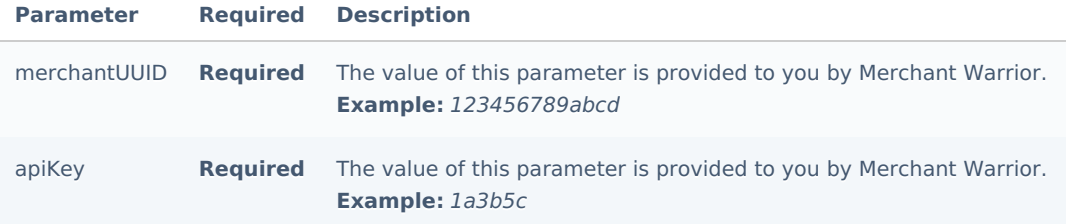

# **General Transaction Parameters**

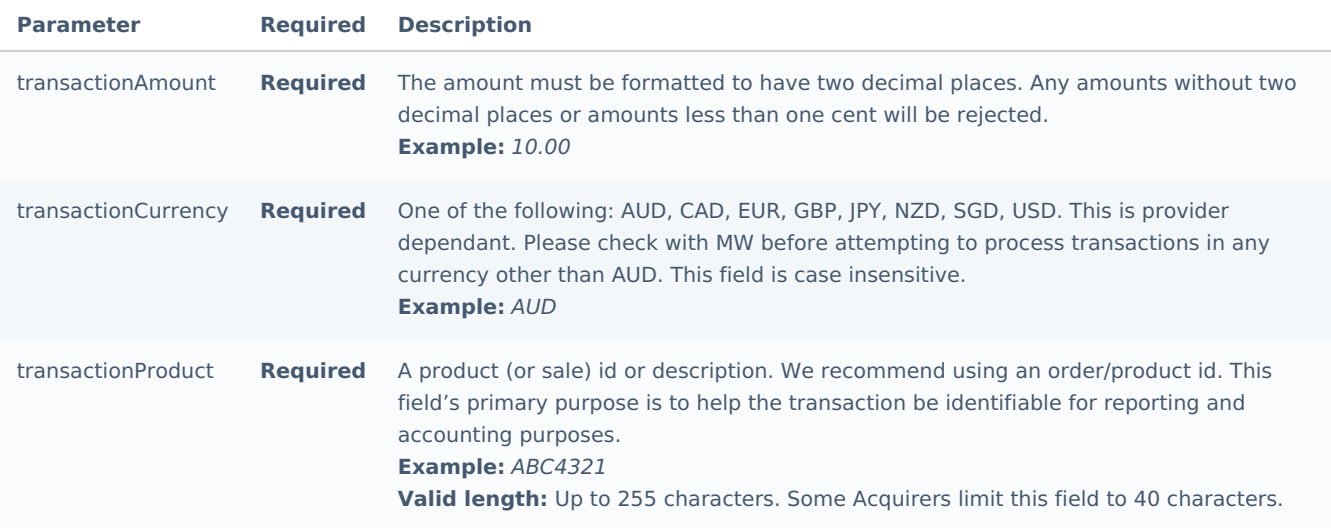

### **Customer Parameters**

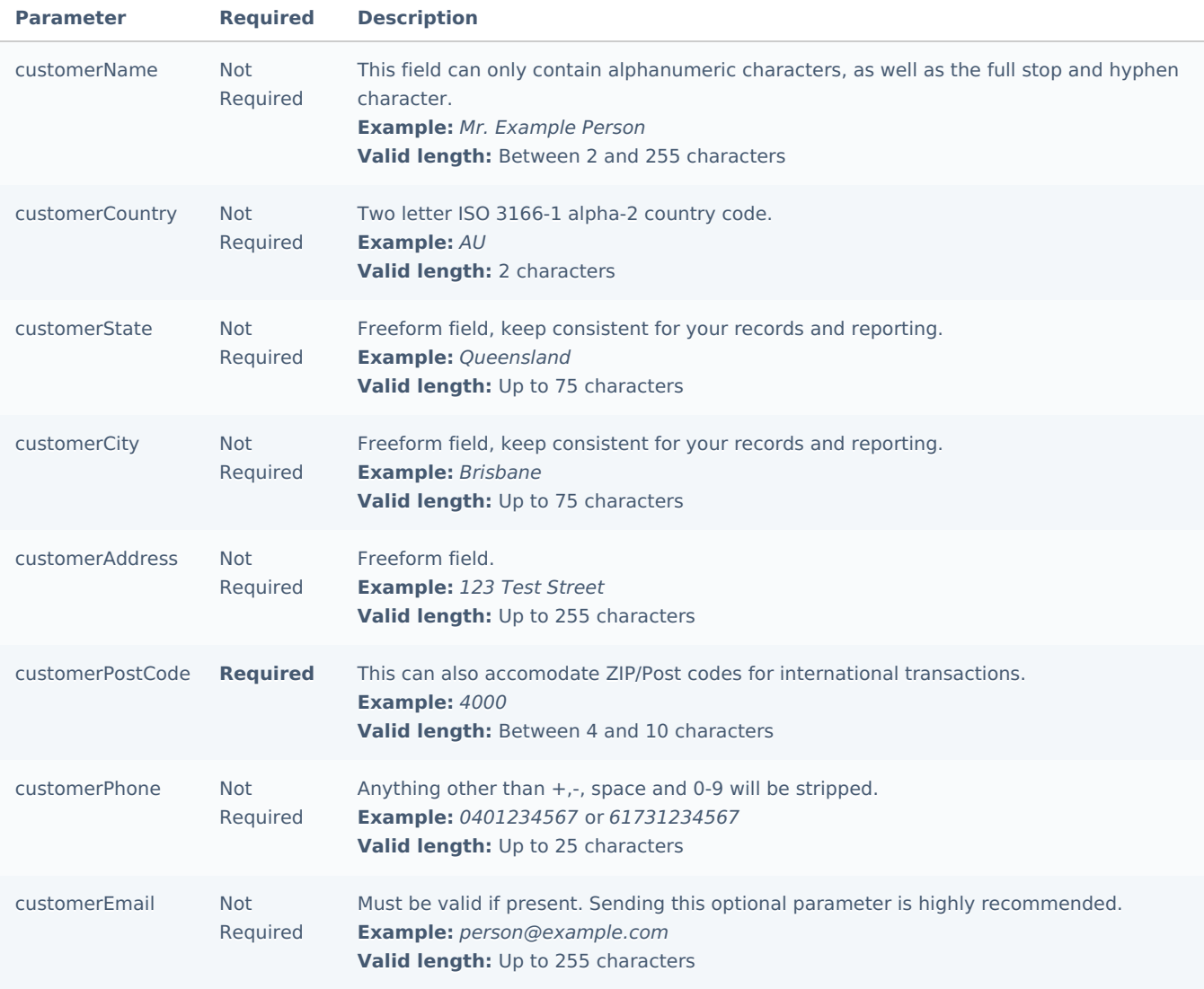

**Redirect and Notification Parameters**

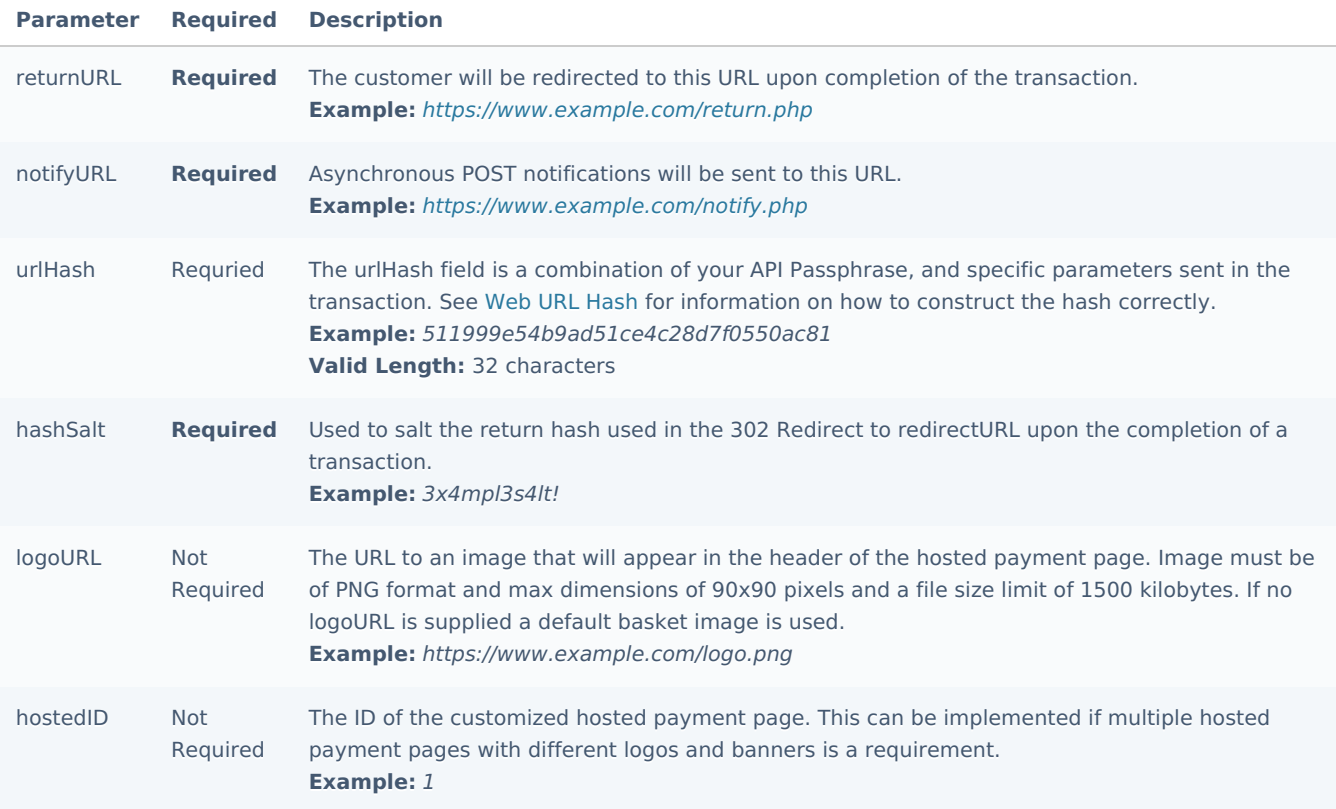

#### **Custom Parameters**

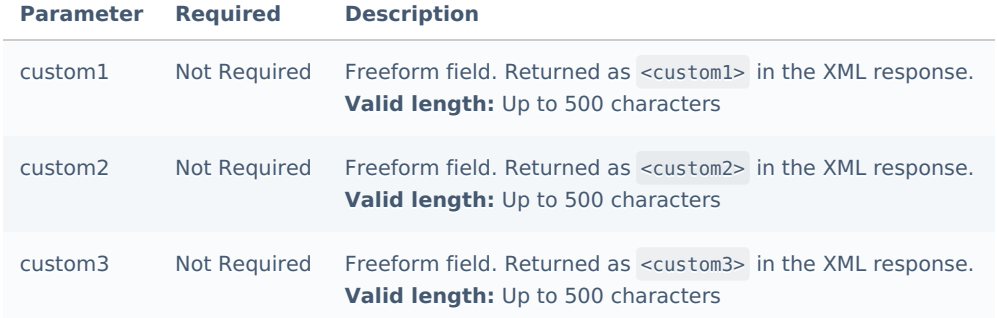

### **Verification Hash**

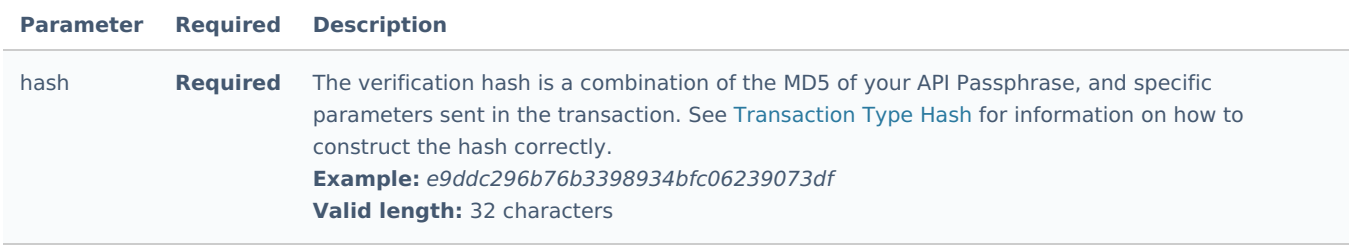

# <span id="page-45-0"></span>**processDDebitAuth**

The processDDebitAuth method is used to initiate an electronic (paperless) direct debit authorization form

# **Request-Parameters**

**API Method**

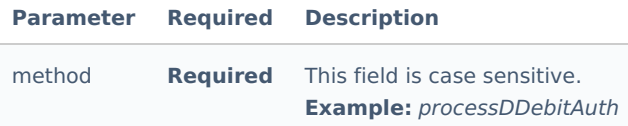

# **Authentication Parameters**

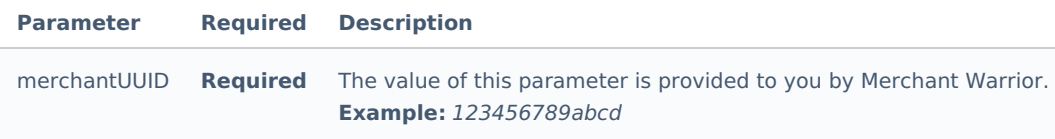

# **Customer Parameters**

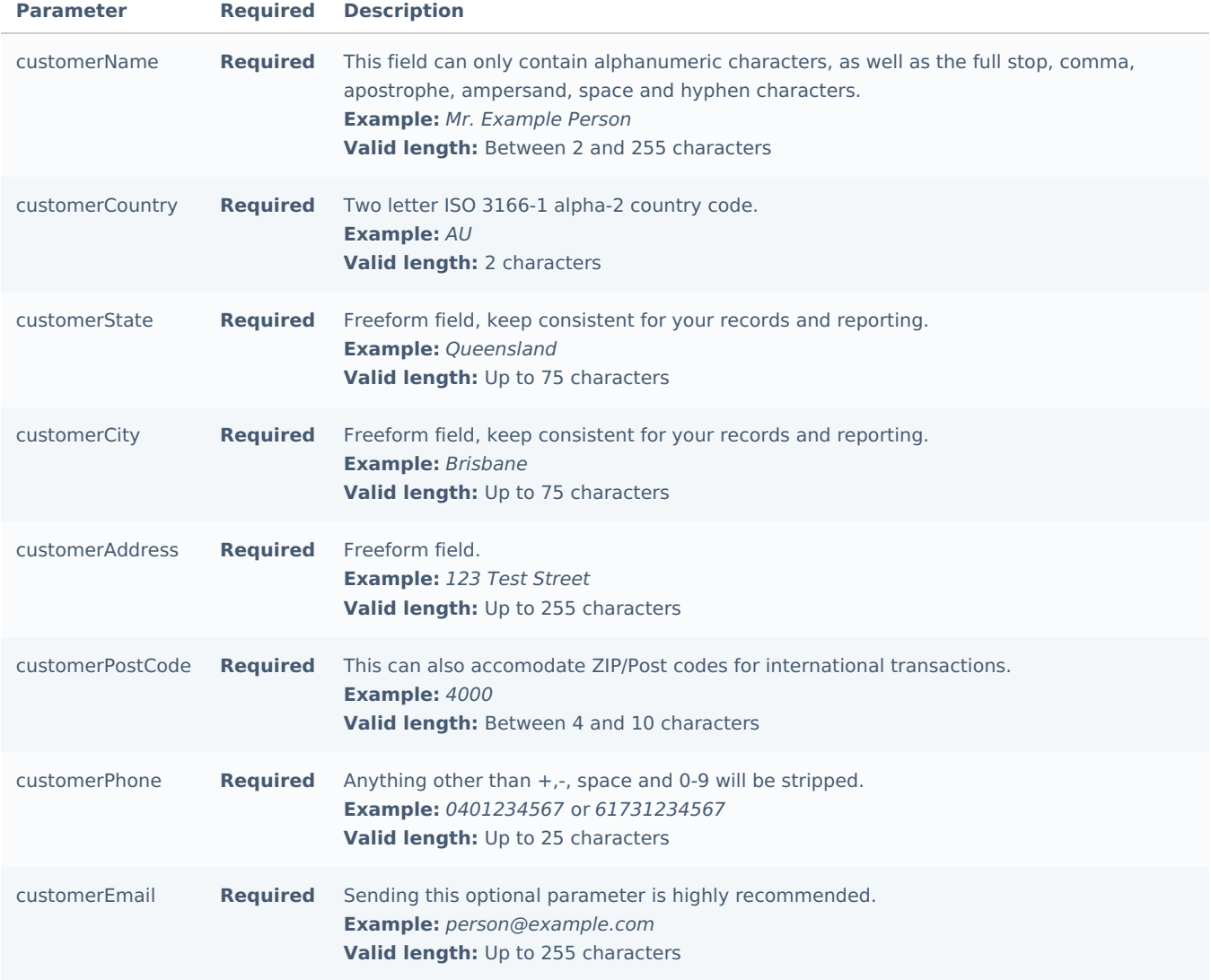

# **Payment Account Details**

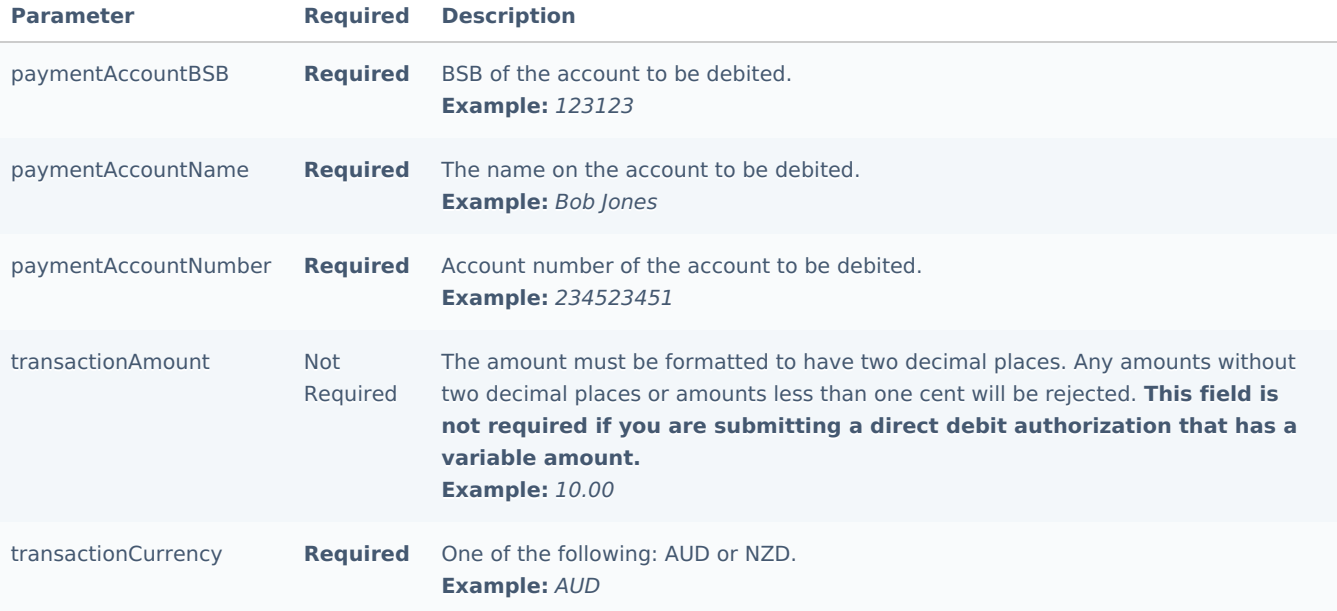

# **Verification Hash**

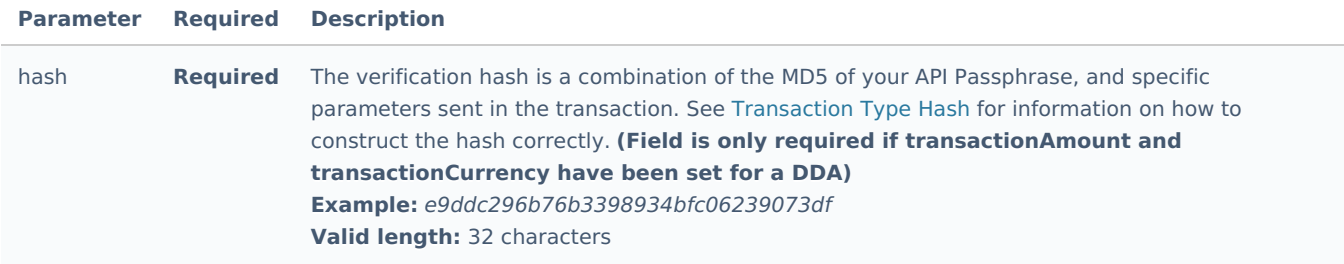

# **Redirect and Notification Parameters**

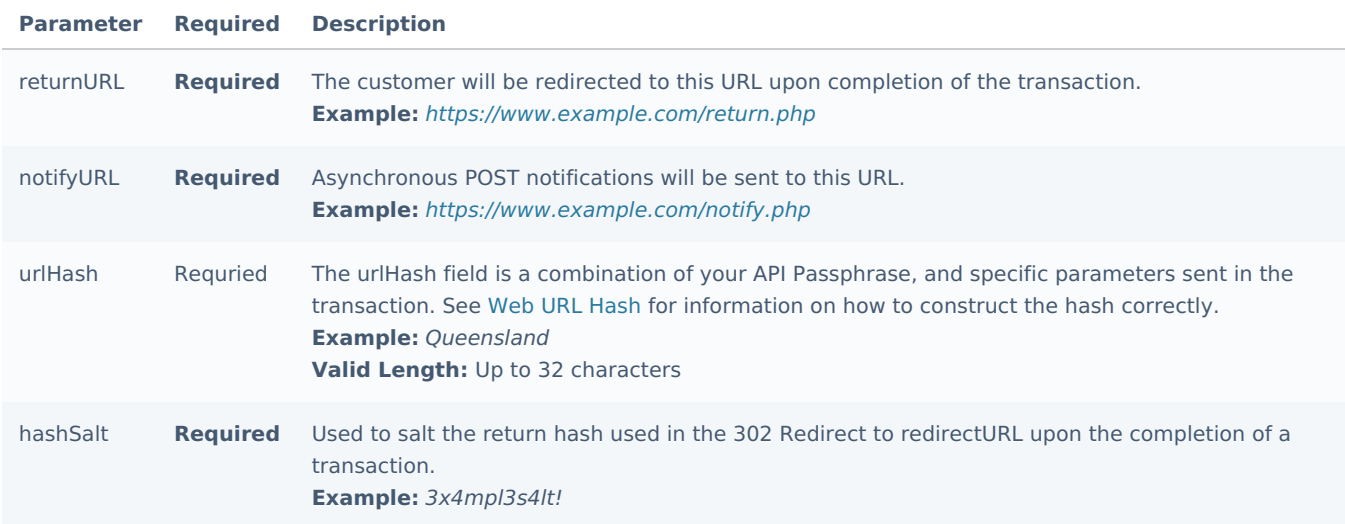

# **Customization Parameters**

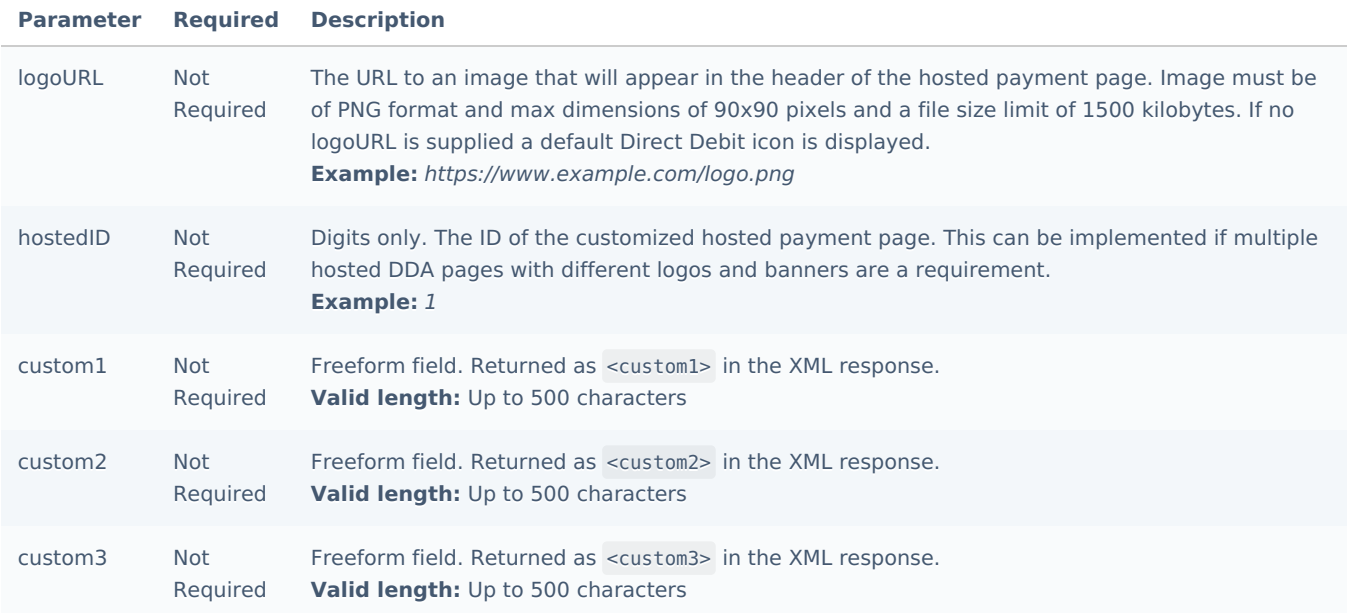

### Production API Endpoint

https://api.merchantwarrior.com/transfer/

# Sandbox API Endpoint

https://base.merchantwarrior.com/transfer/

# Transparent Redirect

The following sub-sections will outline the various API methods present in the **Merchant Warrior Transparent Redirect.** 

#### **Introduction**

The Transparent Redirect (also referred to as a Direct POST) service allows merchants to host and customize a secure hosted payment page themselves, whilst assisting in reducing the scope of PCI DSS compliance.

Merchants who do not wish to store, process or transmit credit card (AN) will be able to achieve this with this service.

#### **Request Format**

API requests are submitted to the Transparent Redirect service using[POST](https://en.wikipedia.org/wiki/POST_(HTTP)), and must be performed over[HTTPS](https://en.wikipedia.org/wiki/HTTPS).

 $\bullet$  It is important to note that as of PCI DSS v3.2 it is recommended to submit requests using a secure version of [TLS](https://en.wikipedia.org/wiki/Transport_Layer_Security) (currently v1.1 or higher). As of the 30th of June 2018 the MW platform will no longer accept requests via SSL and/or TLS v1.0.

#### **Respone Format**

The Transparent Redirect service will return responses in<code>[XML](https://en.wikipedia.org/wiki/XML)</code> format to a specified notifyURL via an Asynchronous HTTP POST. Response paramaters are also returned in the GET string of the specified returnURL via a302 redirect.

#### **Available Methods**

The Transparent Redirect service consists of the following methods:

- getAccessToken: Generates a one time access token for submission with transactions
- processCard: Performs a purchase transaction on a customer's credit card
- processAuth: Performs a pre-authorization on a customer's credit card
- addCard: Adds a card to the Local or Global Vault

# <span id="page-49-0"></span>**getAccessToken**

The getAccessToken method generates a one time access token that acts as an additional security measure to identify that the request originates from a valid merchant and that the request has not been tampered with during transmission.

#### **Request-Parameters**

#### **API Method**

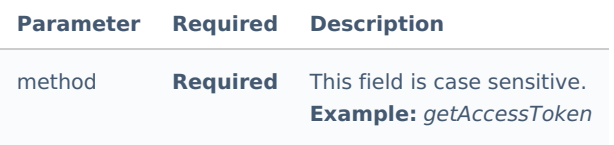

## **Authentication Parameters**

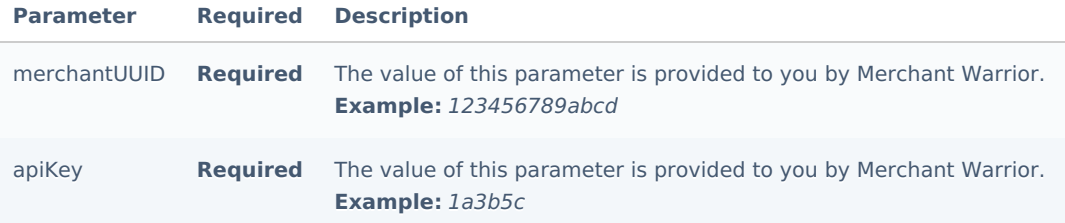

### **Verification Hash Parameters**

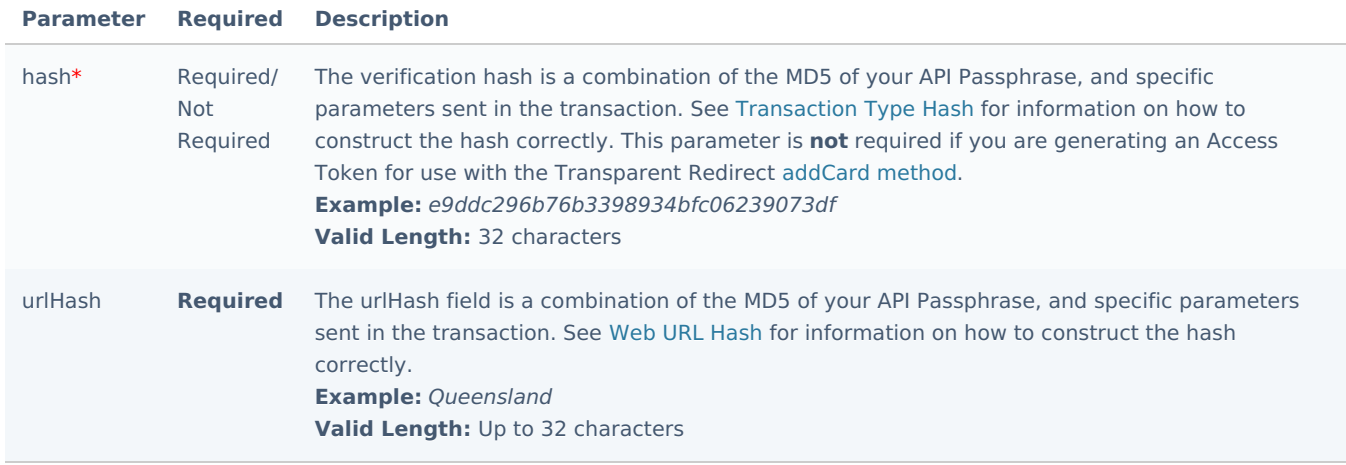

**O** The hash parameter is currently only required for the following methods: processCard and processAuth. The addCard method does NOT require the hash parameter to be set.

# <span id="page-50-0"></span>**processCard**

The processCard method is the method used to perform a purchase request.

### **Request-Parameters**

## **API Method**

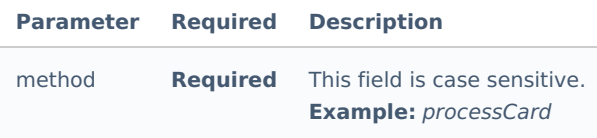

## **Authentication Parameters**

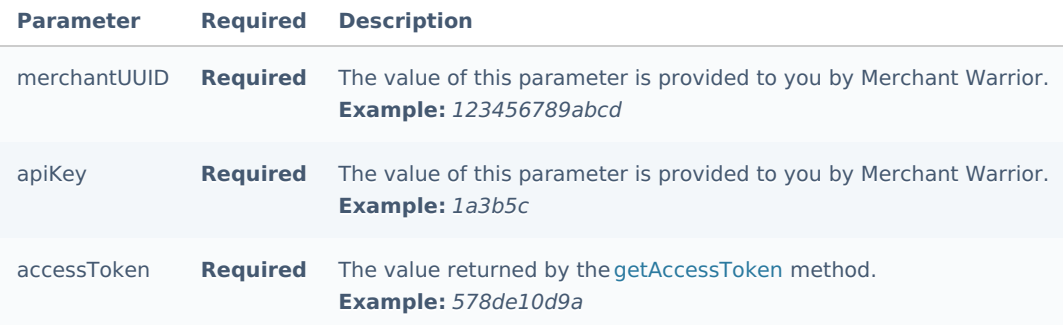

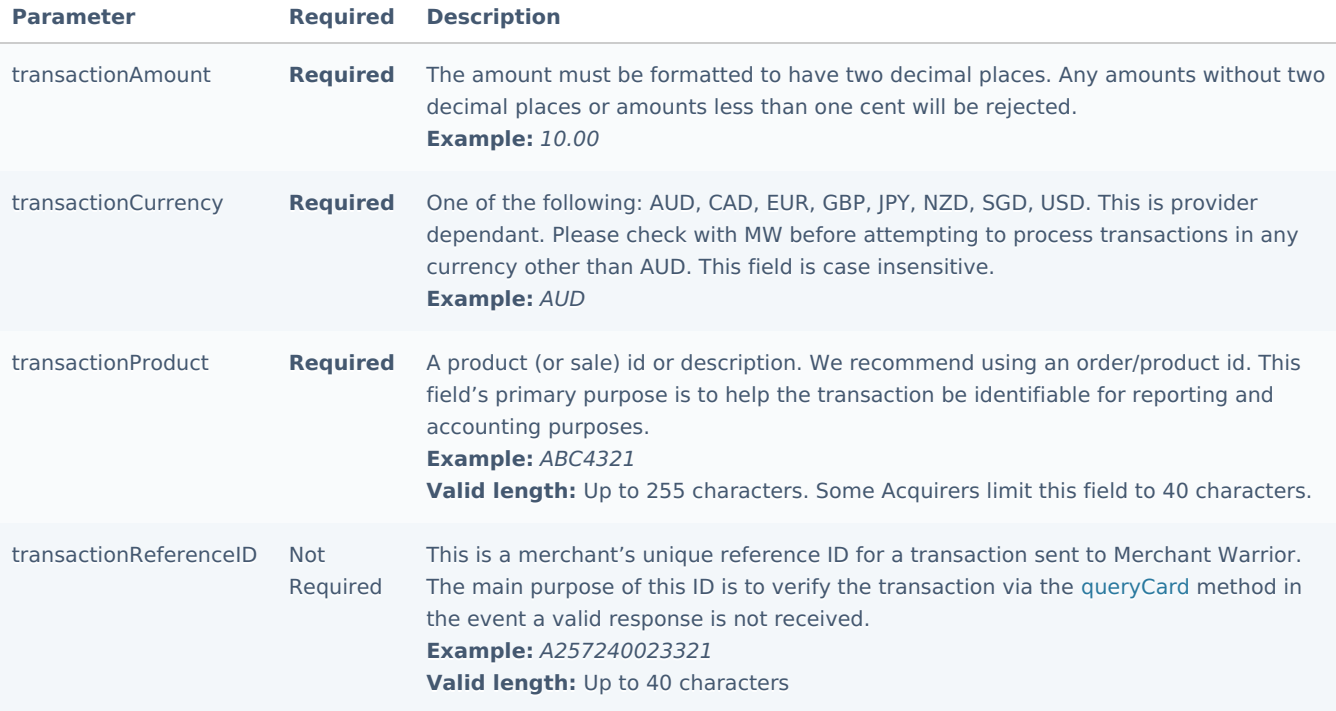

# **Redirect and Notification Parameters**

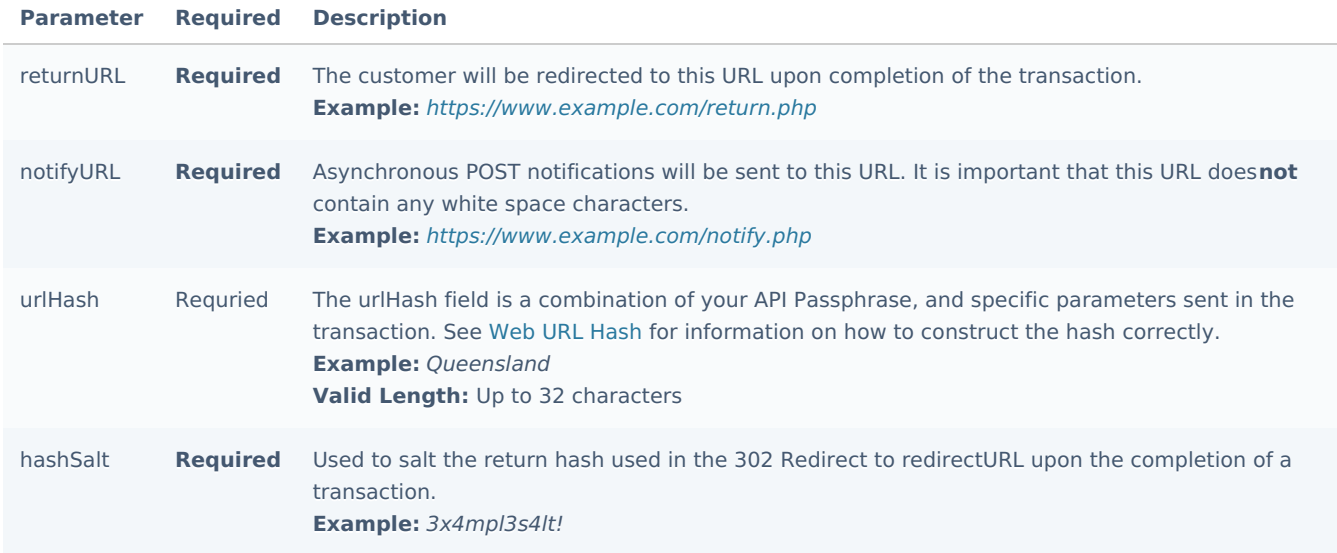

**Customer Parameters**

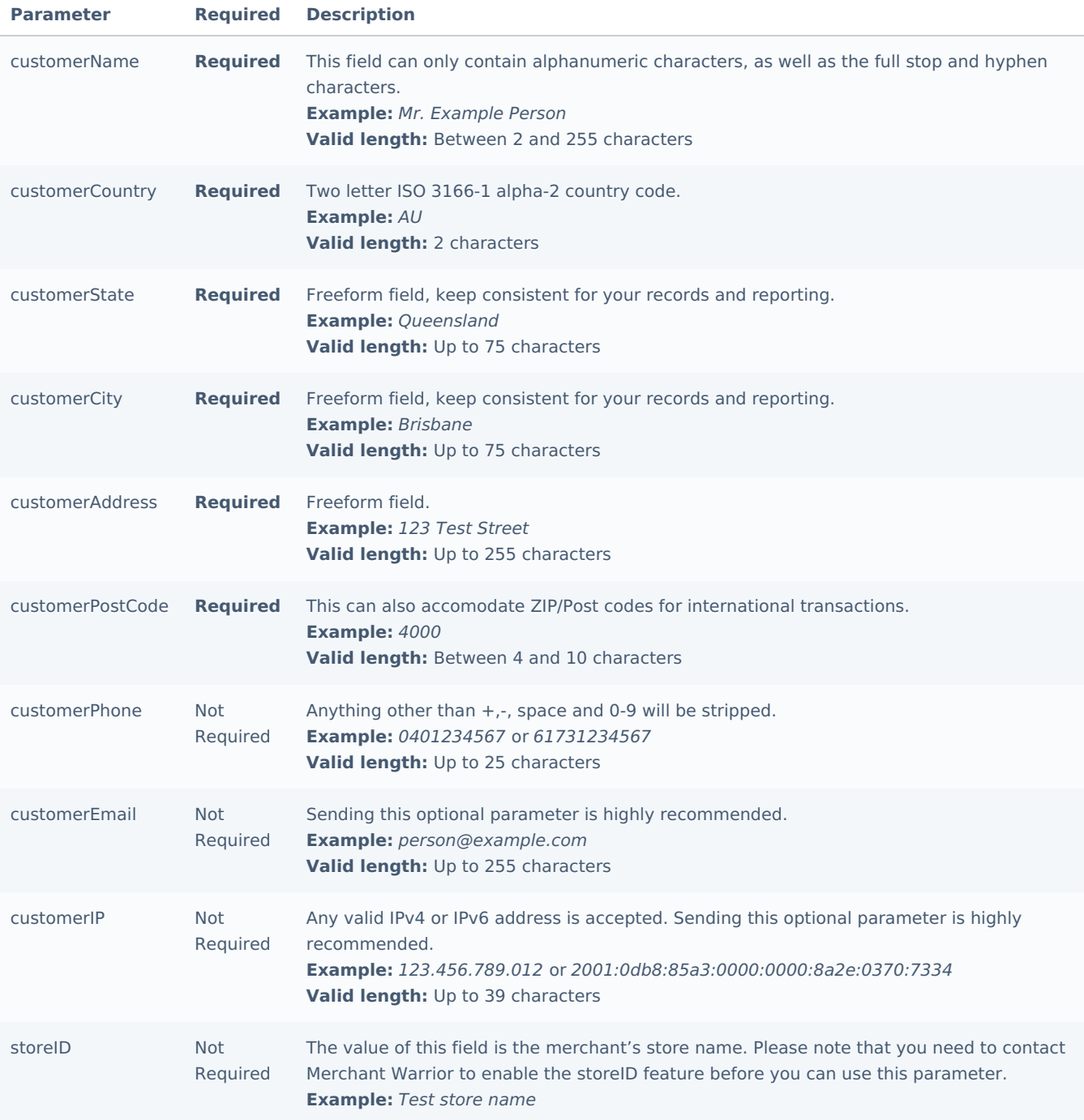

# **Payment Parameters**

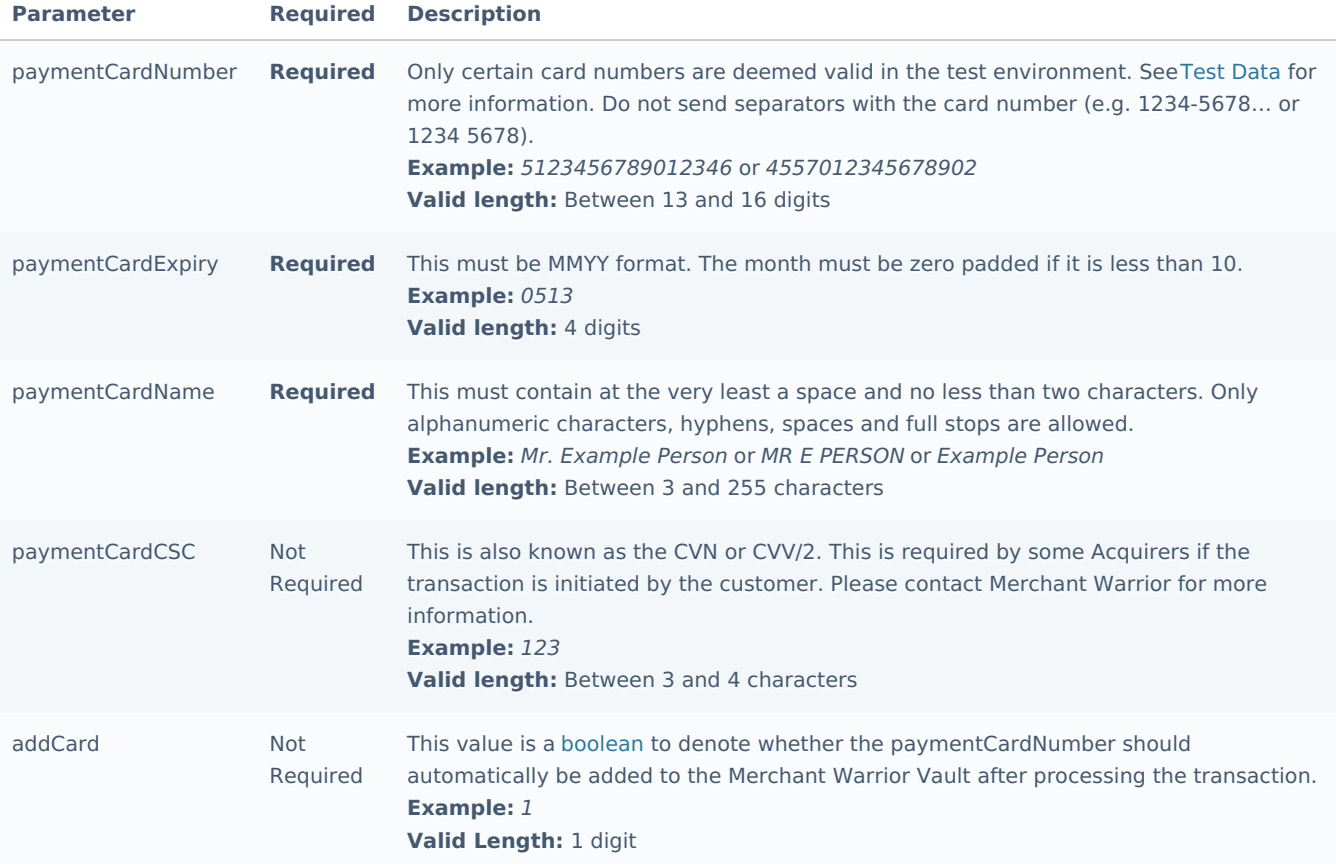

# **Global Vault Parameters**

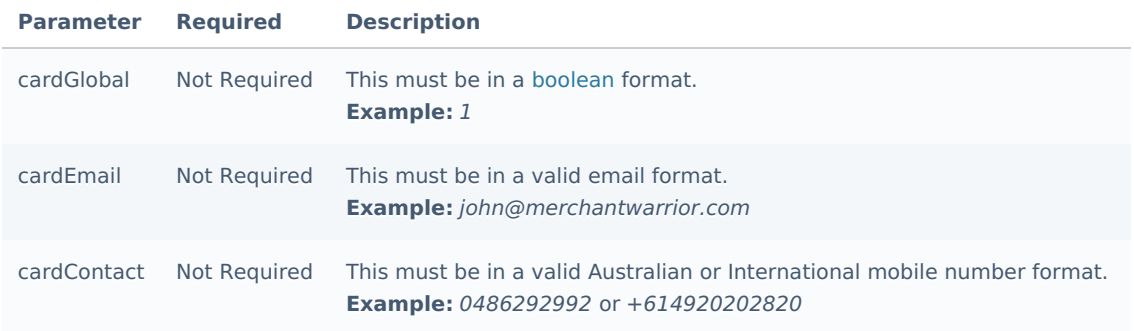

# **Custom Parameters**

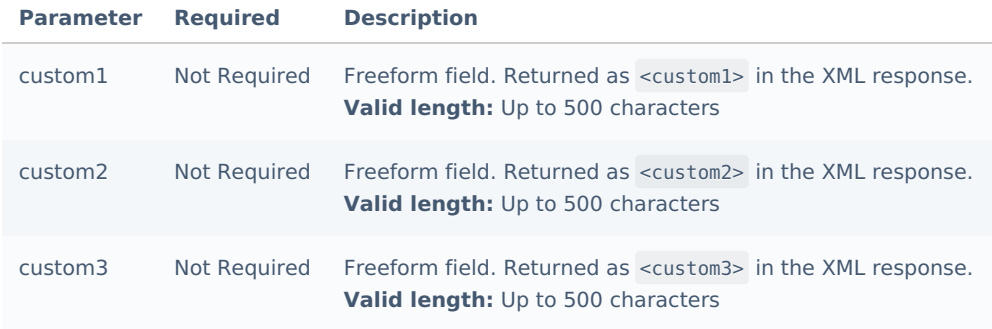

#### **Verification Hash**

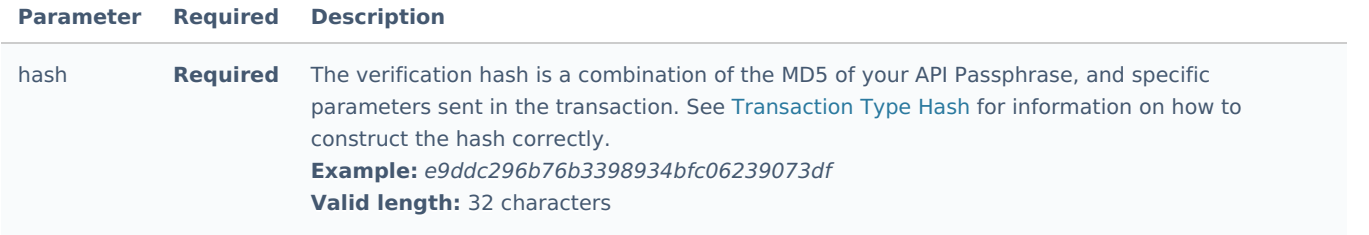

# <span id="page-54-0"></span>**processAuth**

The processAuth method is used to perform a pre-authorization request.

## **Request-Parameters**

#### **API Method**

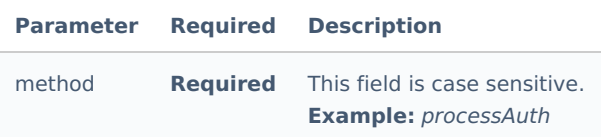

### **Authentication Parameters**

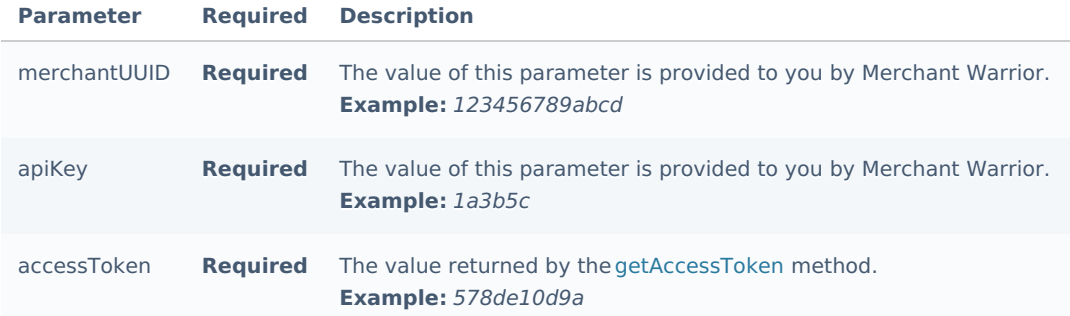

## **General Transaction Parameters**

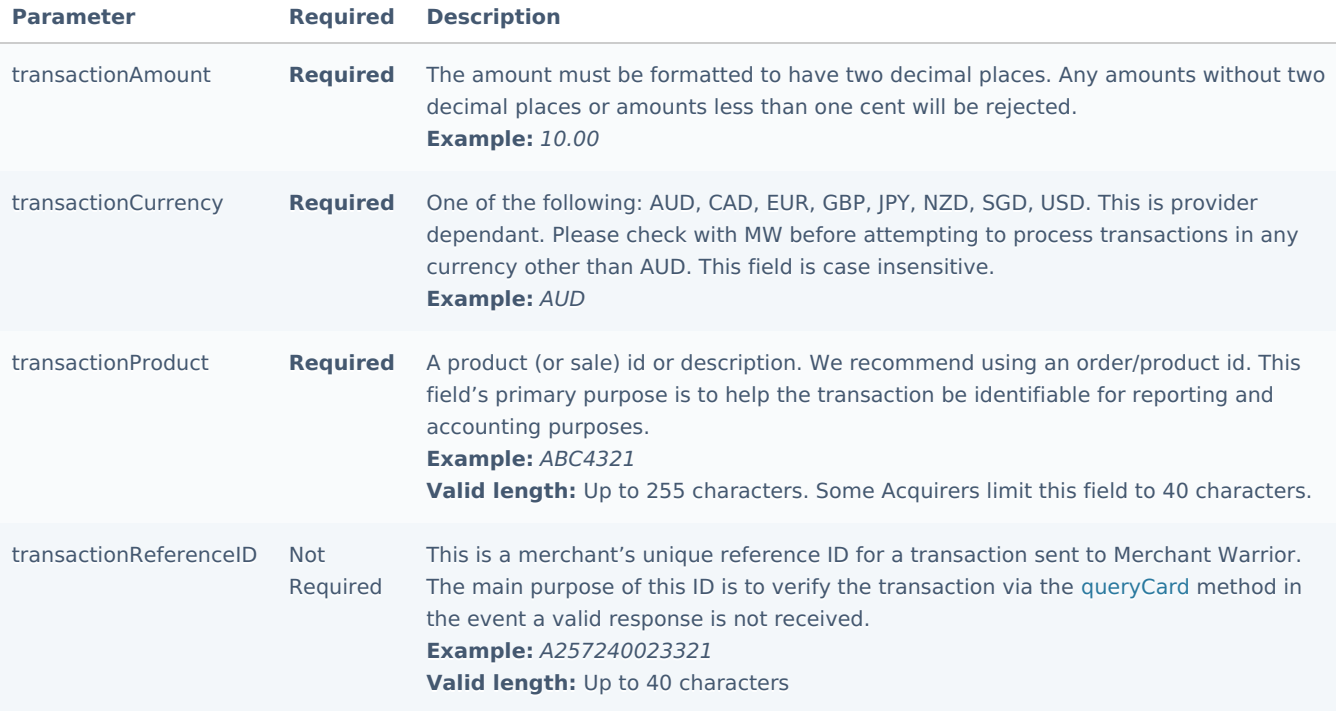

# **Redirect and Notification Parameters**

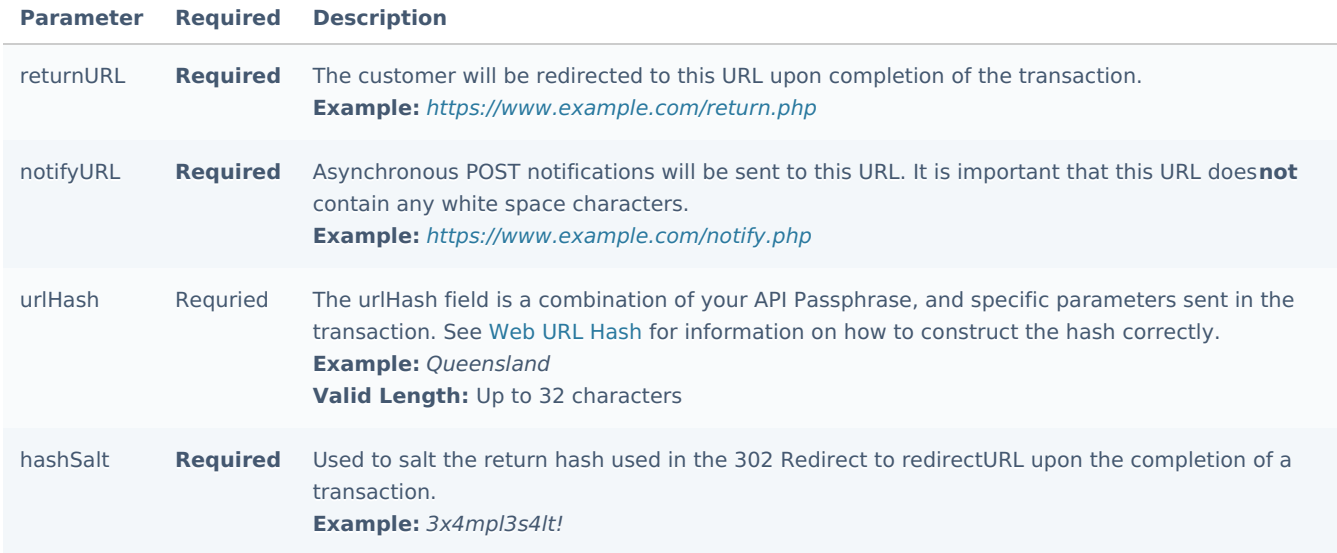

**Customer Parameters**

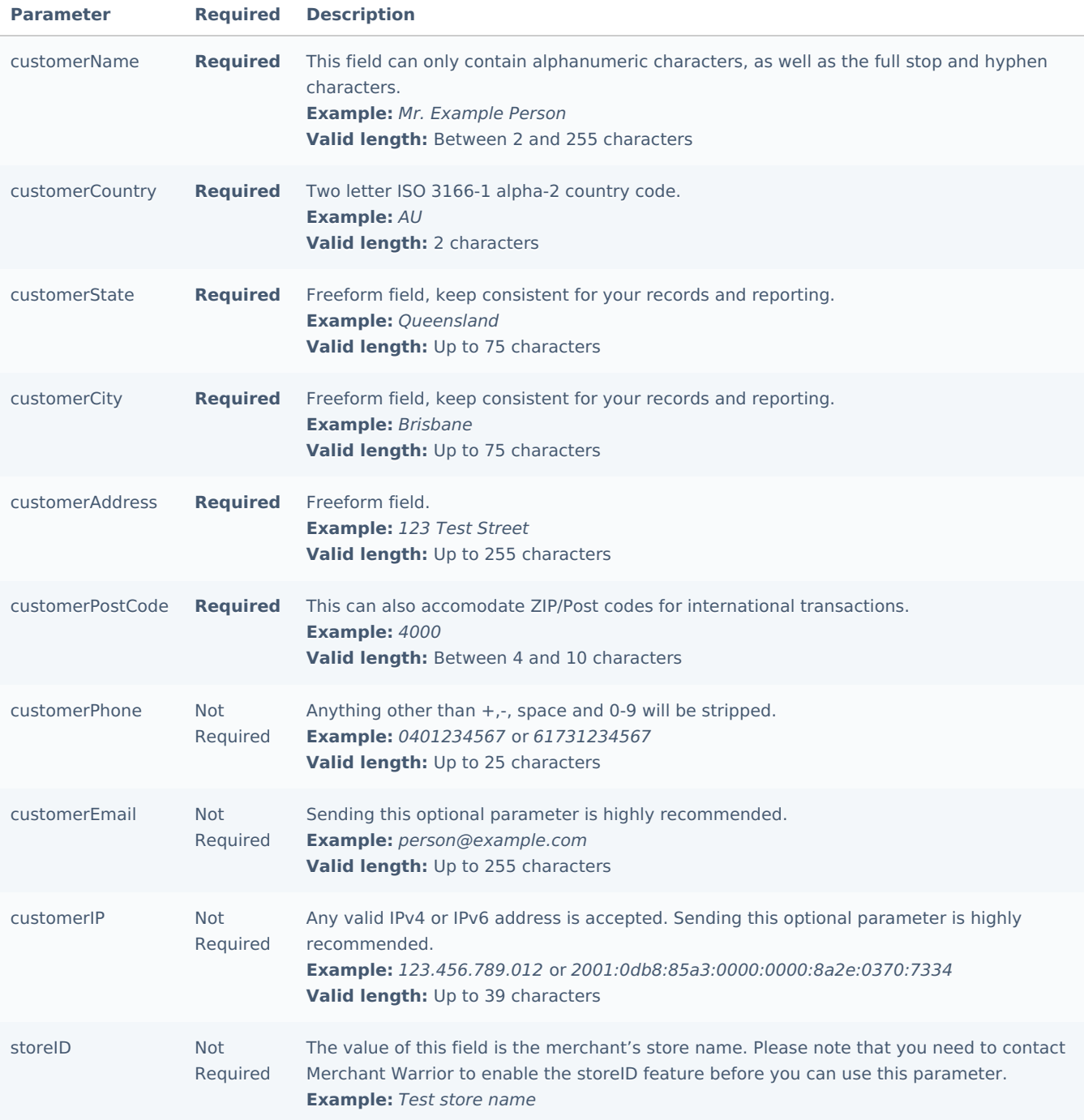

# **Payment Parameters**

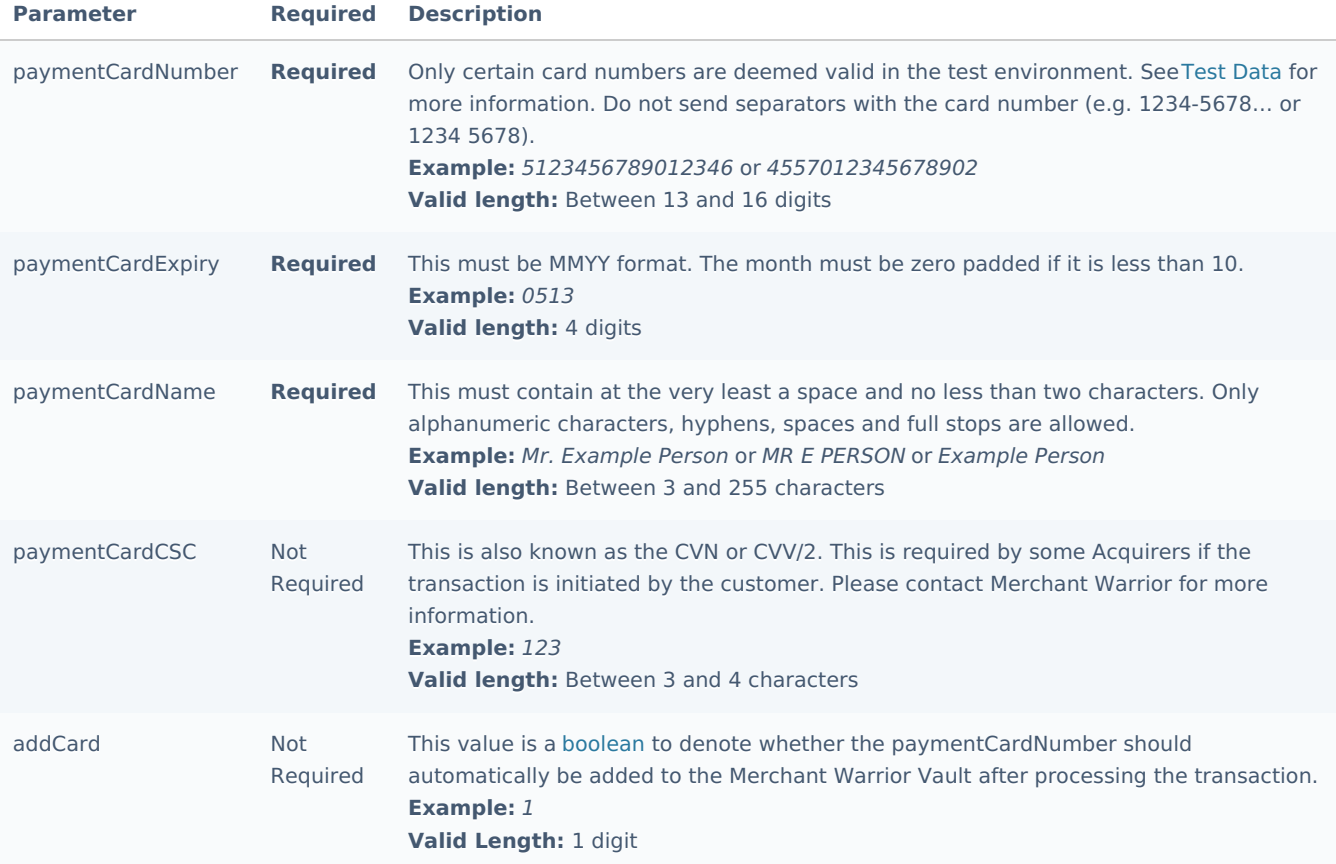

## **Global Vault Parameters**

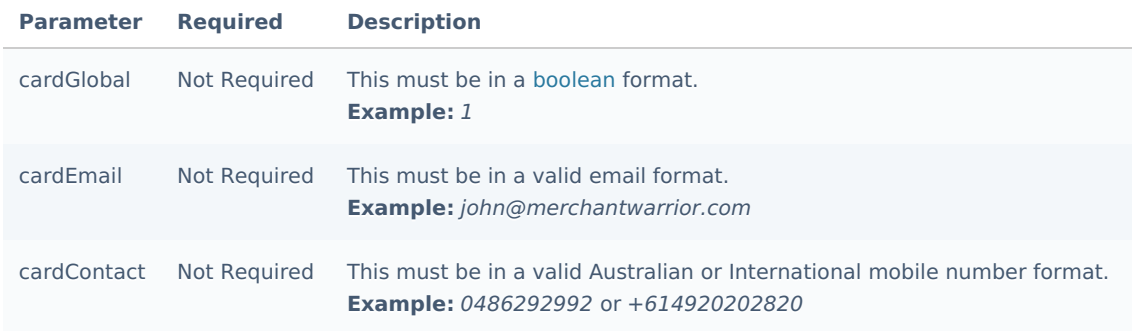

# **Custom Parameters**

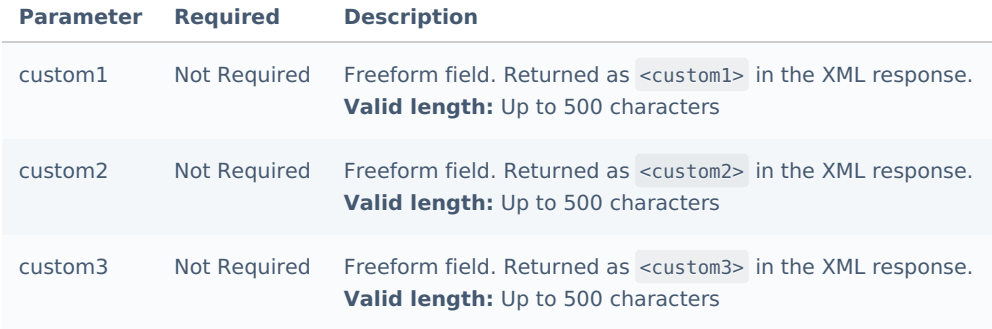

### **Verification Hash**

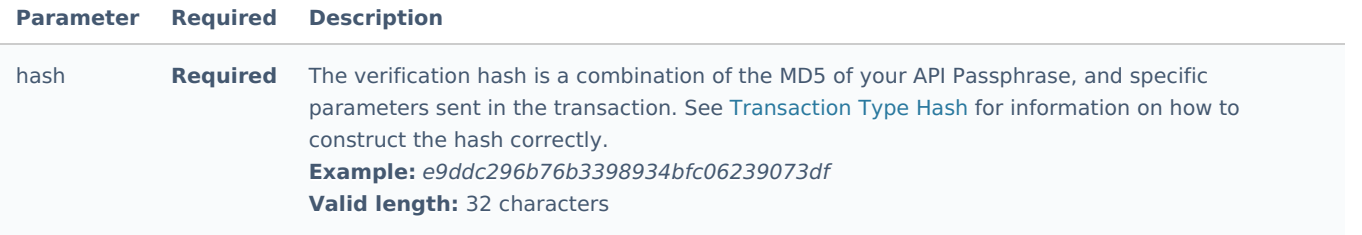

# <span id="page-58-0"></span>**addCard**

The addCard method is used to add a new card to the MW Vault.

After the initial addCard via the Transparent Redirect service, all future Token Payments operations such as removal of card data, update of expiry etc. should be handled via the Direct API service.

### **Request-Parameters**

#### **Authentication Parameters**

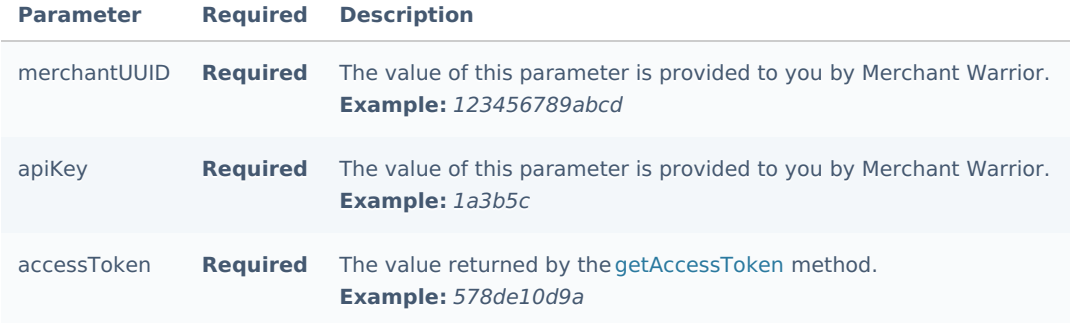

#### **Cardholder Data**

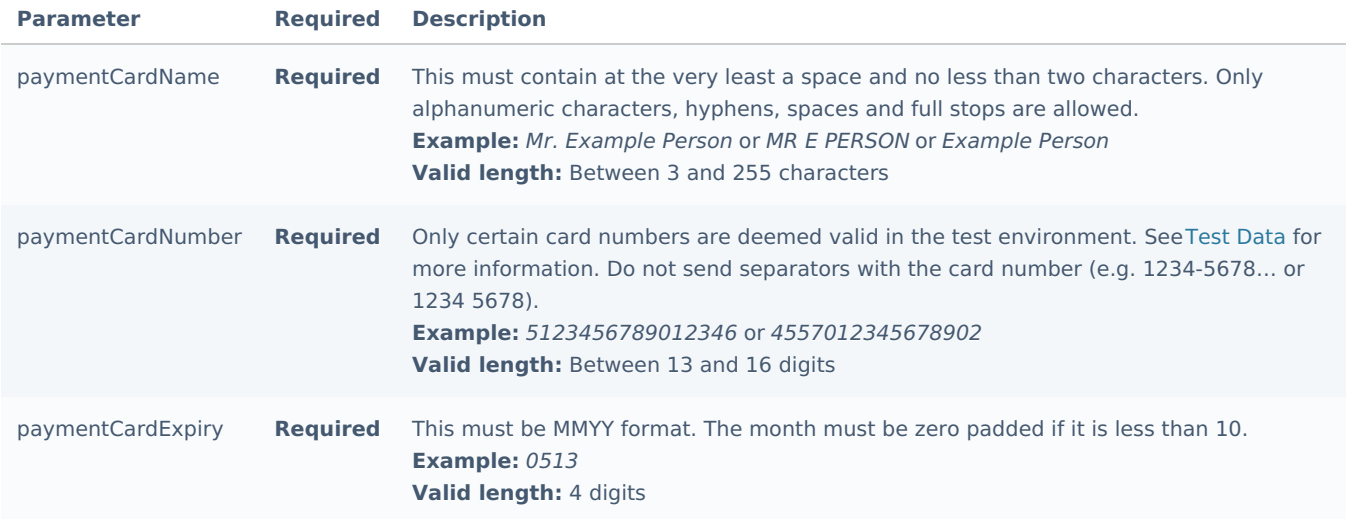

#### **Global Vault Parameters**

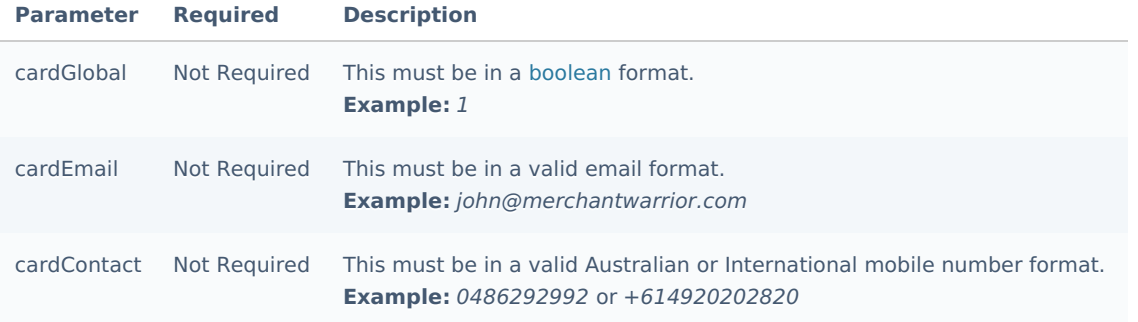

#### **Redirect and Notification Parameters**

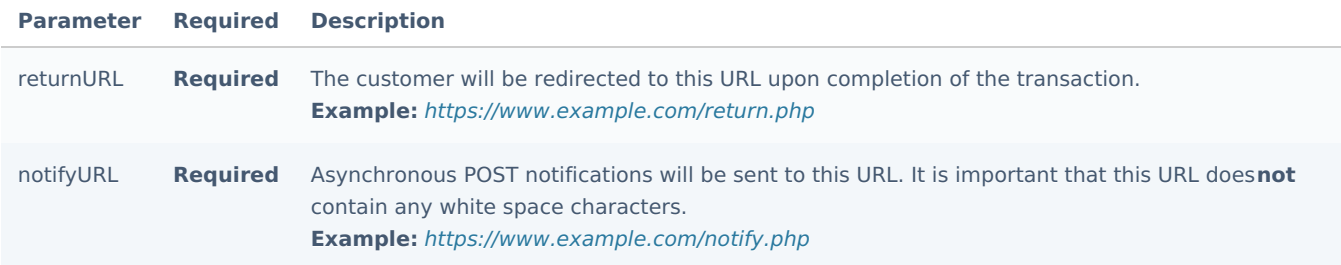

# **Custom Parameters**

#### We do not store these custom fields for addCard requests

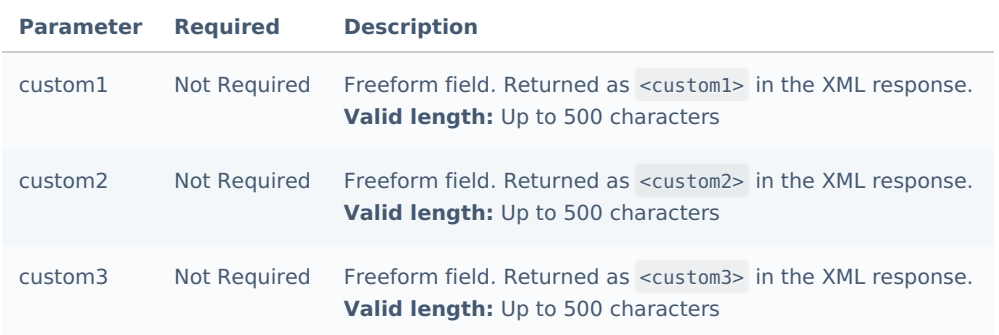

## **Verification Hash**

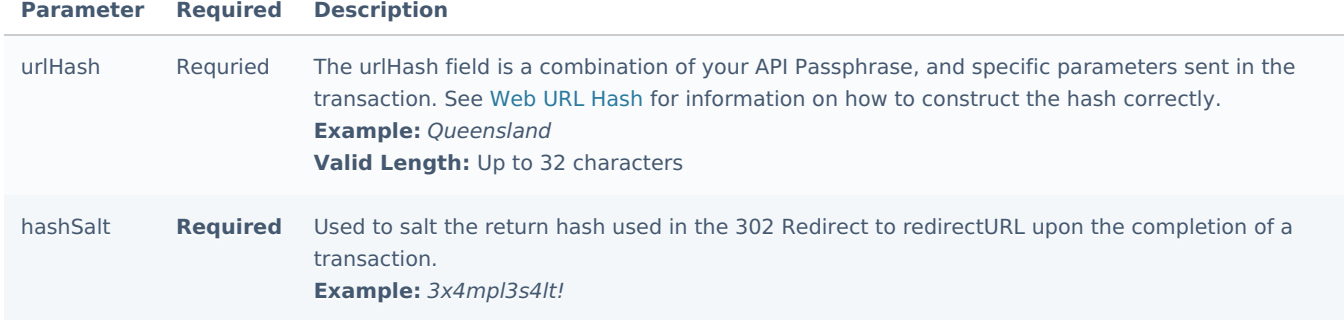

 $\Theta$  [getAccessToken](#page-62-0) requests must be sent to the following API endpoints:

# Production API Endpoint

https://api.merchantwarrior.com/iframe/

Sandbox API Endpoint

https://base.merchantwarrior.com/iframe/

iFrame generation requests must be sent to the following API endpoints:

Production API Endpoint

https://secure.merchantwarrior.com/iframe/

Sandbox API Endpoint

https://securetest.merchantwarrior.com/iframe/

# Transparent iFrame

The following sub-sections will outline the various API methods present in the **Merchant Warrior Transparent iFrame** service.

#### **Introduction**

The MW Transparent iFrame service allows merchants to embed an MW iFrame in their website and/or application. The MW iFrame can process transactions and/or store credit card information in the MW Vault.

Merchants who do not wish to store, process or transmit credit card ([PAN](https://en.wikipedia.org/wiki/Payment_card_number)) in order to reduce their PCI DSS scope will be able to achieve this with this service.

#### **Custom iFrame(s)**

The Transparent iFrame can be fully customized to maintain the look and feel of the website and/or application(s) that it is embedded in. In order to do this the relevant (addCard, processCard or processAuth) HTML skeleton form will need to be downloaded (from [here](file:///usr/home/msi/mwarrior/dox2/build/sample files/transparentiFrameSampleFiles.zip)) and themed accordingly.

The HTML skeleton form can be customized to handle frontend validation and styling. After the HTML skeleton form has been customized appropriately, all assets (css, images and javascript) should be compressed and emailed to our technical team (infoservices@merchantwarrior.com) for review.

If the customized Transparent iFrame is approved by our technical team it will be made accessible on the Merchant Warrior platform and will be available by submitting the 'style' and 'custom' parameters in the appropriate transaction request (addCard, processCard or processAuth).

#### **Request Format**

API requests are submitted to the Transparent iFrame service using[POST](https://en.wikipedia.org/wiki/POST_(HTTP)), and must be performed over[HTTPS](https://en.wikipedia.org/wiki/HTTPS).

 $\bullet$  It is important to note that as of PCI DSS v3.2 it is recommended to submit requests using a secure version of [TLS](https://en.wikipedia.org/wiki/Transport_Layer_Security) (currently v1.1 or higher). As of the 30th of June 2018 the MW platform will no longer accept requests via SSL and/or TLS v1.0.

In order for an iFrame to be generated successfully, a request must be sent from a website or application that has its form target set as the target of the iFrame.

A simple implementation of the Transparent iFrame is made possible by creating a standard HTML form and submitting the form via javascript, AJAX or any other technology in use by the website and/or application(s).

#### **Respone Format**

The Transparent iFrame service will return responses in[XML](https://en.wikipedia.org/wiki/XML) format to a specified notifyURL via an AsynchronousHTTP POST. Response paramaters are also returned in the GET string of the specified returnURL via a302 redirect.

### **Available Methods**

The Transparent iFrame service consists of the following methods:

- getAccessToken: Generates a one time access token for submission with transactions
- processCard: Performs a purchase transaction on a customer's credit card
- processAuth: Performs a pre-authorization on a customer's credit card
- addCard: Adds a card to the Local or Global Vault

# <span id="page-62-0"></span>**getAccessToken**

The getAccessToken method generates a one time access token that acts as an additional security measure to identify that the request originates from a valid merchant and that the request has not been tampered with during transmission.

### **Request-Parameters**

#### **API Method**

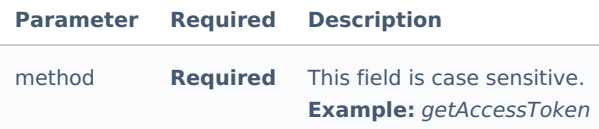

# **Authentication Parameters**

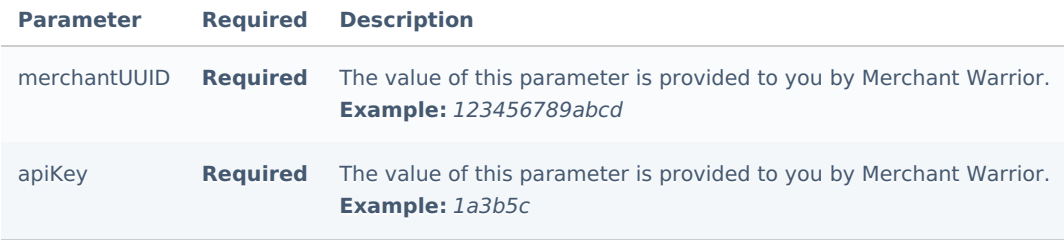

# **Verification Hash Parameters**

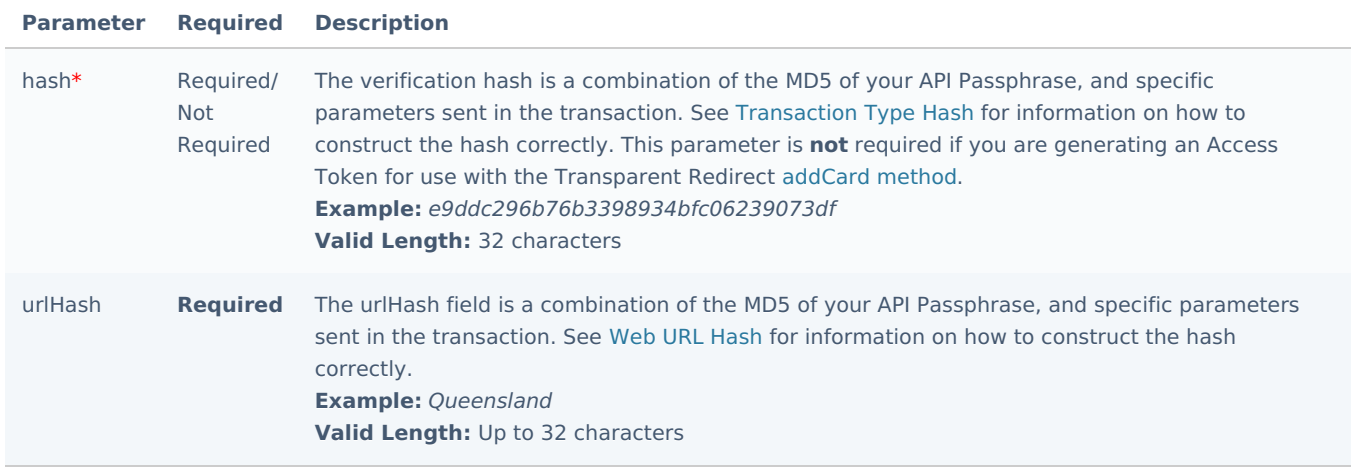

**O** The hash parameter is currently only required for the following methods: processCard and processAuth. The addCard method does NOT require the hash parameter to be set.

# <span id="page-62-1"></span>**processCard**

The processCard method is the method used to perform a purchase request.

#### **Request-Parameters**

**API Method**

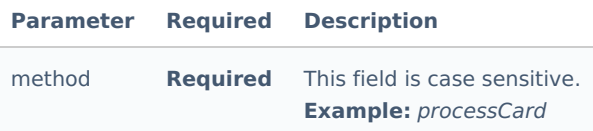

# **Authentication Parameters**

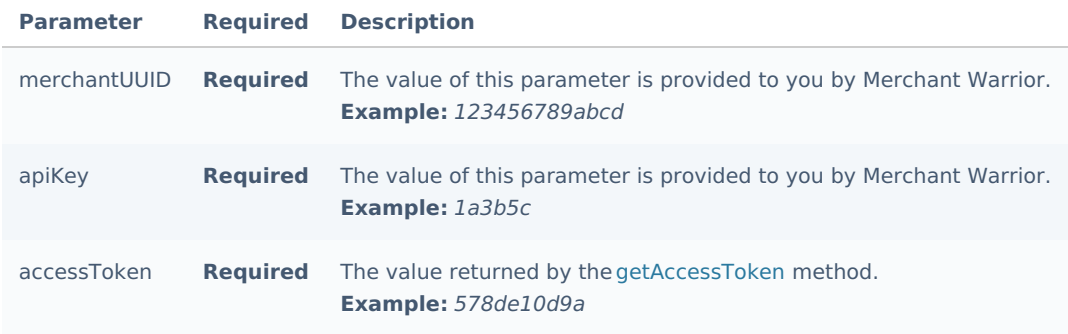

## **General Transaction Parameters**

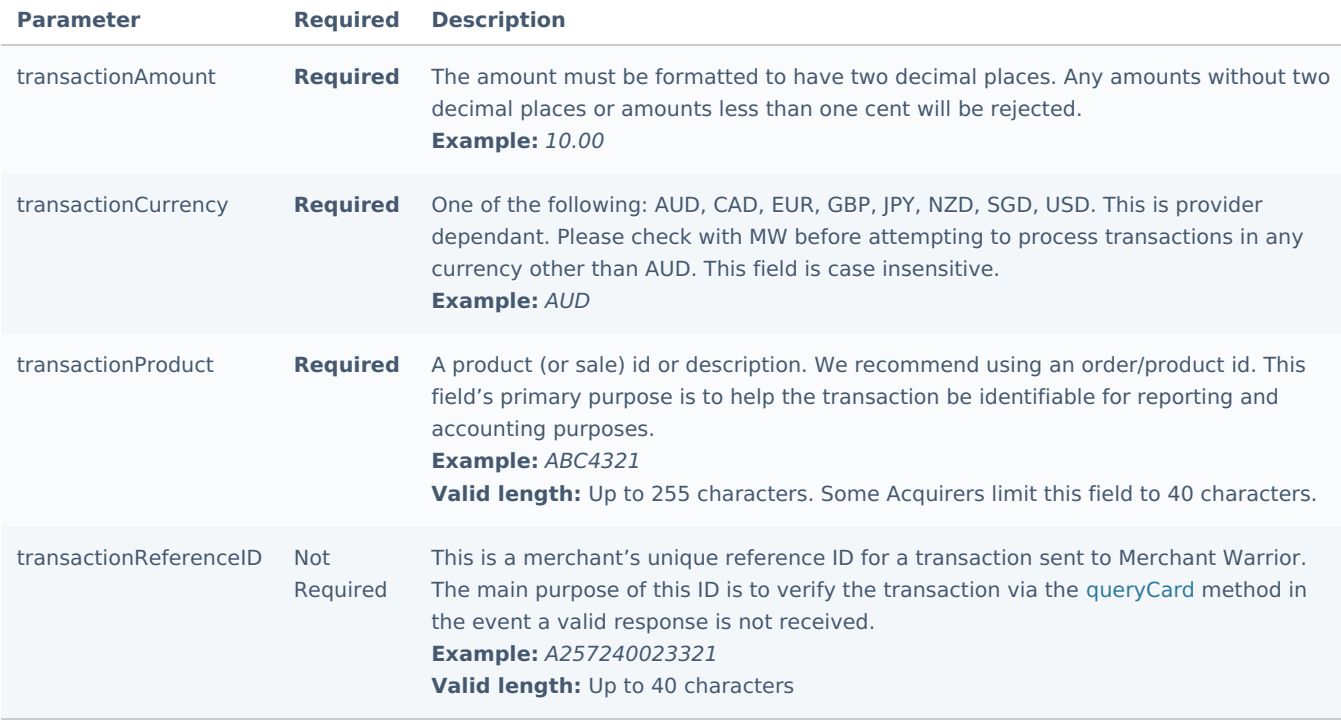

**Redirect and Notification Parameters**

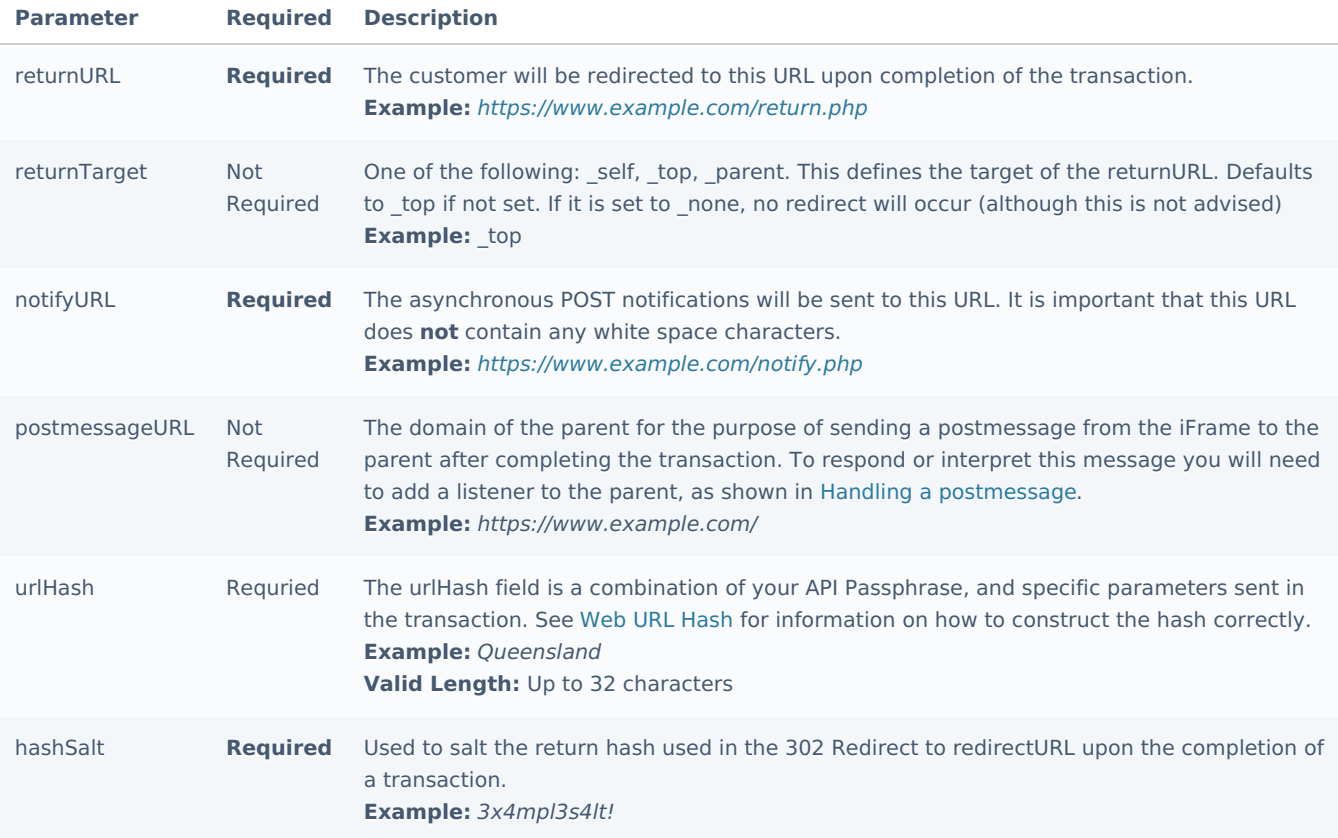

### **Customer Parameters**

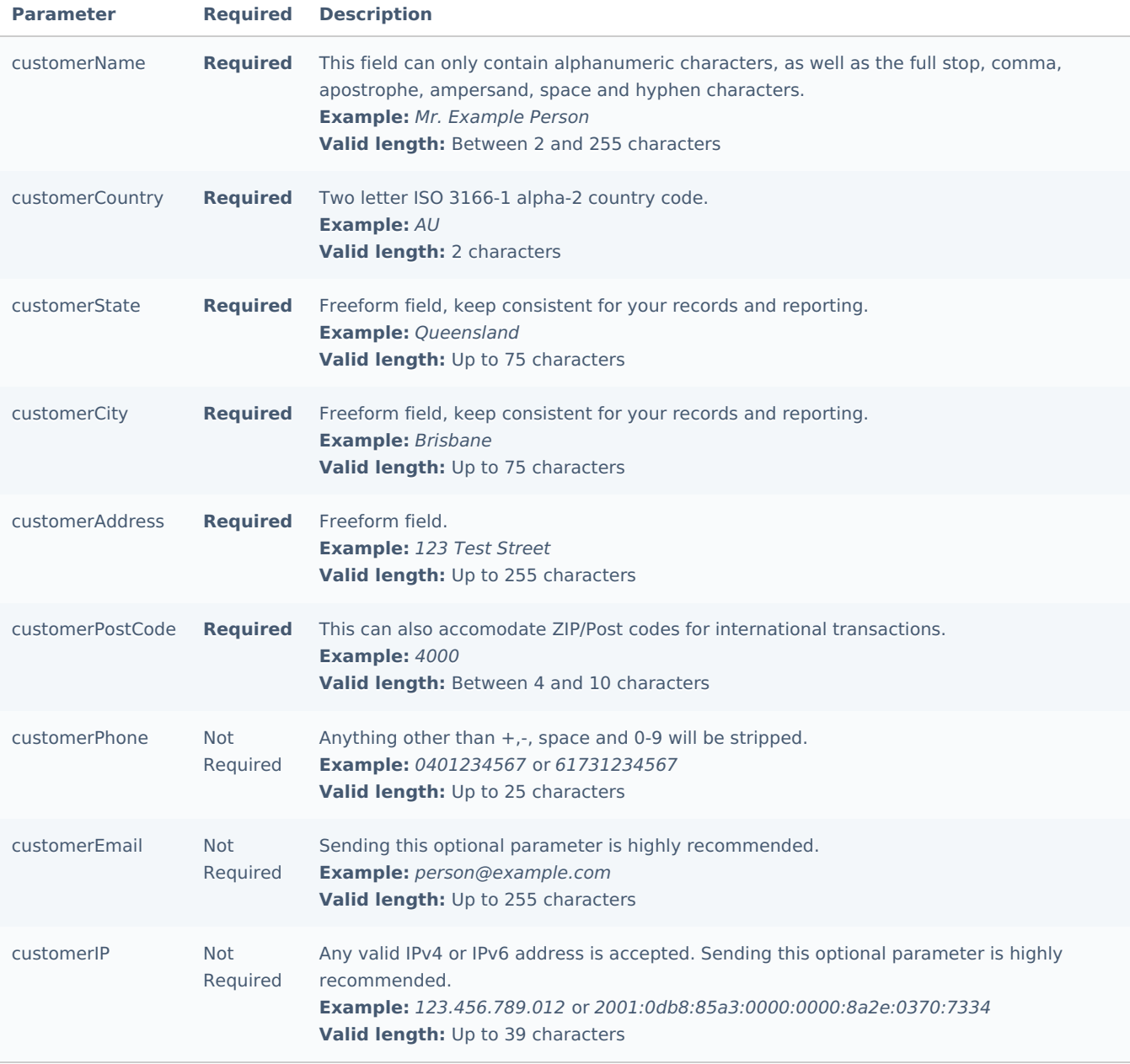

# **Payment Parameters**

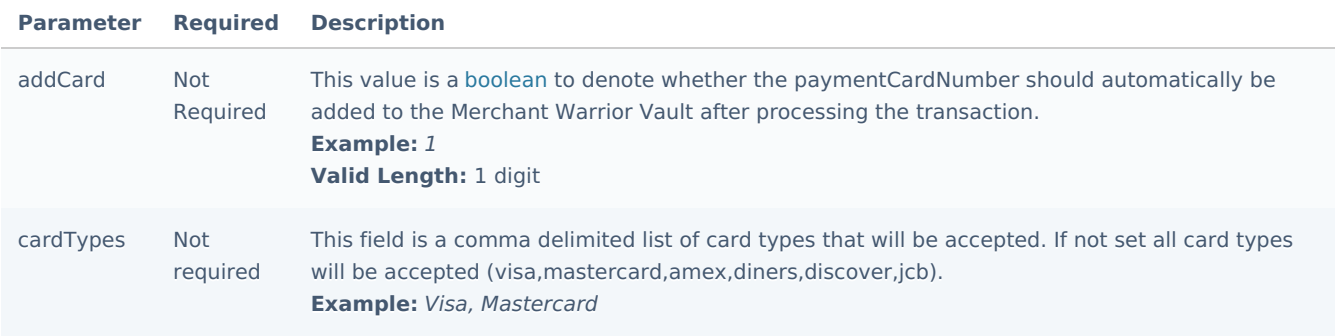

# **Custom Parameters**

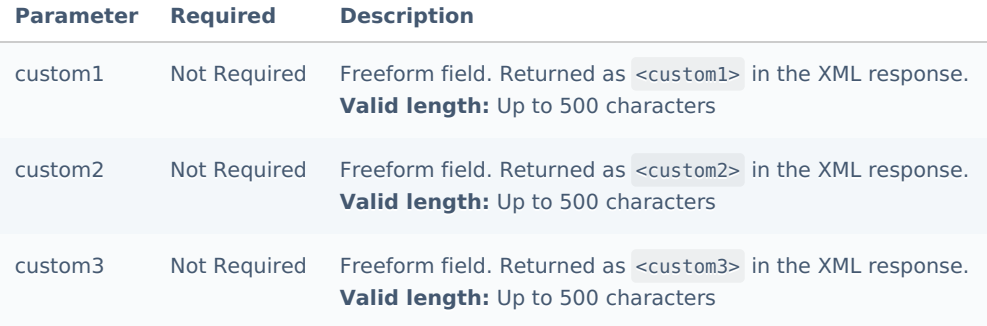

# **Verification Hash**

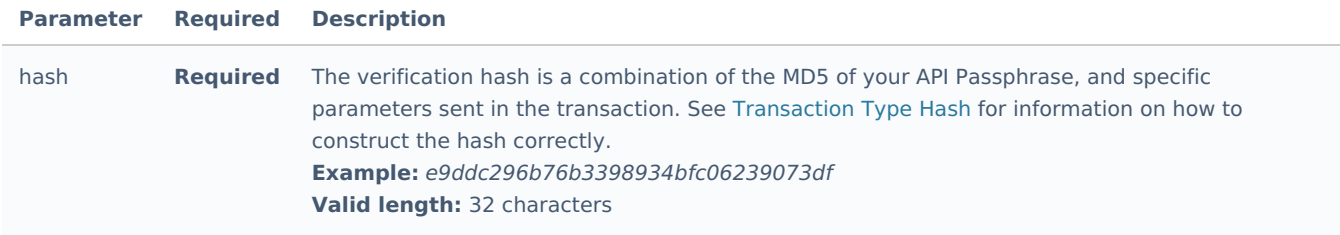

# **Customization Parameters**

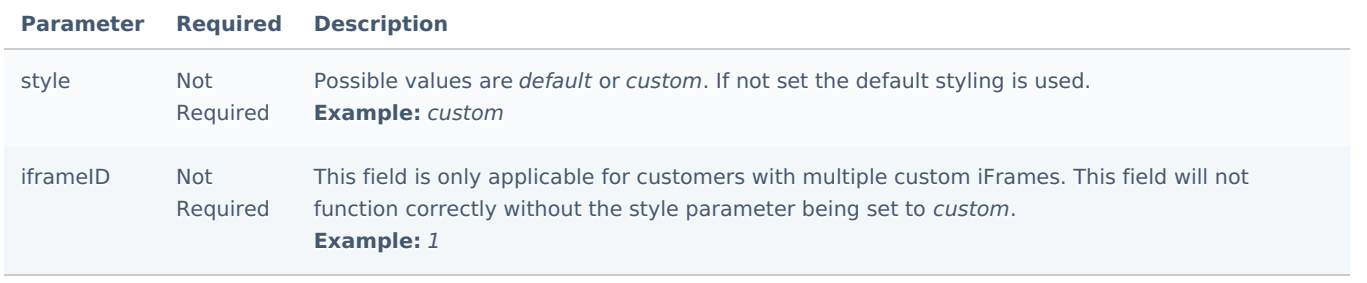

# **processAuth**

The processAuth method is used to perform a pre-authorization request.

# **Request-Parameters**

# **API Method**

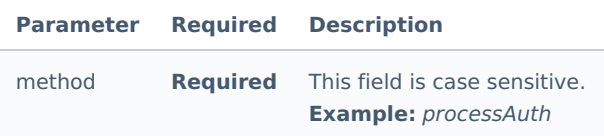

# **Authentication Parameters**

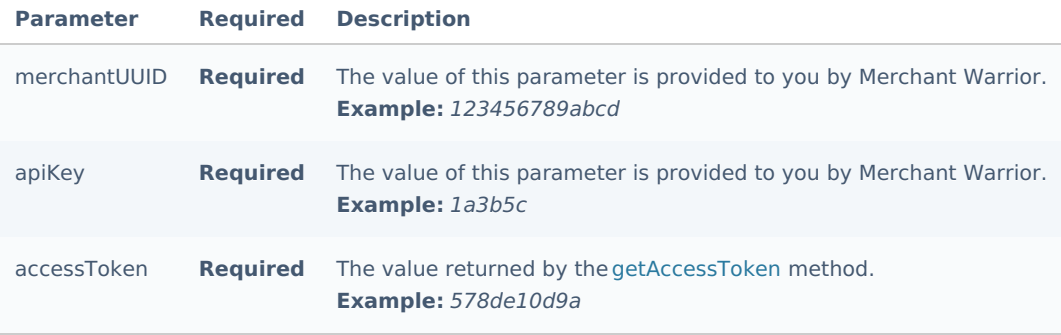

# **General Transaction Parameters**

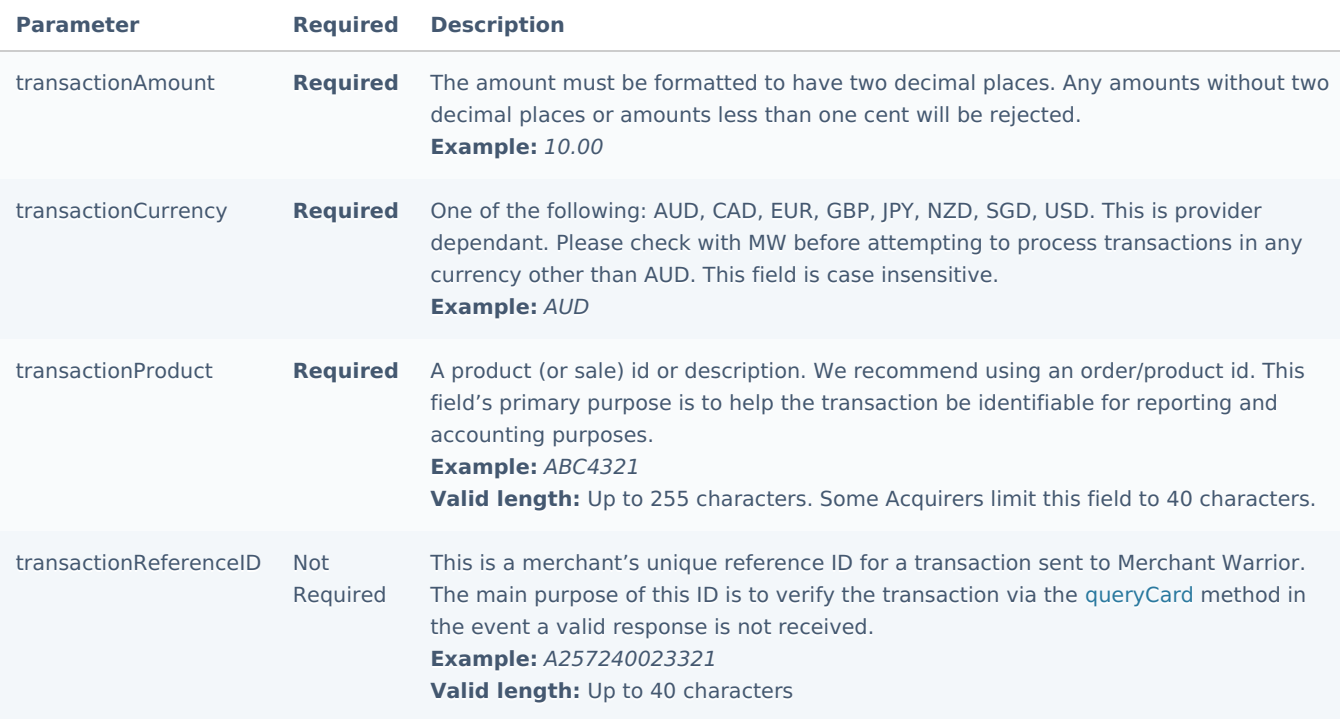

# **Redirect and Notification Parameters**

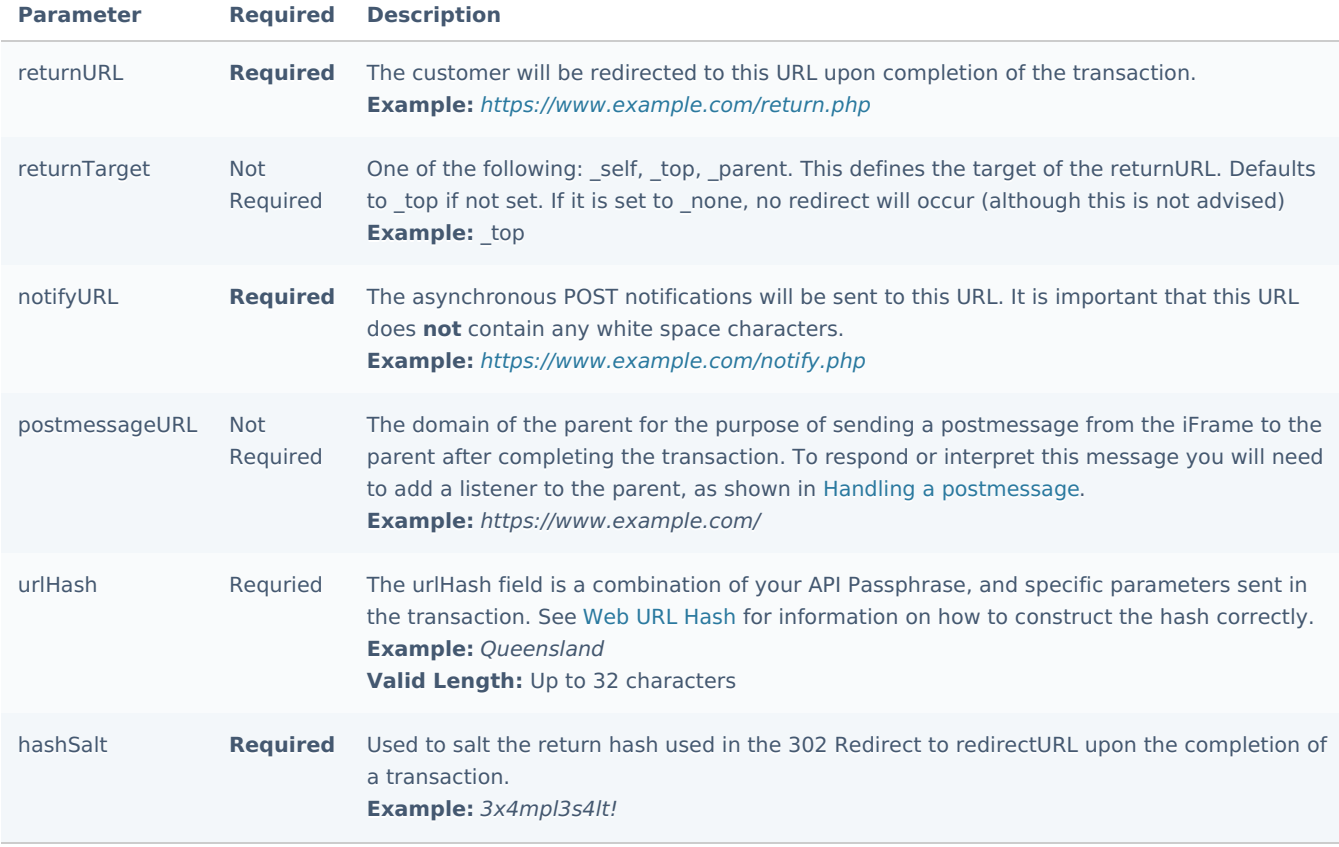

#### **Customer Parameters**

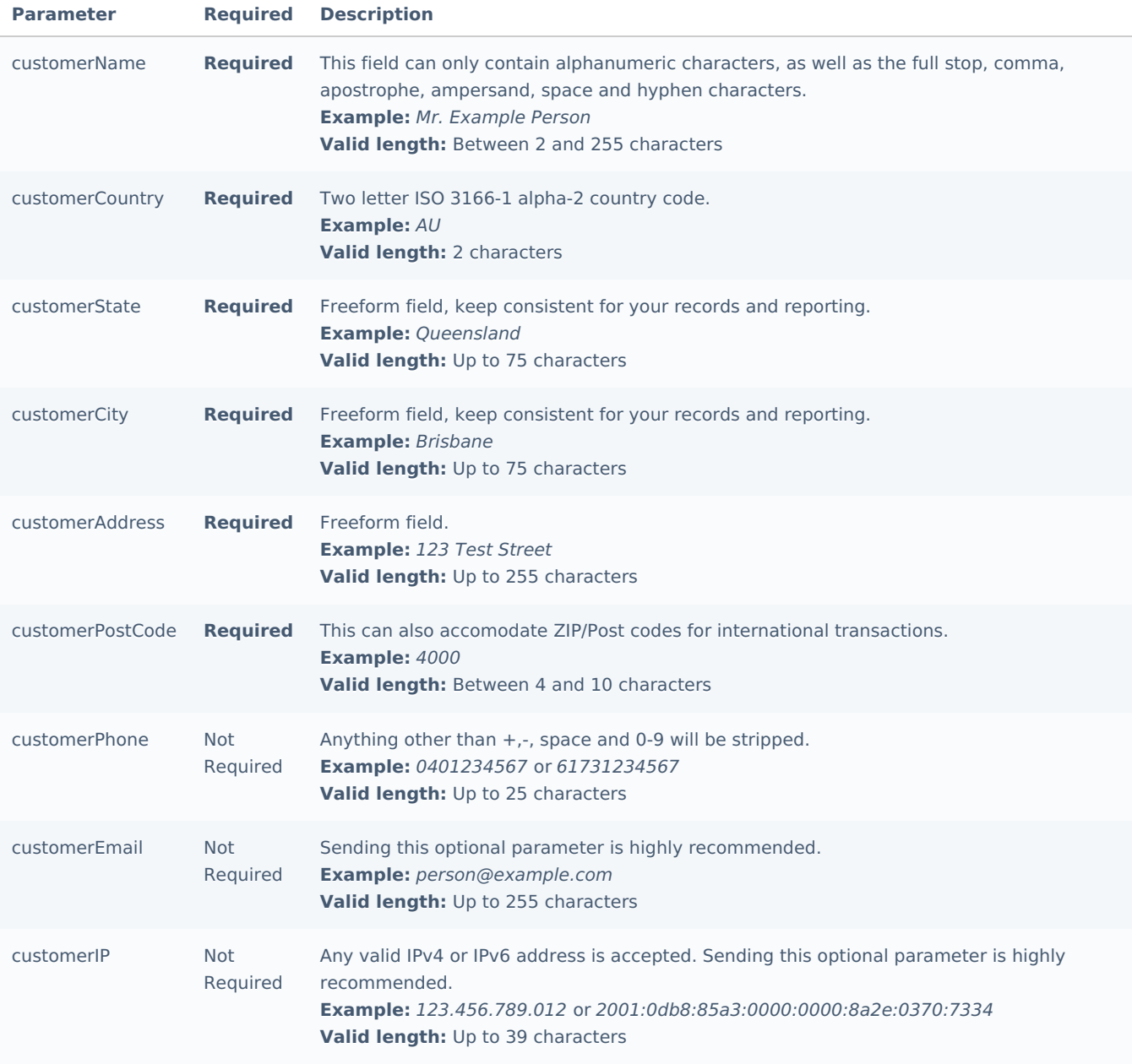

# **Payment Parameters**

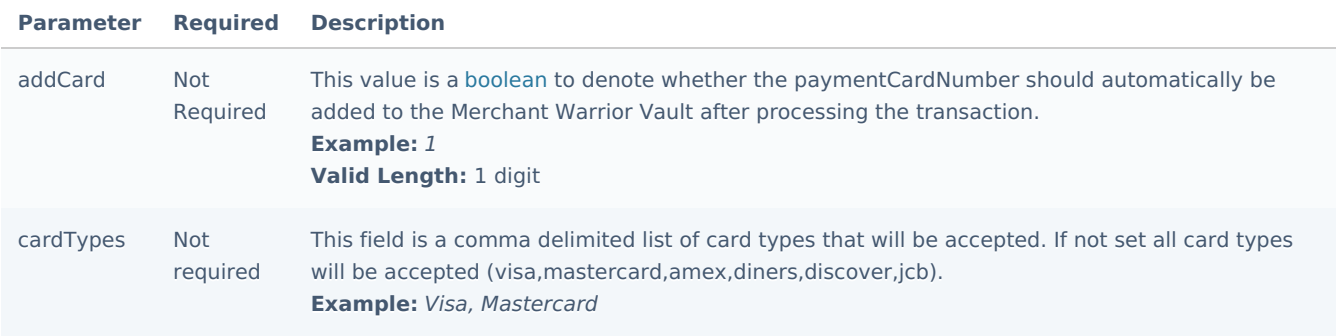

# **Custom Parameters**

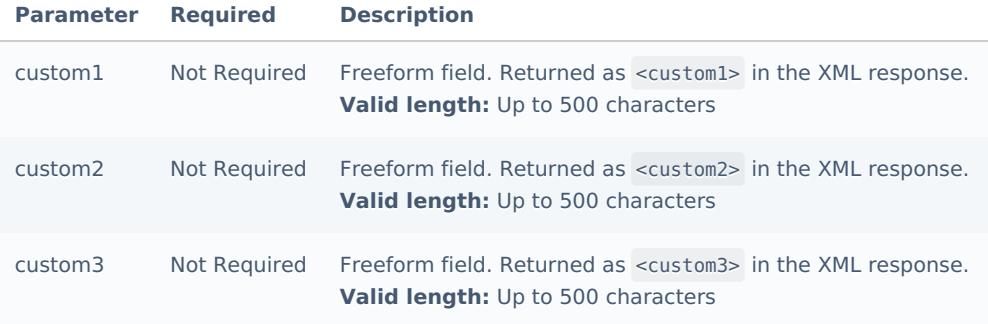

## **Verification Hash**

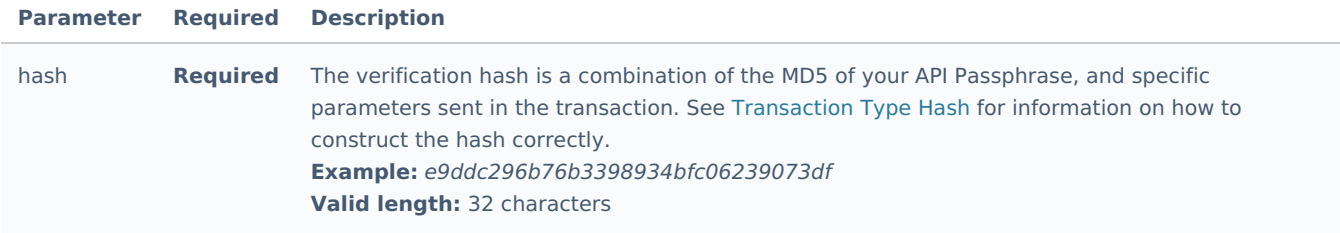

# **Customization Parameters**

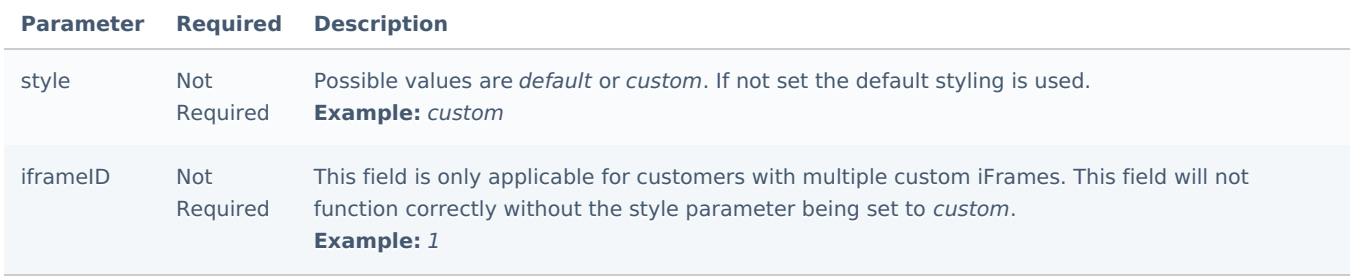

# <span id="page-69-0"></span>**addCard**

The addCard method is used to add a new card to the MW Vault.

After the initial addCard via the Transparent iFrame service, all future Token Payments operations such as removal of card data, update of expiry etc. should be handled via the Direct API service.

# **Request-Parameters**

## **Authentication Parameters**

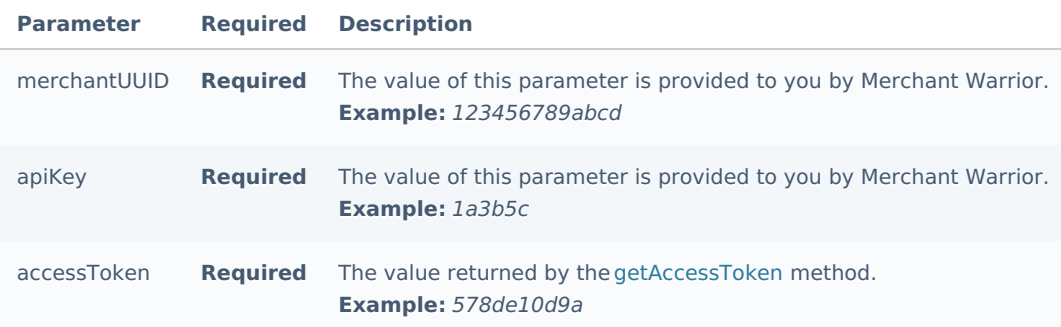

#### **Global Vault Parameters**

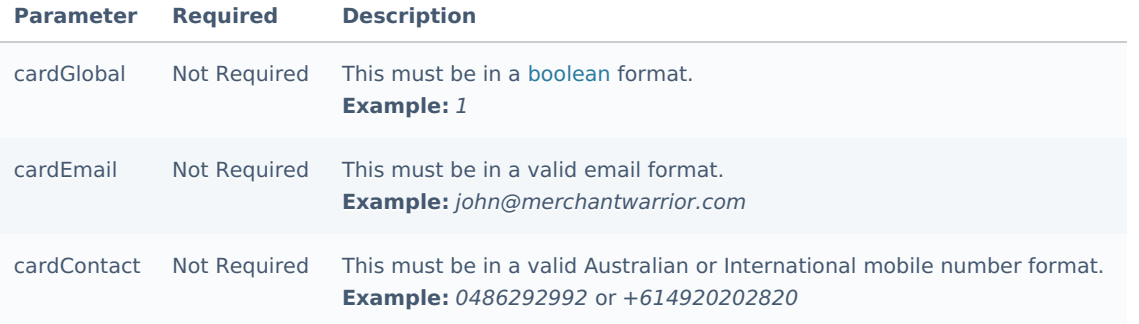

# **Payment Parameters**

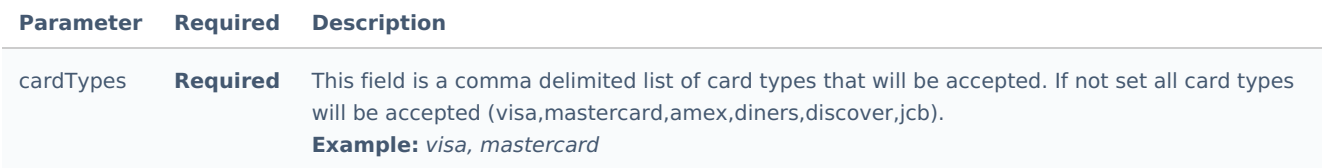

# **Redirect and Notification Parameters**

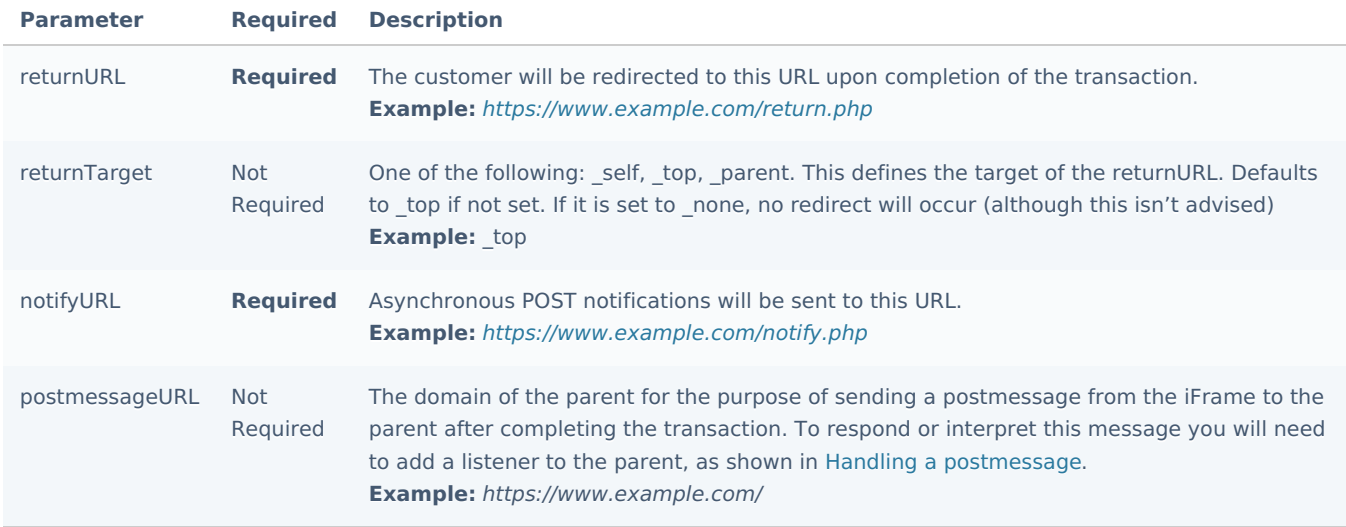

#### **Custom Parameters**

We do not store these custom fields for addCard requests

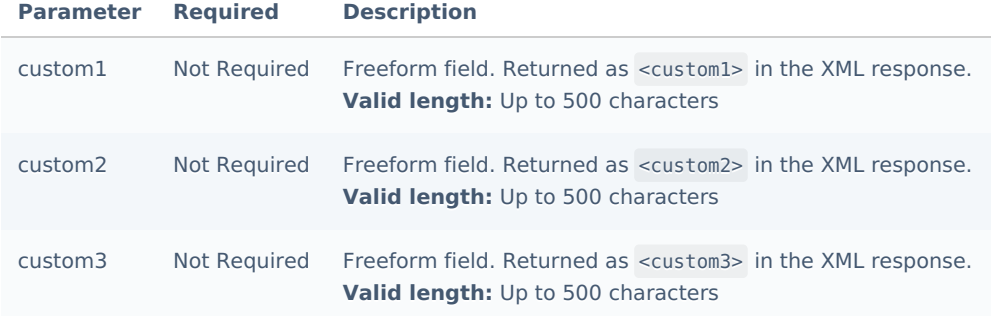

## **Customization Parameters**

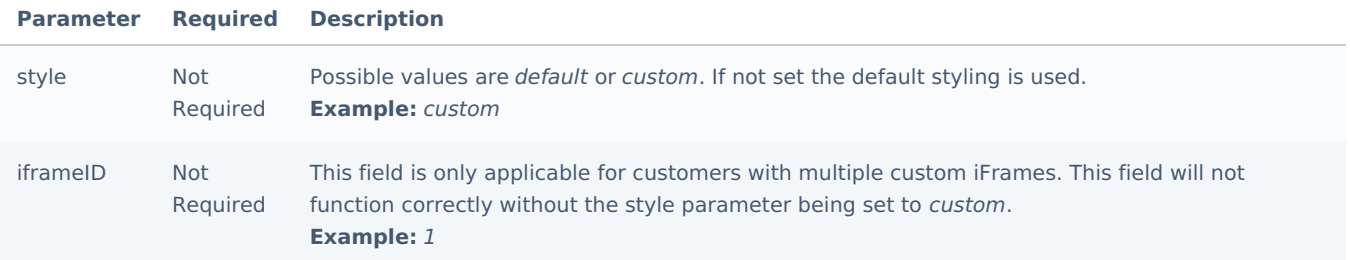

# **Verification Hash**

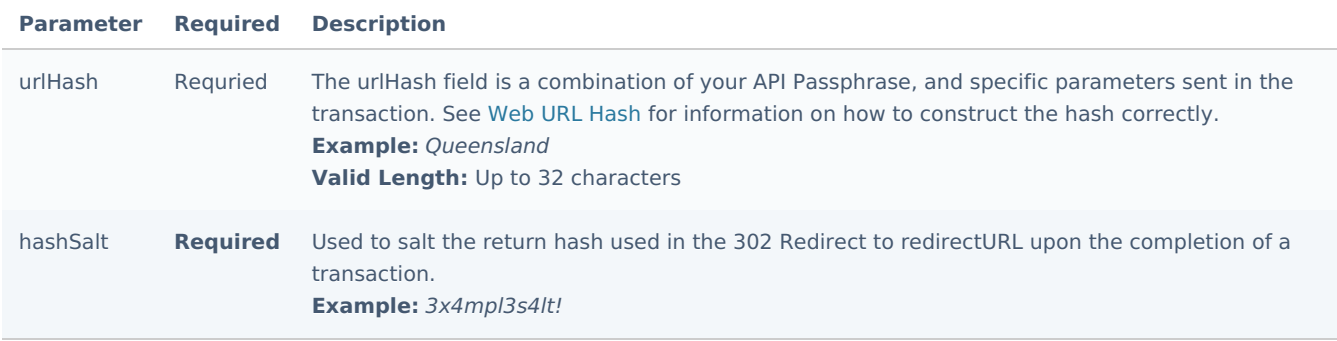
# Handling a Postmessage

If you prefer your application to not redirect after the Transparent iFrame completes a transaction, you have the option

of making use of postMessage functionality. This functionality will enable the iframe to send the response it receives to

its parent.

```
// Create IE + others compatible event handler
var eventMethod = window.addEventListener ? "addEventListener" : "attachEvent";
var eventer = window[eventMethod];
var messageEvent = eventMethod == "attachEvent" ? "onmessage" : "message";
// Listen to message from child window
eventer(messageEvent,function(e) {
   console.log('parent received message!: ',e.data);
},false);
```
**O** In the above example, replace console.log with code that is appropriate for your solution, and optionally make use of the get string which is returned as e.data.

# Hash Generation

#### **Overview**

Verification hashes are used to prove to MW that the request(s) being sent have been generated by you, and not a malicious third party who may have discovered your merchantUUID and apiKey. Even if a malicious third party was to discover the request data you have sent, they would not be able to create requests without knowing your API Passphrase. Your API Passphrase can be modified in the MW administration interface.

# **Transaction Type Hash**

To generate a transaction type hash, concatenate the following fields:

 $md5(apiPassphrase) + merchantUUID + transactionAmount + transactionCurency$ 

Once concatenated, convert everything to lowercase, and then md5 the string:

**Step 1** (concatenate): md5(passphrase)123456789abcd10.00 AUD

**Step 2** (convert to lower): md5(passphrase)123456789abcd10.00 aud

**Step 3** (md5): d941117d8774b12e218650542af6af56

# **Query Type Hash**

To generate a query type hash, concatenate the following fields:

md5(apiPassphrase) + merchantUUID + transactionID **OR** transactionReferenceID

Once concatenated, convert everything to lowercase, and then md5 the string, as above.

## **Custom Fields Verification Hash**

To generate the custom fields hash, concatenate, convert to lowercase & md5 the following fields:

 $md5(apiPassphrase) + custom1 + custom2 + custom3$ 

Be sure to decode the custom\* fields first - e.g. "Custom+Field+1" becomes "Custom Field 1".

## **Batch File Hash**

To generate a batch file hash, simply generate the md5 checksum of the batch file:

md5(batchFile)

As an example the md5 checksum of Batch.zip (containing your .csv) may be d41d8cd98f00b204e9800998ecf8427e

## **Batch URL Hash**

To generate a batch URL hash, concatenate the following fields:

 $md5(apiPassphrase) + merchantUUID + batchNotifyURL$ 

Once concatenated, convert everything to lowercase, and then md5 the string, as above.

### **Batch Response Hash**

To generate a batch Response hash, concatenate the following fields:

 $md5(apiPassphrase) + merchantUUID + batchUUID$ 

Once concatenated, convert everything to lowercase, and then md5 the string, as above.

### **Web URL Hash**

To generate a Web URL hash, concatenate the following fields:

md5(apiPassphrase) + merchantUUID + returnURL + notifyURL

Once concatenated, convert everything to lowercase, and then md5 the string, as above.

## <span id="page-74-0"></span>**302 Redirect and Post Notification Verification Hash Transactions**

To generate a verification hash used for the 302 Redirect and POST notification, concatenate the following fields:

md5(apiPassphrase) + hashSalt + merchantUUID + status + transactionID OR cardID

**Q** cardID is used for verifying an addCard response

The status and transactionID (or cardID) fields are both contained in the Redirect URL. Once concatenated, convert everything to lowercase, and then md5 the string, as above.

#### **Direct Debit Authorizatoins**

To generate a verification hash used for the 302 Redirect and POST notification, concatenate the following fields:

 $md5(apiPassphrase) + merchantUUID + hashSalt + fingerprint$ 

### **BIN Hash**

To generate a BIN hash, concatenate the following fields:

 $md5(apiPassphrase) + merchantUUID + bin$ 

Once concatenated, convert everything to lowercase, and then md5 the string, as above.

# **Settlement Hash**

To generate a Settlement hash, concatenate the following fields:

 $md5$ (apiPassphrase) + merchantUUID + settlementFrom + settlementTo

Once concatenated, convert everything to lowercase, and then md5 the string, as above.

# Test Credit Cards

**O** Prior to using the test credit card numbers below, ensure that you are aware of the test provider you have been setup with. If you submit incorrect test card numbers to your test provider, your transactions will be rejected.

The test cards below are the only valid card numbers that can be used for testing with CBA, ANZ, NAB, Bendigo & **BankWest** 

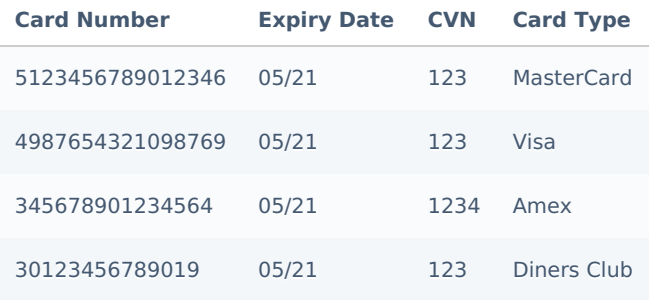

Using the following amounts will return the appropriate response. This particular test provider will change the response you receive based on the cent value supplied with the request.

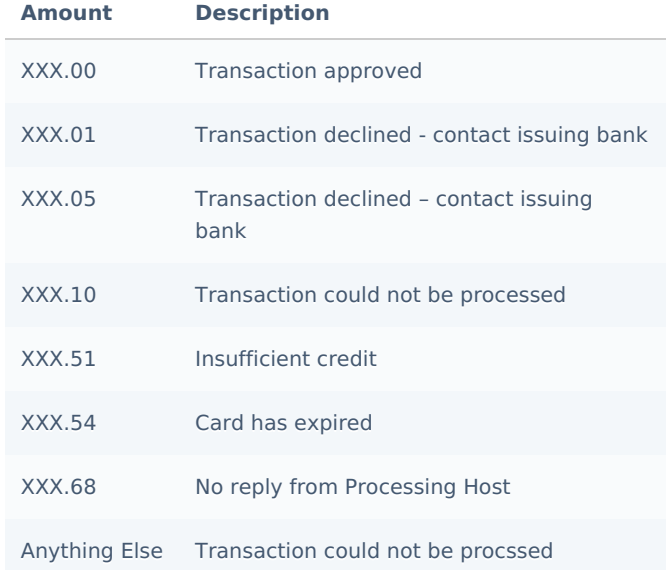

To test the new Mastercard 2 BIN series numbers, the following test card details can be used.

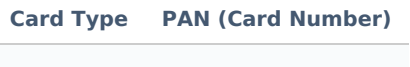

MasterCard 2223000000000000000

Use the following expiry dates will return the appropriate responses.

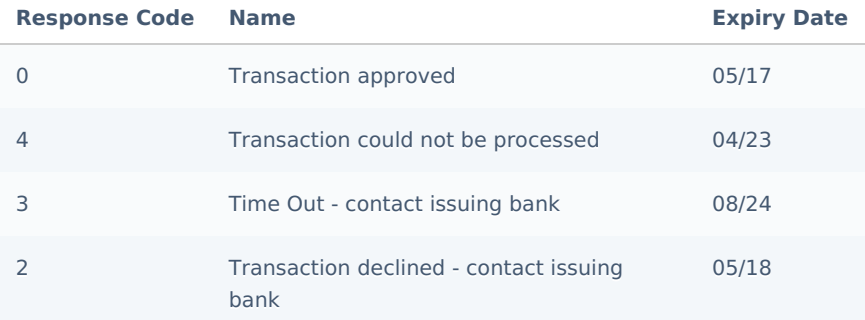

The test cards below are only valid card numbers that can be used for testing withWestpac, St. George & Bank of

### **Melbourne** .

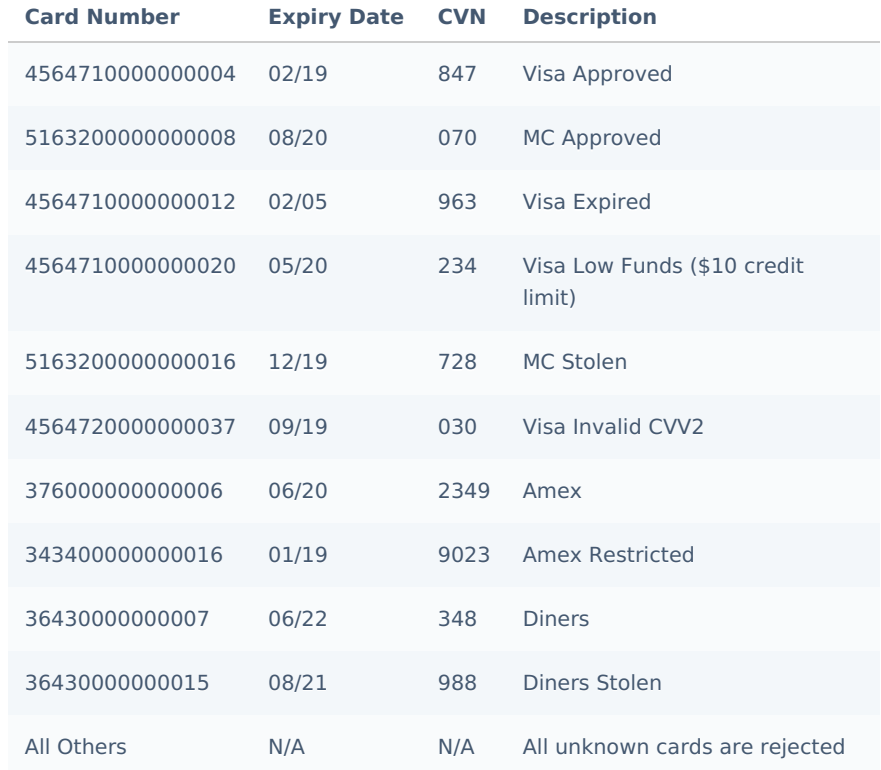

# 302 Redirect

As an Asynchronous HTTP POST is not always reliable, an immediate response is also sent via a 302 redirect of the customer's browser to the specified returnURL.

#### **Transactions**

**A** Responses are sent in the GET string of the returnURL specified

The table below details the possible fields returned to the returnURL and their descriptions in regards to a transaction.

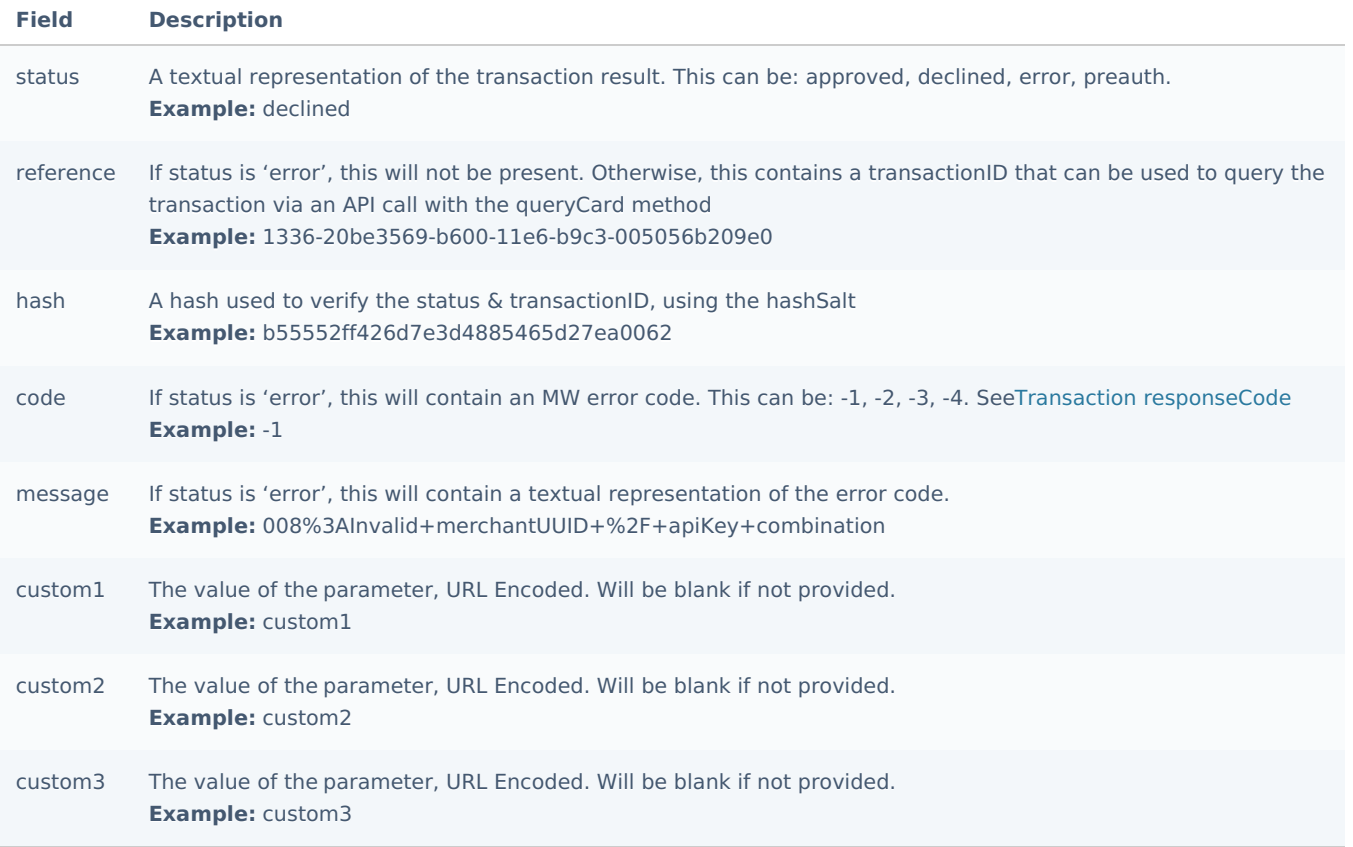

### **Tokenization**

**A** Responses are sent in the GET string of the returnURL specified

The table below details the possible fields returned to the returnURL and their description in regards to a tokenized transaction (addCard).

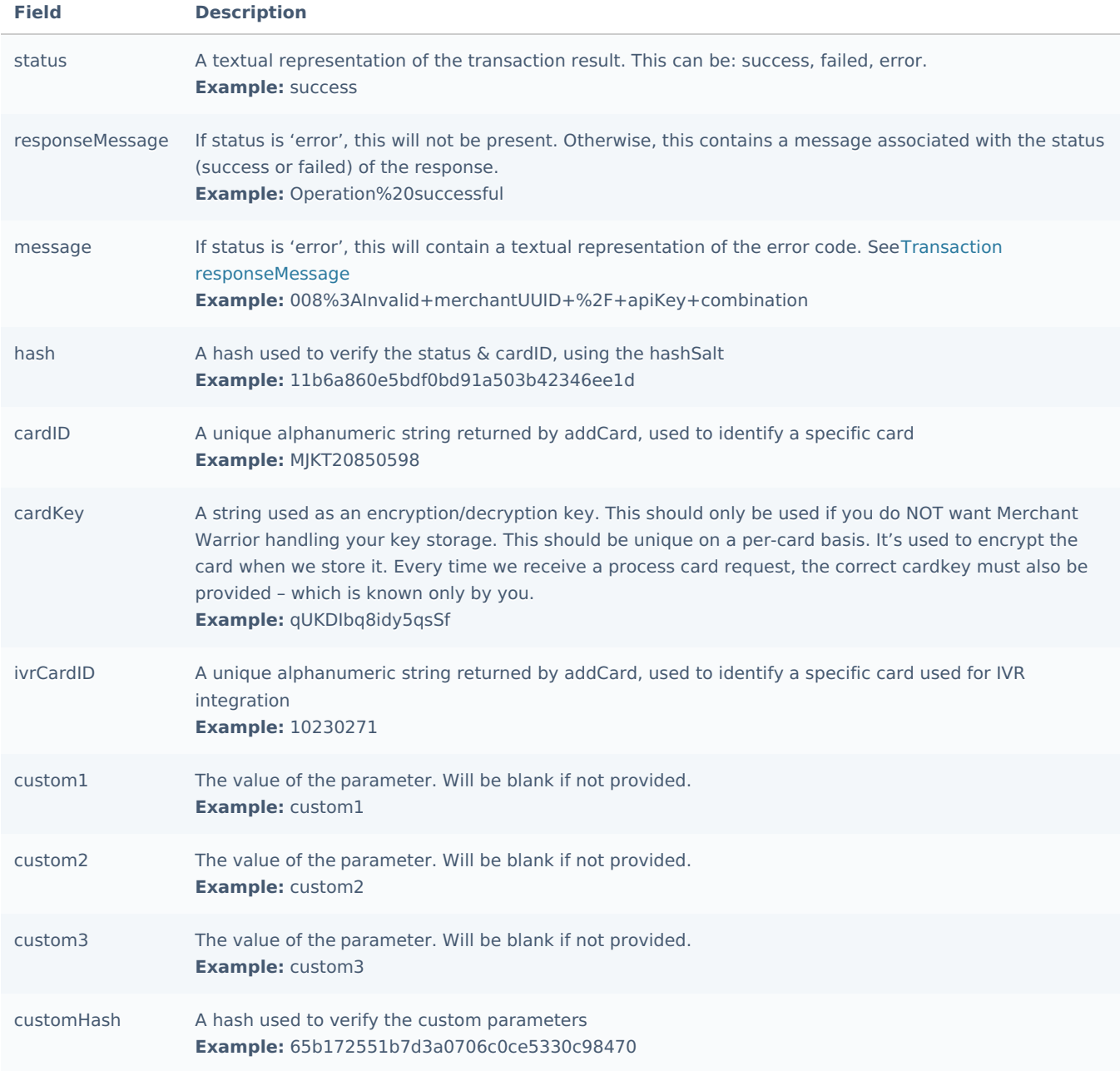

### **Direct Debit Authorizations**

#### **O** Responses are sent via [POST](https://en.wikipedia.org/wiki/POST_(HTTP)) to the returnURL specified

Upon the completion of a successful DDA submission the client is redirected to the merchant's website after 5 seconds or by clicking a link to return to the merchant's website. The client's browser is redirected to the returnURL specified by the merchant and the response data is sent via [POST](https://en.wikipedia.org/wiki/POST_(HTTP)) to the merchant's returnURL.

The table below details the possible fields returned to the returnURL and their descriptions in regards to a DDA submission.

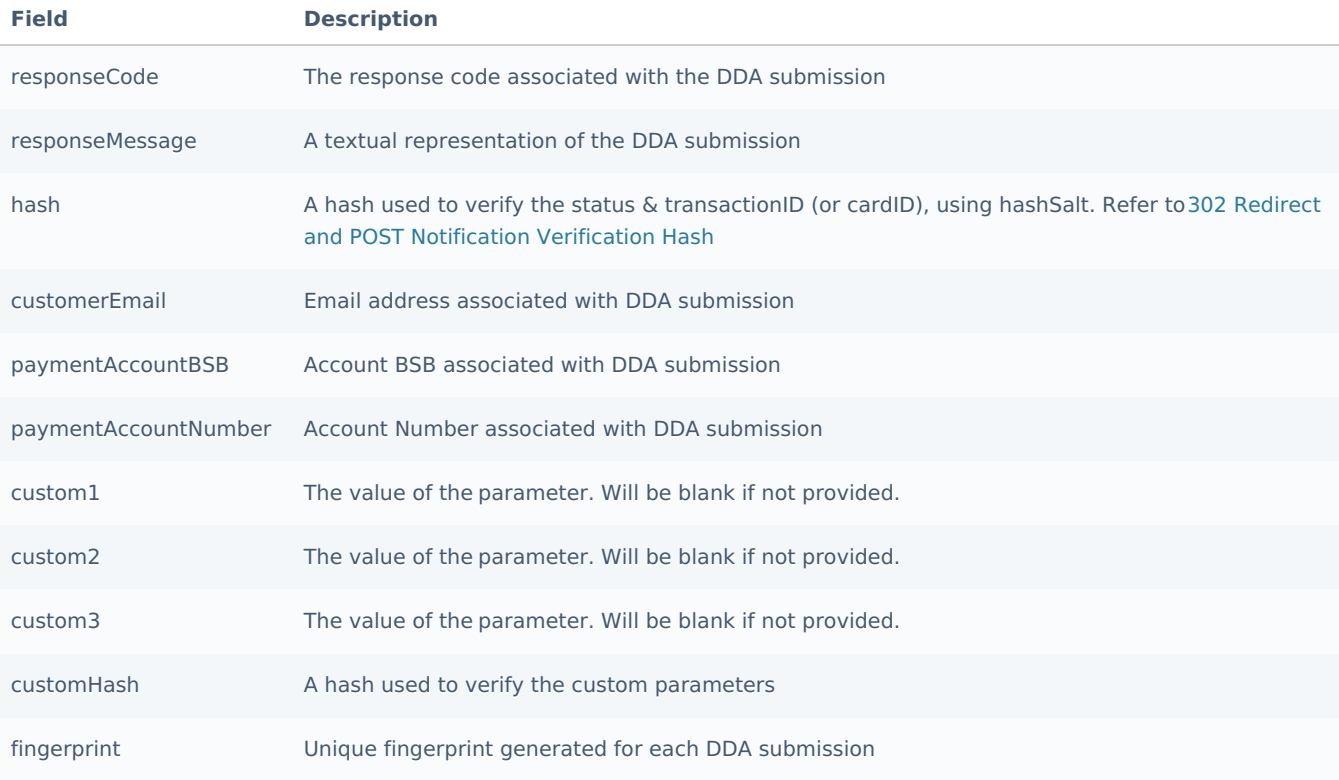

# Response Codes

There are three possible types of responseCode:

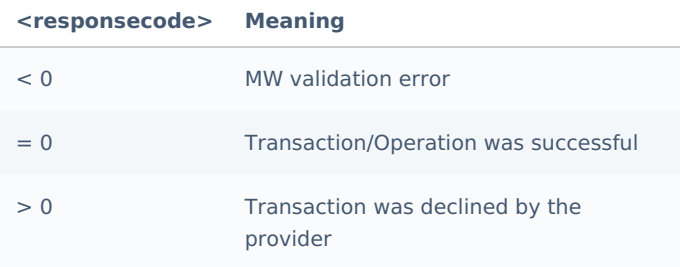

If the responseCode is  $>= 0$ , the responseMessage field will either contain a preset error or, if applicable, the direct error response given by the provider or MW Vault.

## <span id="page-81-0"></span>**Transaction responseCode**

In the table below, the "Status" column shows that the only time money will have left the customer's account is when a responseCode of 0 is returned. The "Fees" column shows which transaction types have fees applied to them. No fees are ever applied to declines that are caused by provider timeouts, provider errors (except valid declines), or MW declines (due to invalid data, etc).

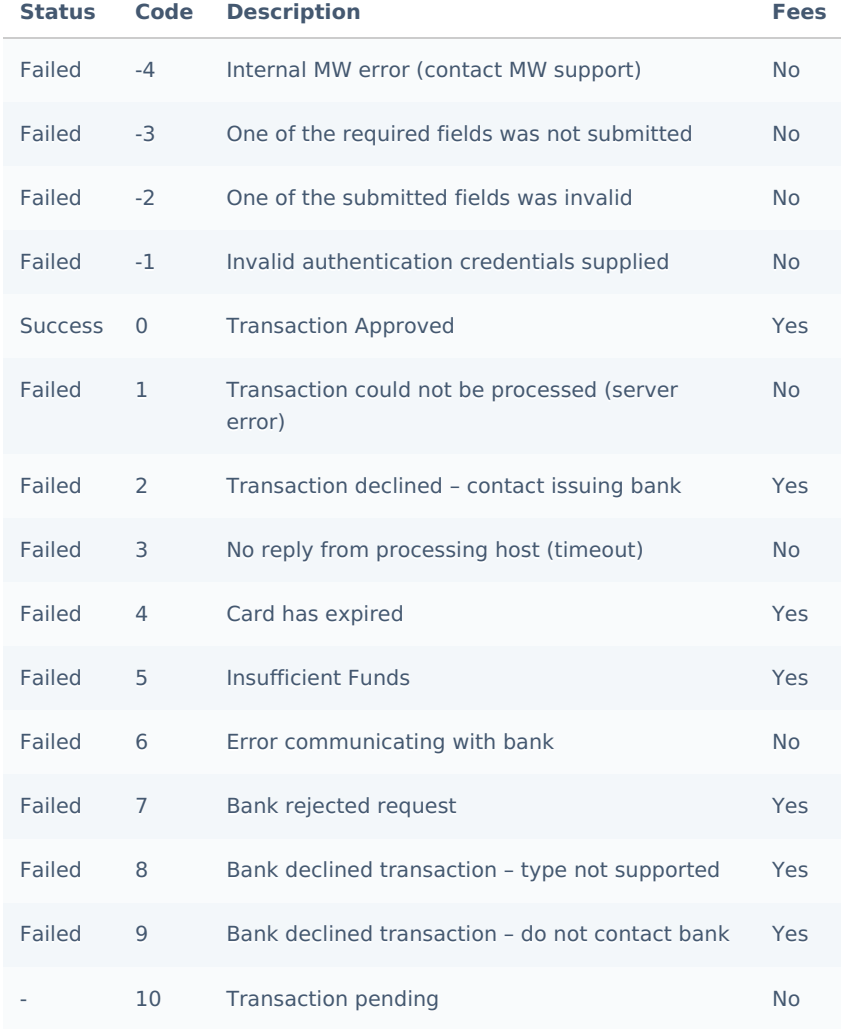

In the table below, the "Status" column shows that the only time that an operation can complete on a customer's token id is when a responseCode of 0 is returned.

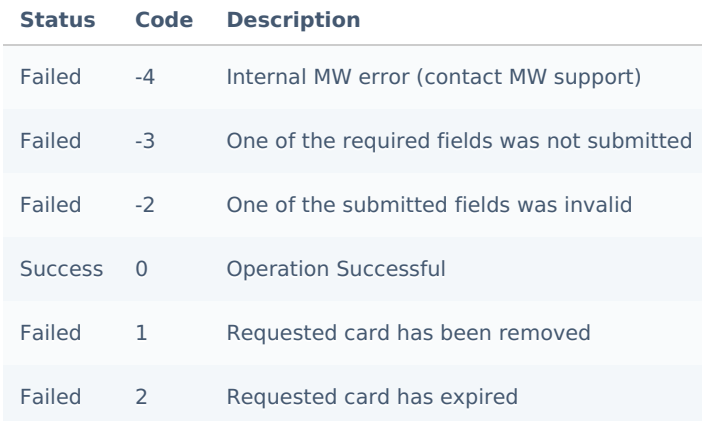

# <span id="page-82-0"></span>**Transaction responseMessage**

All MW validation errors will contain a three-digit code prefix at the beginning of the responseMessage. This code will allow you to determine what specifically caused the MWE validation error to be returned, and allow you to deal with it accordingly.

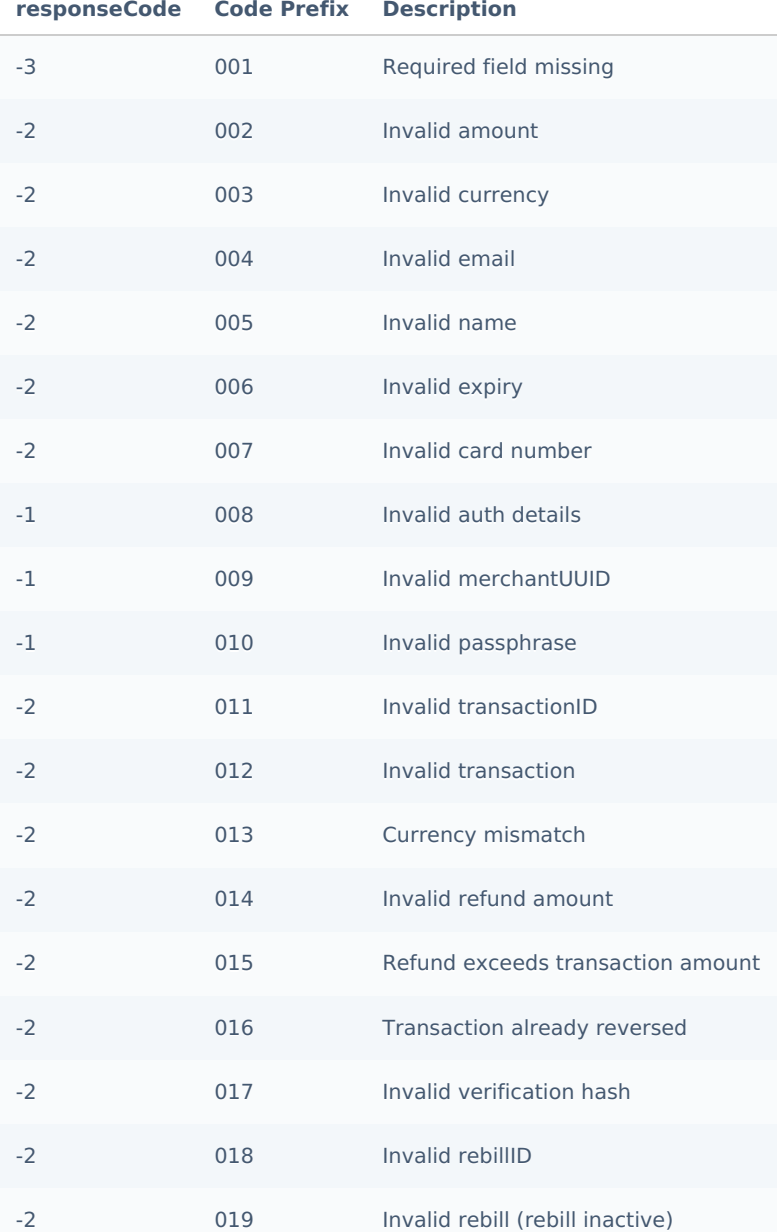

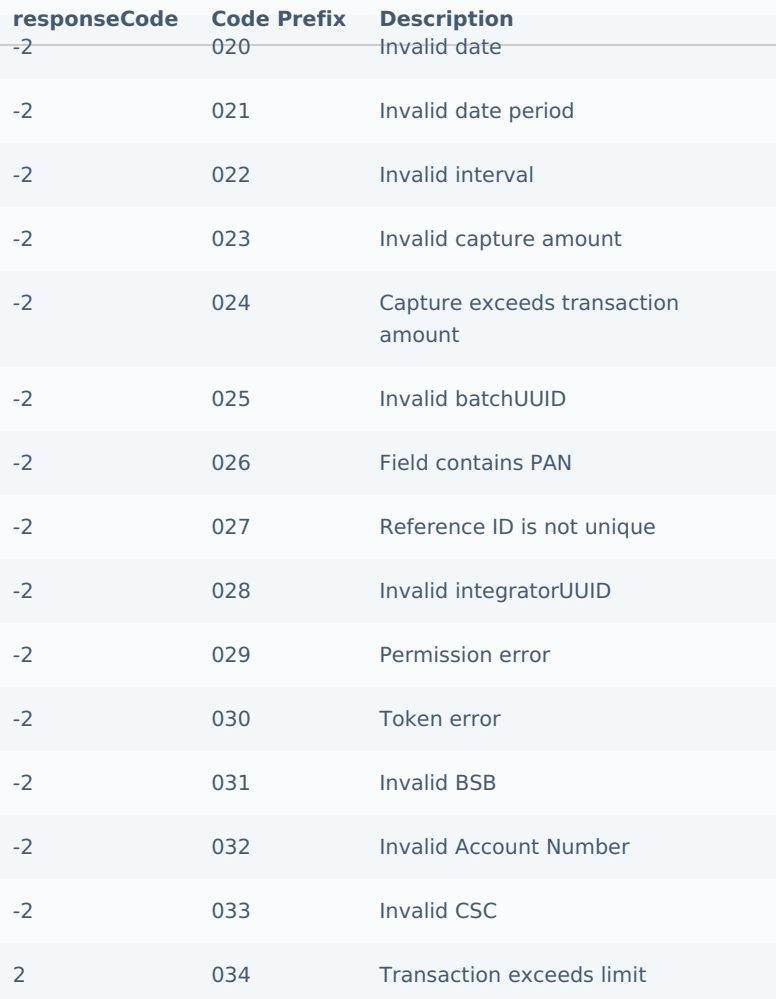

# Developer FAQ

If you wish to download Merchant Warrior logos, the sample files for integration of various services provided by Merchant Warrior or the code for integration modules please visit https://dox.merchantwarrior.com/